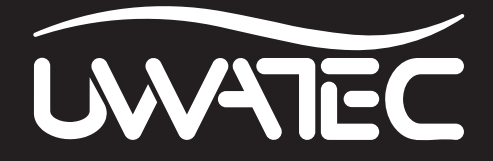

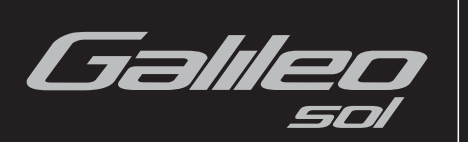

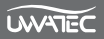

## **CONSIDERACIONES DE SEGURIDAD**

Antes de utilizar Galileo, lea atentamente este manual y asegúrese de haberlo comprendido en su totalidad.

El buceo tiene muchos riesgos inherentes. Incluso siguiendo cuidadosamente las instrucciones de este manual, podría sufrir lesiones graves o morir por enfermedad descompresiva, toxicidad del oxígeno o algún otro riesgo inherente a la práctica del submarinismo con Nitrox o aire comprimido. A menos que sea consciente de estos riesgos y desee aceptarlos personalmente y asumir las responsabilidades de los mismos, no utilice Galileo.

#### *Instrucciones de uso de Galileo:*

Las siguientes instrucciones de uso de Galileo derivan de las más recientes investigaciones médicas y de las recomendaciones de la Academia Norteamericana de Ciencias Submarinas para bucear con ordenadores de buceo.

El cumplimiento de estas instrucciones aumentará en gran medida su seguridad durante el buceo, pero no puede garantizar que no se produzcan enfermedades descompresivas o toxicidad del oxígeno.

- Galileo ha sido diseñado únicamente para inmersiones con aire comprimido (21% O2) y Nitrox (de 22 a 100% O2). No utilice Galileo para inmersiones con otras mezclas de gas.
- Es absolutamente necesario comprobar la mezcla configurada antes de cada inmersión y compararla con la mezcla gaseosa utilizada. ¡No olvide que la configuración de una mezcla incorrecta conlleva un riesgo inherente de enfermedad descompresiva y toxicidad del oxígeno! La desviación máxima de la mezcla medida no debe ser superior al 1% O<sub>2</sub>. ¡Una mezcla gaseosa incorrecta puede ser letal!
- Utilice Galileo únicamente con sistemas de respiración de circuito abierto.
- Utilice Galileo únicamente para inmersiones con escafandra independiente. Galileo no ha sido diseñado para exposiciones prolongadas con Nitrox.
- Respete siempre las señales de alarma visuales y sonoras. Evite situaciones de riesgo añadido marcadas con una señal de advertencia en este manual de uso.
- Galileo tiene una advertencia de ppO<sub>2</sub>. El límite predeterminado está configurado en 1,4 bares de pp $O<sub>2</sub>$  máxima, pero se puede cambiar entre 1,2 y 1,6 bares.
- $\bullet$  Compruebe con frecuencia el "reloj de oxígeno" (CNS O<sub>2</sub>). Si el CNS O<sub>2</sub> sobrepasa el 75%, ascienda y finalice la inmersión.
- No bucee nunca a una profundidad superior a la profundidad máxima operativa (Maximum Operating Depth, MOD) pertinente, en función de la mezcla gaseosa utilizada.
- Compruebe siempre los límites de inmersión teniendo en cuenta el contenido de oxígeno y los procedimientos estándar para inmersiones deportivas (enfermedad descompresiva, toxicidad del oxígeno).
- En virtud del límite de inmersión máximo recomendado por todos los organismos de formación, no bucee por debajo de los 40 m.
- Es necesario tener en cuenta el peligro de narcosis nitrogénica. Galileo no proporciona advertencias en este sentido.
- En todas las inmersiones, con o sin ordenador de buceo, realice una parada de seguridad durante al menos 3 minutos a 5 m.
- Los submarinistas que utilicen ordenador de buceo para planificar sus inmersiones y marcar o determinar el estado de descompresión deben utilizar su propio ordenador y llevarlo consigo en todas sus inmersiones.
- · Si Galileo falla en cualquier momento de la inmersión, será necesario finalizar la inmersión e iniciar de inmediato los procedimientos apropiados de salida (incluido un ascenso lento y una parada de seguridad de entre 3 y 5 minutos a 5 m).
- Respete la velocidad de ascenso y realice las paradas de descompresión que sean necesarias. Si el ordenador falla por cualquier motivo, deberá ascender a una velocidad de 10 m por minuto o inferior.
- En cualquier inmersión, los dos compañeros de inmersión deben seguir las indicaciones del ordenador más cauteloso.
- No bucee nunca sin compañero. Galileo no sustituye a un compañero de inmersión.
- Realice únicamente inmersiones apropiadas para su nivel de formación. Galileo no aumenta sus conocimientos de buceo.
- Bucee siempre con herramientas de repuesto. Asegúrese de utilizar siempre herramientas de apoyo, como profundímetro, manómetro subacuático, temporizador de fondo digital o reloj de buceo, y de tener acceso a tablas de descompresión siempre que utilice un ordenador de buceo.
- Evite la repetición de ascensos y descensos (inmersiones yo-yo).
- Evite la repetición de trabajos pesados en profundidad.
- Si va a bucear en aguas frías, planifique inmersiones más cortas.
- Tras realizar la parada de descompresión o al final de una inmersión sin paradas, la etapa final del ascenso debe ser lo más lenta posible.
- ¡Antes de utilizar Galileo, DEBE estar familiarizado con todos los signos y síntomas de la enfermedad descompresiva! Si, tras una inmersión, aparece cualquiera de estos signos o síntomas, isolicite tratamiento INMEDIATO para la enfermedad descompresiva! Existe una correlación directa entre la efectividad del tratamiento para la enfermedad descompresiva y el tiempo transcurrido entre la aparición de los síntomas y la aplicación del tratamiento.
- No bucee nunca con Nitrox si no ha recibido una formación completa impartida por un organismo certificado.

#### **Inmersiones sucesivas**

- No inicie la siguiente inmersión antes de que el % de CNS  $O_2$  haya descendido por debajo del 40%.
- $\bullet$  En inmersiones con Nitrox, asegúrese de que su intervalo de superficie es lo suficientemente largo (al igual que en las inmersiones con aire comprimido). Prevea un intervalo de superficie mínimo de dos horas. El oxígeno también precisa del tiempo necesario para abandonar el cuerpo.
- Ajuste la mezcla gaseosa en función de la inmersión a realizar.
- $\bullet$  No intente una inmersión sucesiva si la advertencia "no-dive"  $\blacksquare$  aparece en la pantalla.
- Prevea un día sin inmersiones por semana.
- Si tiene que cambiar de ordenador, espere al menos 48 horas antes de realizar la siguiente inmersión.
- Las inmersiones después de haber restablecido la saturación restante pueden llevarle a situaciones potencialmente peligrosas que podrían provocarle lesiones graves e incluso la muerte. Después de restablecer la saturación restante, espere al menos 48 horas antes de la siguiente inmersión.

#### **Altitud e inmersiones**

- No realice inmersiones a altitudes superiores a los 4.000 metros.
- Tras una inmersión, no suba a altitudes prohibidas por Galileo mediante el indicador de intervalo de altitudes.

#### **Viajar en avión tras una inmersión**

• Después de una inmersión, espere al menos 24 horas antes de viajar en avión.

Aviso importante para personas con marcapasos, desfibriladores y otros dispositivos electrónicos **implantados.** Las personas que tengan un marcapasos implantado, utilizarán el Galileo de UWATEC bajo su propia responsabilidad. Antes de utilizarlo, le recomendamos que se someta a una prueba de esfuerzo máximo bajo supervisión médica. Esta prueba sirve para garantizar la seguridad y fiabilidad del uso simultáneo del marcapasos y del ordenador de buceo Galileo.

La herramienta de buceo Galileo es un equipo de protección personal que cumple los requisitos esenciales de seguridad de la directiva 89/686/EEC de la Unión Europea. RINA SpA, Via Corsica 12, I-16128 Génova, organismo notificado n.º 0474, ha certificado el cumplimiento de las normativas europeas EN 250:2000 y EN 13319:2000.

EN 250:2000 Equipos de protección respiratoria. Equipos de buceo autónomos de circuito abierto para utilizar con aire comprimido. Requisitos, ensayos, marcado.

EN13319:2000 Accesorios de buceo. Profundímetros e instrumentos de medición combinada de la profundidad y el tiempo. Requisitos funcionales y de seguridad. Métodos de ensayo. Cualquier información de descompresión mostrada por equipos cubiertos por esta normativa queda explícitamente excluida de su objetivo.

Le damos la bienvenida a los ordenadores de buceo UWATEC y le agradecemos que haya adquirido Galileo. Ahora es propietario de un extraordinario compañero de inmersión. Este manual le ofrece fácil acceso a la tecnología vanguardista de UWATEC y a las características y funciones clave de Galileo. Si desea obtener más información sobre los equipos de buceo SCUBAPRO UWATEC, visite nuestra Web en **www.scubapro-uwatec.com**.

# A ADVERTENCIA

- Galileo tiene una escala de profundidad de 330 m únicamente en el modo PROFUNDÍMETRO.
- Como ordenador de descompresión, Galileo sólo funciona a una profundidad de 120 m.
- A profundidades entre 115 m y 120 m en el modo ordenador, aparecerá el mensaje ATN! -> PROFUNDÍMETRO en pantalla y a profundidades superiores a los 120 m, Galileo pasará automáticamente al modo PROFUNDÍMETRO y no se podrá utilizar como ordenador de descompresión en el resto de la inmersión.
- Las inmersiones con presión parcial de oxígeno superior a 1,6 bares (que corresponde a una profundidad de 67 m respirando aire comprimido) son extremadamente peligrosas y le podrían provocar lesiones graves e incluso la muerte.

## **ÍNDICE**

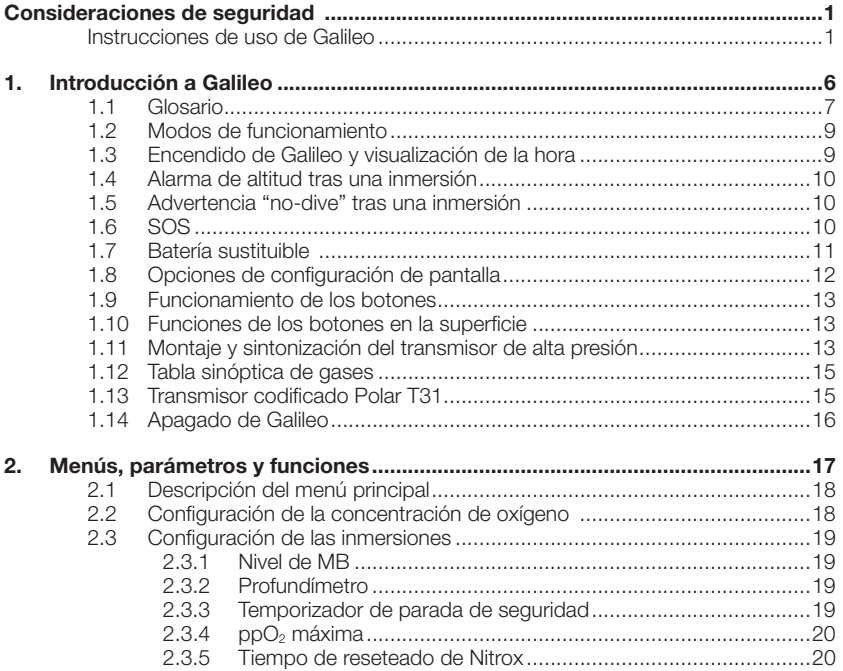

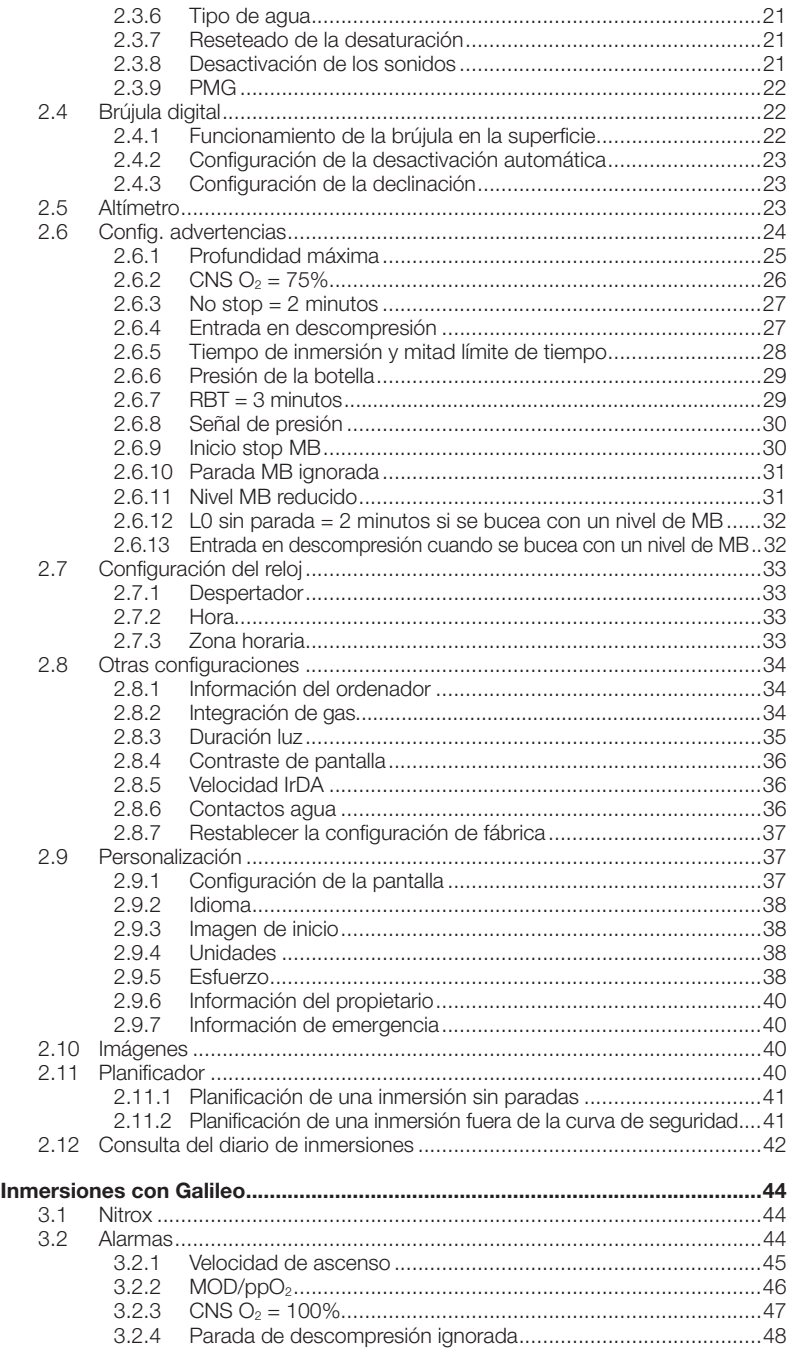

 $\overline{3}$ .

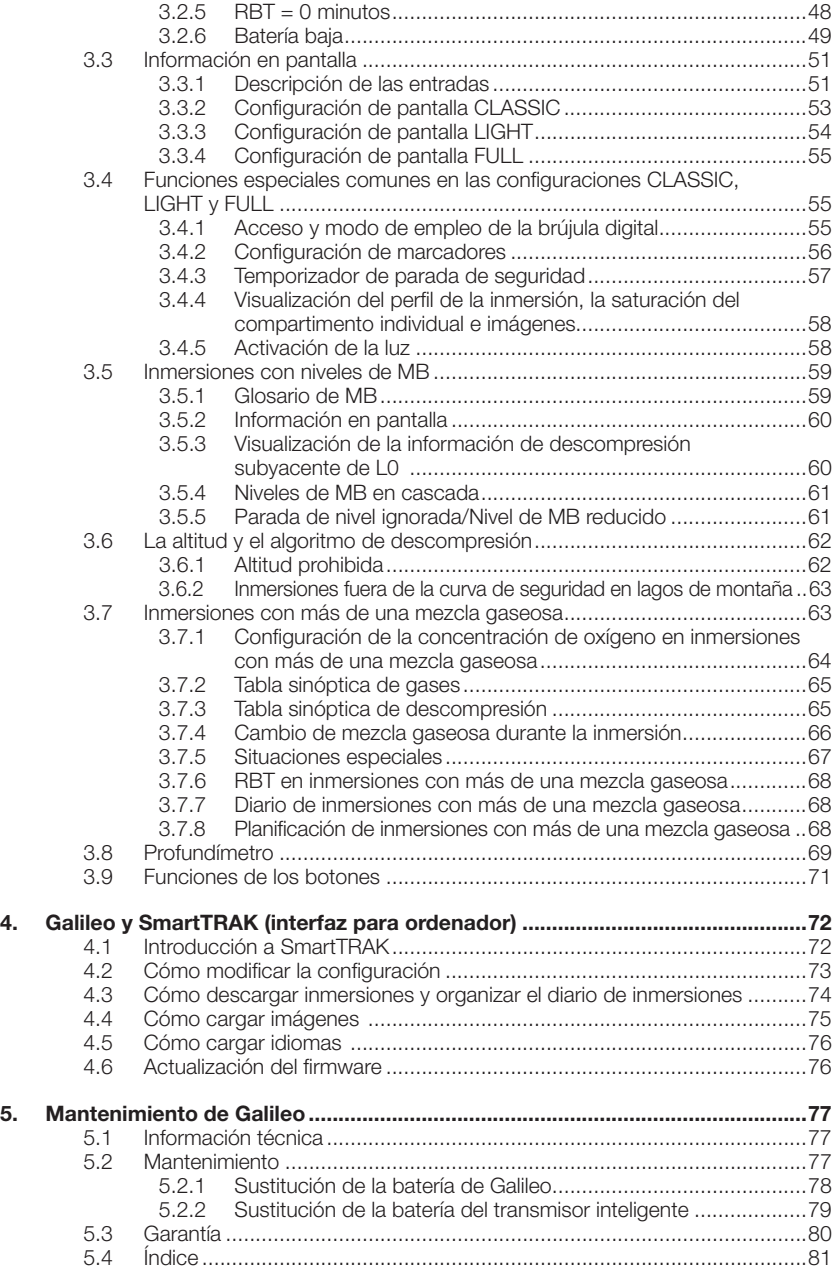

## **1. INTRODUCCIÓN A GALILEO**

Galileo es la tecnología de buceo simplificada. Se trata de una herramienta intuitiva que monitoriza todos los aspectos de la inmersión para ofrecerle información de precisión relacionada con su uso particular. Galileo le ofrece una amplia gama de funciones que le permitirán disfrutar más de sus inmersiones.

- Escuche a su cuerpo con la tecnología del cardiofrecuencímetro integrado para disfrutar de una mayor tranquilidad y seguridad (patente pendiente). Saque el máximo partido al cardiofrecuencímetro con medición del esfuerzo integrada en el algoritmo, prestación que ponemos a su disposición gracias a una colaboración exclusiva entre Polar y UWATEC. Podrá visualizar la frecuencia cardiaca en la pantalla en cualquier momento de la inmersión. El perfi l de la inmersión y la curva de la frecuencia cardiaca quedan guardados en la memoria de Galileo para su análisis posterior. Tras la inmersión, podrá descargar los datos cardiacos para su análisis en su ordenador personal a través de SmartTRAK, el software dedicado de UWATEC.
- Personalice su Galileo (patente pendiente): personalice la pantalla en función de sus preferencias, seleccione el idioma de las advertencias y de los menús.
- Disfrute de la tecnología de larga duración de UWATEC: Galileo incorpora un chip reprogramable para que pueda actualizar su ordenador; incluye datos de presión de la botella sin latiguillo, con cálculo del tiempo remanente en el fondo, para ayudarle a gestionar el suministro de gas; y una brújula digital con inclinación compensada para garantizar la precisión de las lecturas en cualquier situación.

El manual del usuario de Galileo está dividido en cinco capítulos.

- *Capítulo 1:* **Introducción a Galileo**. Este capítulo ofrece una introducción general al ordenador Galileo y describe sus modos de funcionamiento y funciones en la superficie.
- *Capítulo 2:* **Menús, parámetros y funciones**. Este capítulo describe todos los aspectos del ordenador relacionados con su modo de empleo, funciones y características. Describe todos los parámetros que se pueden ajustar directamente en el ordenador de buceo.
- *Capítulo 3:* **Inmersiones con Galileo**. Este capítulo le llevará bajo el agua con su nuevo ordenador. Trata todo lo que Galileo puede hacer para aumentar su seguridad y su diversión bajo el agua.
- *Capítulo 4:* **Galileo y SmartTRAK (interfaz para ordenador)**. Este capítulo trata la personalización de su ordenador. Explica cómo cambiar las configuraciones, descargar y gestionar el diario de inmersiones, cargar imágenes y actualizar el firmware en su nuevo ordenador.
- *Capítulo 5:* **Mantenimiento de Galileo**. Este capítulo le explicará cómo debe cuidar de su nuevo ordenador.

Ha llegado el momento de entrar en detalles. Esperamos que disfrute conociendo más a fondo su nuevo ordenador y le deseamos un sinfín de inmersiones llenas de diversión con Galileo.

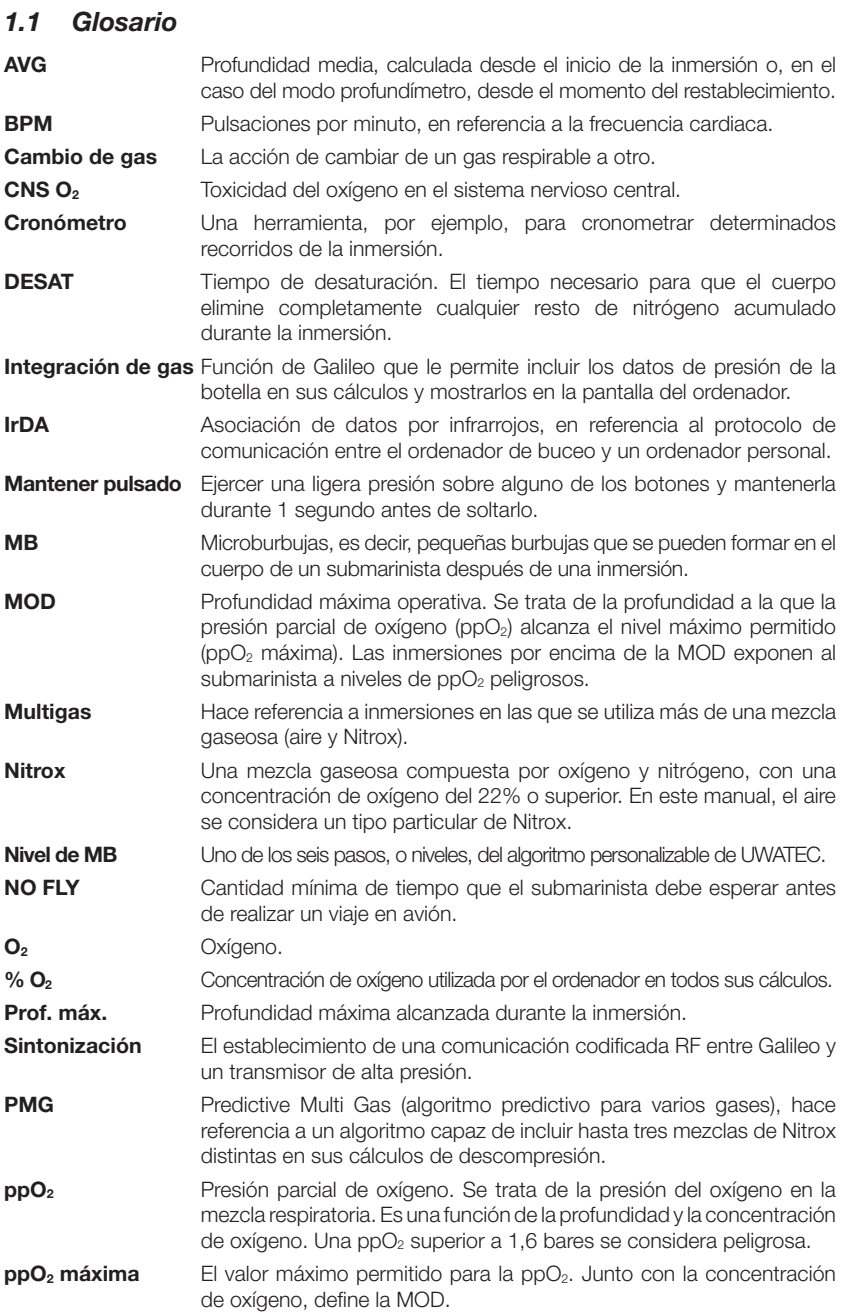

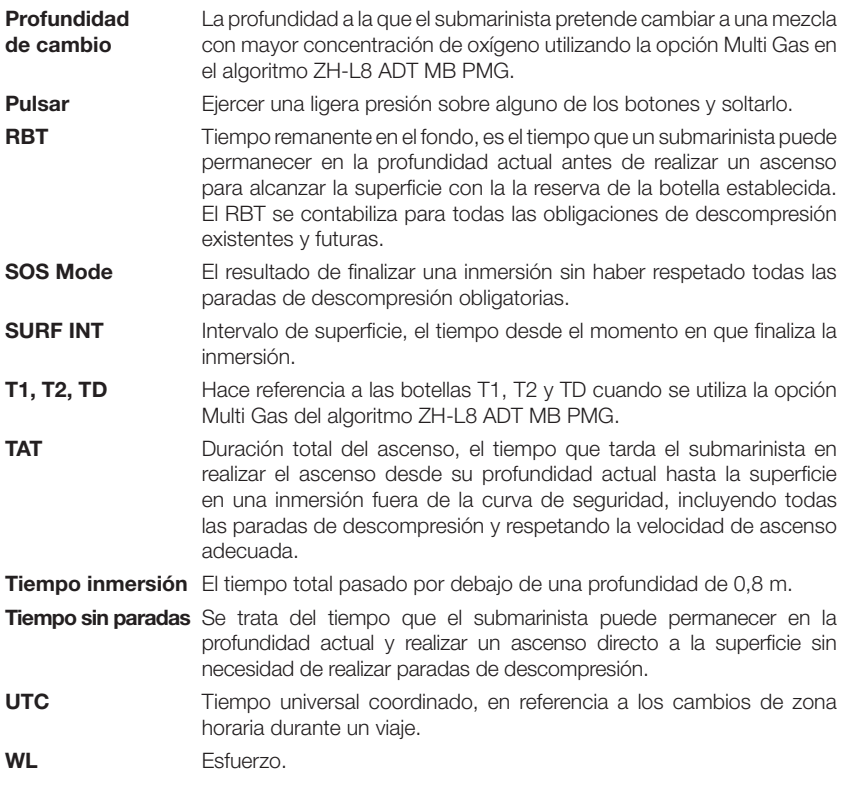

## *1.2 Modos de funcionamiento*

Las funciones del ordenador Galileo se pueden agrupar en tres categorías, cada una de las cuales corresponde a un modo de funcionamiento específico:

- modo **superficie**: el ordenador está en la superficie. En este modo, puede cambiar las configuraciones, consultar el diario de inmersiones, utilizar el planificador de inmersiones, comprobar la desaturación restante tras una inmersión, realizar descargas a su ordenador personal y mucho más;
- modo **inmersión**: el ordenador está a una profundidad de 0,8 m o superior. En este modo, Galileo monitoriza la profundidad, el tiempo y la temperatura y realiza todos los cálculos de descompresión;
- modo **reposo**: el ordenador está en la superficie y no se ha utilizado durante al menos 3 minutos. Aunque el ordenador parece estar completamente apagado, sigue estando activo. Galileo comprueba la presión ambiental cada 60 segundos para monitorizar el entorno de forma ininterrumpida.

## *1.3 Encendido de Galileo y visualización de la hora*

Para encender el ordenador, **mantenga pulsado** el botón derecho. La pantalla mostrará durante unos segundos el logotipo de Galileo para mostrar a continuación la **hora**. Si **pulsa** el botón derecho, omitirá la imagen de inicio y pasará directamente a la **pantalla de la hora**. Piense que se trata de la página de inicio de su nuevo ordenador de buceo. Aquí es donde comienza todo.

El tipo de información que aparecerá en el modo superficie será distinto si Galileo tiene desaturación remanente de una inmersión reciente o si está completamente desaturado. Si no hay desaturación remanente, la pantalla tendrá la apariencia de la siguiente imagen. Los botones están identificados, de izquierda a derecha, con las indicaciones **MENU**, **LOG** y **LIGHT**. En la parte superior de la pantalla, aparece por defecto el logotipo de Galileo, pero lo puede sustituir con las dos primeras líneas

de datos del propietario (consulte el apartado 2.9.6 sobre los datos del propietario). La hora del día se muestra en el centro de la pantalla. Debajo de la hora, Galileo muestra distintos datos: en la fila superior, la frecuencia cardiaca (vea el apartado 2.9.5), la temperatura actual, la clase de altitud actual (en forma de perfil de montaña, vea el apartado 3.6) y la capacidad de la batería; en la fila inferior, la presión de la botella, la concentración de oxígeno determinada, la MOD correspondiente y el nivel de MB establecido (vea el apartado 2.3.1).

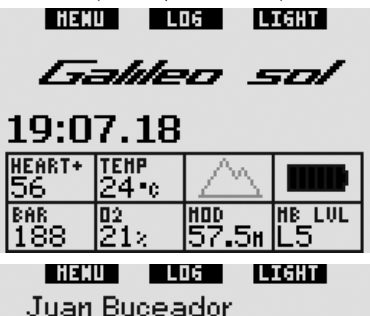

Certif. N.: 1234567890

## 19:07.18 **UCADTA TEND**

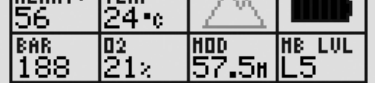

Si el ordenador tiene desaturación remanente, de una inmersión reciente, la parte superior de la pantalla mostrará los siguientes datos: tiempo de desaturación, tiempo de prohibición de vuelo, intervalo de superficie y CNS  $O<sub>2</sub>$  (si procede).

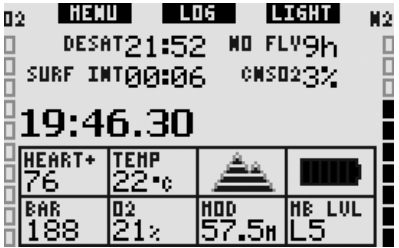

El **tiempo de desaturación remanente (DESAT)** se calcula con el modelo de descompresión del ordenador. Cualquier inmersión que se inicie con desaturación remanente en el ordenador se considerará

una inmersión sucesiva, lo que significa que Galileo tendrá en cuenta la carga de nitrógeno ya existente en su cuerpo.

#### El **tiempo de prohibición de vuelo (NO FLY)**

es el tiempo durante el cual una exposición a la presión reducida en el interior de la cabina de un avión podría provocar la enfermedad descompresiva, según los cálculos del modelo de descompresión del ordenador.

#### $\blacktriangle$  **ADVERTENCIA**

Viajar en avión cuando Galileo indica **NO FLY** puede provocar lesiones graves e incluso la muerte.

El intervalo de superficie (SURF INT) se muestra desde el momento en que finaliza la inmersión (5 minutos tras la salida a la superficie) y mientras quede desaturación remanente en el ordenador.

Además, los gráficos de barras de los laterales de la pantalla muestran el CNS O<sub>2</sub> (barra izquierda) y la carga de nitrógeno remanente (barra derecha). En función de la cantidad de nitrógeno remanente, Galileo muestra las clases de altitud prohibidas mediante líneas grises en el perfil de la montaña (información más detallada en el apartado 3.6).

## *1.4 Alarma de altitud tras una inmersión*

Subir a determinadas altitudes es similar a iniciar un ascenso en una inmersión: el cuerpo queda expuesto a una presión parcial inferior de nitrógeno y, en consecuencia, comienza a liberar gases. Tras una inmersión, dada la carga superior de nitrógeno en el cuerpo, subir incluso a altitudes que en otras circunstancias serían insignificantes puede provocar la enfermedad descompresiva. Por ello, cuando Galileo está en los modos de superficie o reposo, monitoriza constantemente la presión ambiental y la utiliza para evaluar la carga y la liberación de nitrógeno del cuerpo. Si Galileo advierte una caída en la presión ambiental incompatible con la carga actual de nitrógeno de su cuerpo, activará la alarma para avisarle de que se encuentra en una situación potencialmente peligrosa.

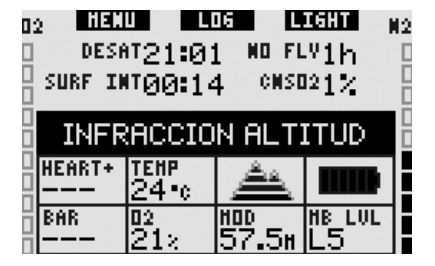

## *1.5 Advertencia "no-dive" tras una inmersión*

Si Galileo detecta una situación de riesgo mayor (por la posible acumulación de microburbujas de inmersiones anteriores o por un nivel de CNS O<sub>2</sub> superior al 40%), el símbolo **S** aparecerá en la pantalla, junto con el intervalo de superficie recomendado. Este intervalo de superficie mínimo es el tiempo que Galileo considera necesario para reducir el número de microburbujas o para reducir el nivel de CNS O<sub>2</sub> por debajo del 40%.

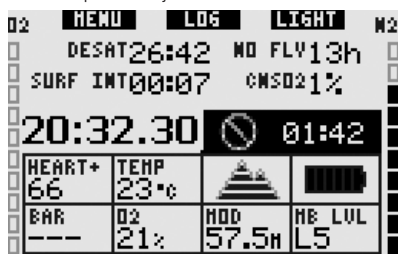

No debe realizar ninguna inmersión hasta que el mensaje de advertencia "no-dive" desaparezca de la pantalla del ordenador. Si la advertencia ha sido activada por la acumulación de microburbujas (y no por un nivel de CNS  $O<sub>2</sub>$ superior al 40%) y realiza una inmersión, tendrá tiempos sin parada más cortos o tiempos de descompresión más largos. Además, la duración de la advertencia por microburbujas puede aumentar considerablemente al final de la inmersión.

### *1.6 SOS*

Si permanece por debajo de una profundidad de 0,8 m durante más de 3 minutos sin respetar la parada de descompresión indicada, el ordenador pasará a modo **SOS**. Una vez en modo **SOS**, el ordenador

se bloqueará y no se podrá utilizar como ordenador de buceo durante las 24 horas posteriores. Si utiliza Galileo para bucear durante las 24 horas posteriores a un bloqueo **SOS**, el ordenador pasará automáticamente a modo profundímetro y no ofrecerá información de descompresión.

# A ADVERTENCIA

- El incumplimiento de una descompresión obligatoria puede provocar lesiones graves e incluso la muerte.
- Si el submarinista advierte signos o síntomas de enfermedad descompresiva tras una inmersión y no solicita tratamiento médico inmediato, puede sufrir lesiones graves o incluso la muerte.
- No realice ninguna inmersión para tratar los síntomas de la enfermedad descompresiva.
- No realice ninguna inmersión cuando el ordenador esté en modo **SOS**.

La pantalla muestra la misma información que en la presencia de desaturación, con la adición del mensaje **SOS MODE**, que aparece a la derecha de la hora. En lugar del tiempo de prohibición de vuelo, aparece la cuenta atrás de 24 horas. La descripción del botón central cambia de **LOG** a **SOS** y, al **pulsarlo**, aparece un mensaje de emergencia (vea el apartado 2.9.7). La información de esta pantalla se debe introducir utilizando SmartTRAK y puede contener hasta 20 líneas, por las que se puede desplazar con los botones izquierdo y central. Una vez aparezca el mensaje de emergencia, **pulsando** el botón derecho (**LOG**) se mostrarán los detalles de la última inmersión.

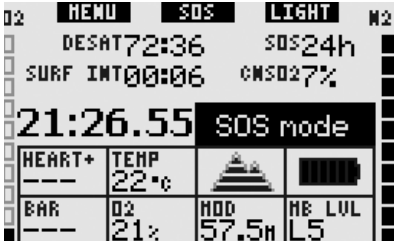

I LOS A Alérgico a la penicilina Grupo sanguíneo: B+ En caso accidente Illanar +34 666 555 444 Póliza seguro: 123 456 7890 Mensaje energencia

## *1.7 Batería sustituible*

Galileo se alimenta con una batería de tipo CR12600SE (también conocida como CR2NP), que el usuario puede encontrar en los distribuidores de SCUBAPRO UWATEC para su sustitución. La pantalla le avisa del estado de la batería. El estado de la batería se indica con hasta seis elementos dentro del símbolo de la batería:

- mientras haya al menos cuatro elementos iluminados, la batería tiene suficiente energía como para realizar una inmersión segura;
- con tres elementos iluminados, la pantalla cambia entre la información habitual y el mensaje **BATERÍA BAJA**, que se mostrará en intervalos de diez segundos junto al símbolo de la batería. La batería tiene suficiente energía para realizar una inmersión segura, pero debería ir pensando en sustituirla;
- si sólo hay dos elementos iluminados, el mensaje **SUSTITUIR BATERÍA** quedará fijo en la pantalla. La batería no tiene suficiente energía para garantizar una inmersión segura. Con sólo dos elementos iluminados, se desactivarán las alarmas sonoras y la luz y no será posible activar la brújula;
- si sólo hay un elemento iluminado. el ordenador no se podrá utilizar y en la pantalla aparecerá el mensaje

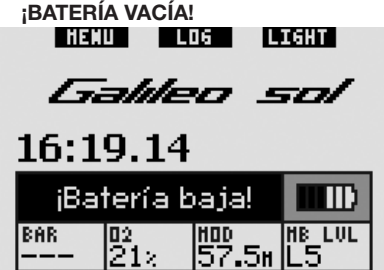

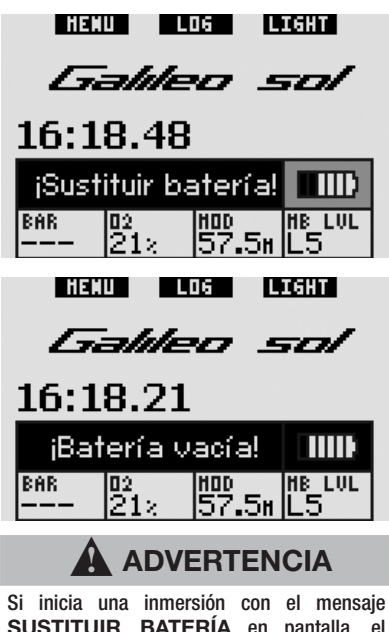

**SUSTITUIR BATERÍA** en pantalla, el ordenador podría fallar durante la inmersión. Sustituya la batería tan pronto como vea este mensaje.

Los casos de inmersión con batería baja se describen en el apartado 3.2.6.

En el Capítulo 5, encontrará información sobre la sustitución de la batería.

## *1.8 Opciones de confi guración de pantalla (patente pendiente)*

En el modo inmersión, Galileo muestra datos en uno de los tres diseños de pantalla preconfigurados: **CLASSIC**, **LIGHT** o **FULL**.

- La configuración predeterminada es **CLASSIC**, que muestra la información estándar necesaria durante una inmersión. Este diseño de pantalla se puede escoger con o sin la cuadrícula de separación de los distintos campos;
- la configuración **LIGHT** maximiza el tamaño de los datos visualizados mostrando únicamente la información absolutamente necesaria;
- la configuración **FULL** maximiza la cantidad de información mostrada.

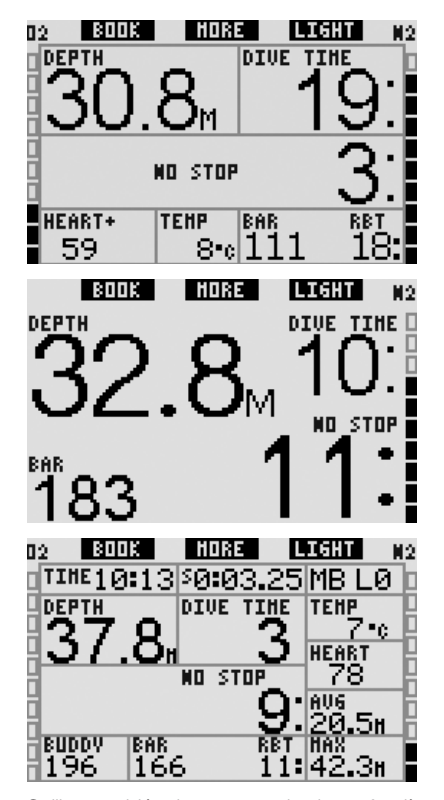

Galileo también tiene un modo de profundímetro, con su correspondiente configuración **GAUGE**, en la que el ordenador actúa como un profundímetro digital y no realiza ningún cálculo de descompresión.

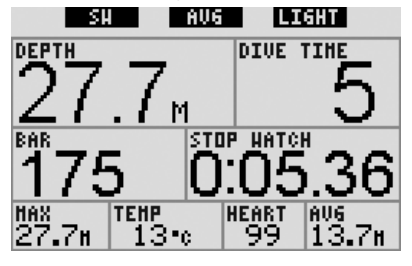

## - *NOTA:*

 *La confi guración* **LIGHT** *no admite inmersiones con paradas de nivel de MB, paradas de descompresión o Multi Gas. En estos casos, Galileo pasará automáticamente a la confi guración*  **CLASSIC***.* 

En las tres configuraciones posibles y en el modo profundímetro, es posible visualizar la brújula digital en cualquier momento de la inmersión. También es posible girar la pantalla en 180 grados, para que pueda llevar el ordenador con los botones arriba o abajo.

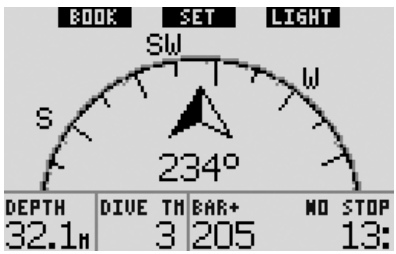

## *1.9 Funcionamiento de los botones*

Galileo tiene tres botones. Estos botones sirven para acceder a los menús y cambiar las configuraciones en el modo superficie. Durante la inmersión, sirven para crear marcadores, visualizar datos distintos a los que aparecen en la pantalla del ordenador y activar la luz. Cada uno de los botones puede realizar dos tareas, una si se **pulsa** el botón y otra si se pulsa y se **mantiene pulsado** (vea la definición en el glosario del apartado 1.1). La descripción abreviada de cada botón que aparece en la pantalla hace referencia a la función cuando se **pulsa** el botón. La función que se realiza cuando el botón **se mantiene pulsado** sólo se describe en el manual.

## *1.10 Funciones de los botones*  en la superficie

Si **pulsa** el botón **MENU**, accederá al listado de menús. Si **mantiene pulsado** el botón **MENU**, pasará directamente al menú de configuración del oxígeno.

Si **pulsa** el botón **LOG**, pasará directamente al menú del diario de inmersiones. **Si mantiene pulsado** el botón **LOG**, aparecerá la tabla sinóptica de gases, seguida de la función para visualizar imágenes.

Si **pulsa** el botón **LIGHT**, se activará la luz. Si **mantiene pulsado** el botón **LIGHT**, accederá a la brújula digital.

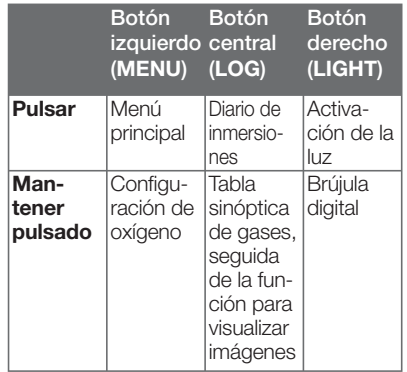

## *1.11 Montaje y sintonización del transmisor de alta presión*

Galileo puede recibir datos sobre la presión de la botella desde hasta 4 transmisores inteligentes de alta presión UWATEC, a través de un sistema de comunicación patentado libre de interferencias. Cada uno de los transmisores debe estar montado en un puerto de alta presión de un regulador de primera etapa.

Para montar el transmisor, en primer lugar, retire el tapón del puerto de alta presión del regulador de primera etapa y, a continuación, enrosque el transmisor en su lugar.

## - *NOTA:*

- *No sujete el transmisor por la cubierta de plástico.*
- *Utilice una herramienta apropiada para fi jar el transmisor.*

El transmisor inteligente establece comunicación con Galileo por radiofrecuencia. Para una óptima transmisión, le recomendamos que coloque el transmisor tal y como se muestra en las siguientes ilustraciones.

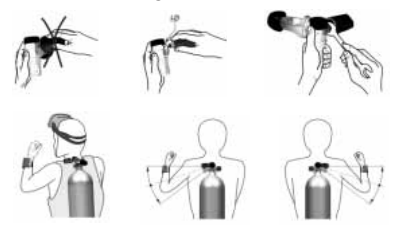

Para que Galileo pueda mostrar la señal de presión recibida desde un transmisor inteligente, en primer lugar debe establecer una línea de comunicación codificada y libre de interferencias. Este paso sólo se debe llevar a cabo una vez para cada transmisor, o cada vez que sustituya la batería del transmisor. Para sincronizar Galileo con un transmisor, siga estos pasos:

- Monte el regulador de primera etapa, con el transmisor inteligente instalado, en una botella llena.
- Encienda Galileo, compruebe que se encuentra en la pantalla de la **hora** y póngalo en contacto directo con el transmisor.
- Abra la válvula de la botella.

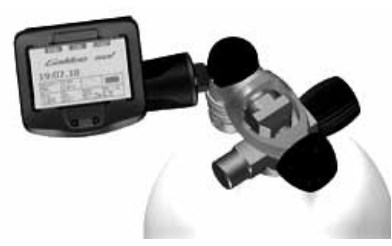

Al producirse la presurización, el transmisor inteligente enviará una secuencia de sintonización a Galileo. Cuando Galileo reciba está información, la pantalla pasará a mostrar un listado de 4 designaciones de botella. Las designaciones de botella son **T1**, **T2**, **TD** y **COMPAÑERO**. La botella **T1** será siempre la botella principal. Las botellas **T2** y **TD** se utilizan en inmersiones con más de una mezcla gaseosa, descritas en el apartado 3.7. La designación **COMPAÑERO** le permitirá recibir información de la botella de su compañero de inmersión, desde el transmisor inteligente de su compañero (si lleva alguno), y visualizarla en la pantalla de Galileo (información más detallada en el Capítulo 3).

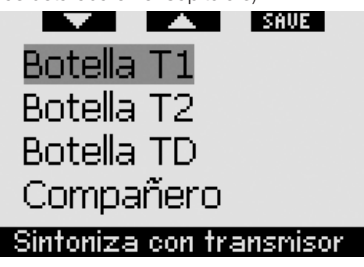

Utilice los botones  $\nabla$  (izda.) y  $\blacktriangle$  (dcha.) para seleccionar la botella que desea asignar al transmisor y **pulse SAVE** (botón dcho.). Galileo confirmará la sintonización con el mensaje **SINT. A BOTELLA T1 REALIZADA** (o **T2**, **TD**, **COMPAÑERO**). Si no desea completar la operación, **mantenga pulsado**  el botón derecho y Galileo mostrará el mensaje **SINTONIZACIÓN CANCELADA**. La sintonización también se cancelará si no **pulsa SAVE** antes de 3 minutos.

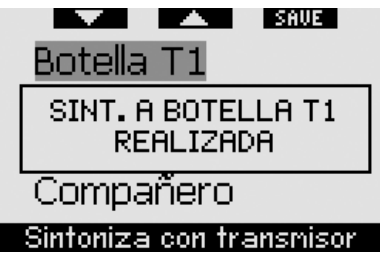

- - *NOTA:* 
	- *Antes de la sintonización, es necesario haber despresurizado el transmisor durante al menos 40 segundos; de lo contrario, no transmitirá la secuencia de sintonización.*
	- *En inmersiones con más de una mezcla de gas, las botellas T1, T2 v TD se deben configurar para niveles de oxígeno cada vez mayores. Encontrará información más detallada en el apartado 3.7.*
	- *Cada transmisor sólo se puede sintonizar con una sola designación de botella. Si sintoniza un mismo transmisor con una segunda designación de botella, la primera será eliminada. No obstante, puede sintonizar más de un Galileo con el mismo transmisor.*
	- *La sintonización entre Galileo y el transmisor se puede eliminar a través de SmartTRAK.*

Tras sintonizar correctamente la T1 con Galileo, en la pantalla se mostrará la presión de la botella en **BARES** o **PSI**. Si no ha sintonizado la botella T1, Galileo mostrará **NO P** en lugar del valor de la presión. Si ha sintonizado la T1 pero Galileo no recibe ninguna señal, mostrará - - - en lugar del valor de la presión.

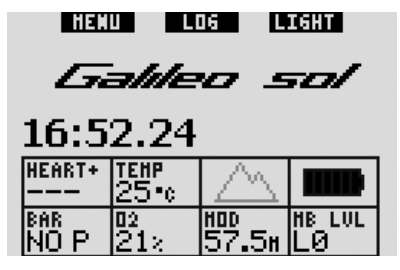

En la superficie, el estado de las botellas T2, TD y COMPAÑERO se muestra en la tabla sinóptica de gases, descrita en el apartado 1.12.

- *NOTA:* 

188

- *El transmisor inteligente tiene un rango de aproximadamente 1,5 m.*
- *Para alargar la vida útil de la batería, el transmisor se apaga automáticamente cuando no detecta cambios de presión durante más de 40 segundos. También se apaga automáticamente cuando la presión es de 14 bares/200 psi o inferior.*
- *Si la batería de alguno de los transmisores está baja, Galileo le avisará con un mensaje en el que aparecerá la designación de la botella asignada al transmisor en cuestión.*

I HENU I I LOG 1 LIGHT Falden sol 19:07.18 BATERIA T1 BAJA BAR **HOD HB LUL** 02

En el Capítulo 5, encontrará información sobre la sustitución de la batería.

57.5m

21z

### *1.12 Tabla sinóptica de gases*

Puede programar hasta tres mezclas de Nitrox en Galileo, y también puede comprobar la presión de la botella de su compañero durante la inmersión, siempre que éste también utilice un transmisor inteligente UWATEC. Para que pueda visualizar rápidamente su situación, Galileo incorpora una **tabla**  **sinóptica de gases**, que muestra la presión, la concentración de oxígeno, la ppO<sub>2</sub>max y la MOD para cada una de sus botellas. Por el contrario, para la botella de su compañero, sólo muestra la presión.

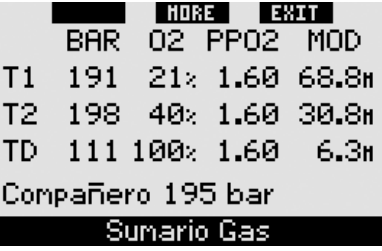

## - *NOTA:*

 *Para que reciba la información de la botella, los transmisores pertinentes deberán estar encendidos y dentro del rango (1,5 m) de su Galileo.* 

Puede acceder a la **tabla sinóptica de gases** desde el menú **Integración gas** (vea el apartado 2.8.2) o, sencillamente, **manteniendo pulsado** el botón central (marcado como **LOG**) desde la pantalla de la **hora**.

### *1.13 Transmisor codifi cado Polar T31*

Cuando está correctamente instalado, el transmisor codificado Polar T31 envía a Galileo datos sobre su frecuencia cardiaca. La transmisión no requiere sintonización: Al encender Galileo, se conecta con la primera señal de Polar T31 que recibe. Compruebe su frecuencia cardiaca y, si cree que es más alta de lo normal, reinicie el transmisor codificado T31 y vuelva a ponérselo. Los transmisores codificados Polar T31 utilizan códigos únicos diferentes para reducir al máximo la posibilidad de interferencias, pero podría darse que dos transmisores tuviesen el mismo código, lo que el receptor interpretaría como una sola señal. Para obtener mejores resultados, cuando encienda Galileo justo antes de la inmersión, intente permanecer a 2 m de distancia del submarinista más próximo que también esté utilizando un transmisor codificado Polar T31.

Siga estos pasos para ponerse el transmisor T31:

- Fije un extremo del transmisor a la correa elástica.
- Regule la longitud de la correa del transmisor para que quede cómodamente ajustada. Coloque la correa alrededor de su pecho, justo por debajo de los pectorales, y abróchela al transmisor.
- Si utiliza un traje seco, separe el transmisor de su pecho y humedezca las dos zonas con ranuras del dorso.
- Compruebe que la superficie de los electrodos está firmemente fijada contra su piel y que el logotipo Polar está centrado y cara arriba.
- Asegúrese de que el transmisor no se desplaza al ponerse el traje húmedo o seco.

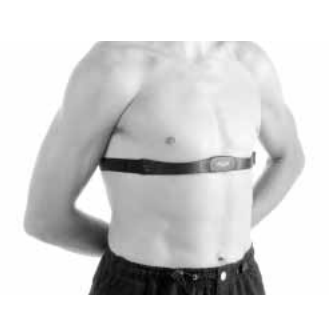

## *1.14 Apagado de Galileo*

Galileo se apaga automáticamente si no se utiliza durante 3 minutos. Desde la pantalla de visualización de la **hora**, también se puede apagar manualmente **manteniendo pulsados** simultáneamente los botones izquierdo y derecho.

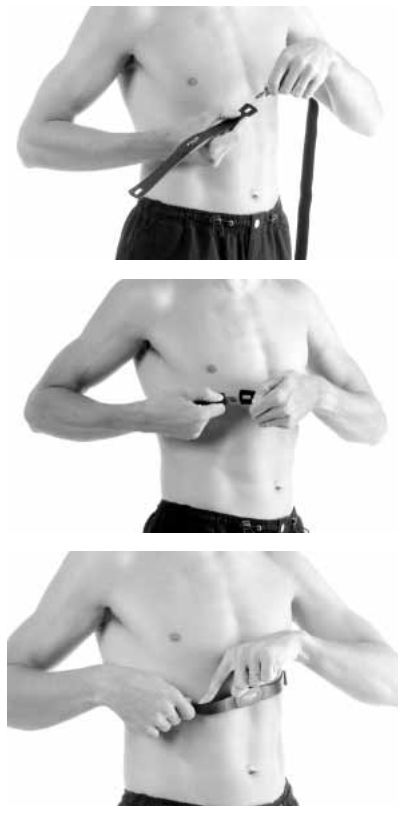

## **2. MENÚS, PARÁMETROS Y FUNCIONES**

Los menús de Galileo sirven para acceder a las funciones o cambiar las configuraciones. Para acceder al menú principal, **pulse MENU**. Desde aquí, podrá desplazarse por todo el listado **pulsando "V**" (botón izquierdo) o "A" (botón central). Algunos menús, como el menú **Confia, inmersiones**, tienen submenús. En cada menú o submenú, la sección destacada indica la función que se encuentra activa.

A continuación, incluimos una descripción de todos los menús disponibles.

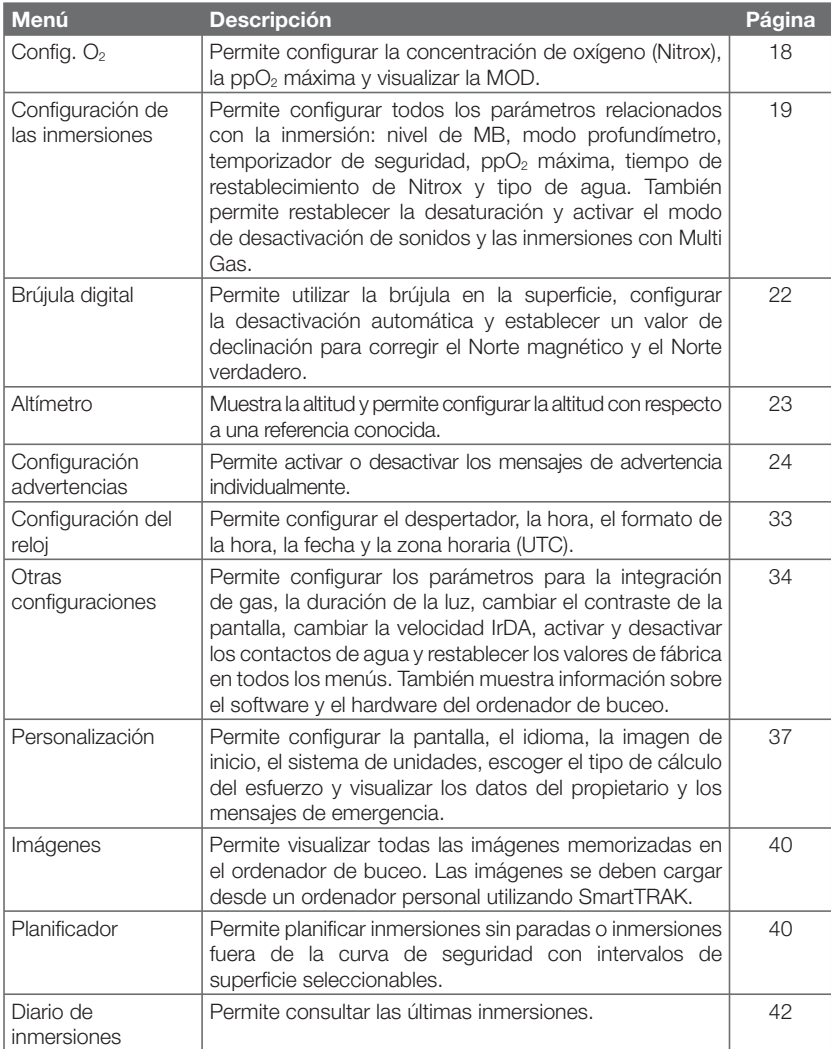

### *2.1 Descripción del menú principal*

**Pulse MENU** para ver el listado de menús. Para entrar en cualquiera de los menús. desplácese por la lista con los botones " $\blacktriangle$ " o " $\nabla$ " hasta que la barra destacada cubra el menú deseado, a continuación, **pulse ENTR** para confirmar su selección.

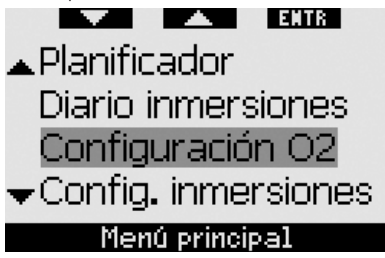

Para cambiar las configuraciones, **pulse** los botones **+** o **-** y, a continuación, **pulse SAVE** para confirmar los cambios. Con esta operación, regresará al menú principal. Si no desea confirmar los cambios, **mantenga pulsado** el botón derecho en cualquier momento y saldrá sin guardar los cambios. Con esta operación, también regresará al menú principal. **Mantenga pulsados** los botones izquierdo y derecho simultáneamente para regresar a la pantalla de la **hora**. Tenga en cuenta que si mantiene pulsados los botones **+** o -, la configuración cambiará con mayor rapidez.

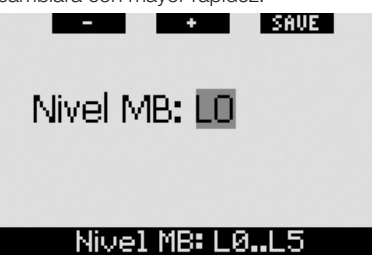

Si realiza un cambio en cualquier menú y lo guarda, el ordenador mostrará el mensaje **CAMBIOS MEMORIZADOS** durante 2 segundos. Si realiza un cambio en cualquier menú y no lo guarda, el ordenador mostrará el mensaje **CAMBIOS NO MEMORIZADOS** durante 2 segundos. Si no realiza ningún cambio, no aparecerá ningún mensaje, tanto si sale **pulsando** o **manteniendo pulsado** el botón.

I SAUF I **CAMBIOS** NO MEMORIZADOS

## $CNSO2 = 75%$

En los casos en que es posible modificar más de una función dentro del mismo menú, el botón derecho muestra el símbolo **>>** en lugar de **SAVE**. Si **pulsa >>**, desplazará la barra destacada hasta la siguiente función modificable. Cuando la barra destacada se encuentra en la última función modificable. el botón derecho se transforma de nuevo en **SAVE**. En el caso de los submenús, el proceso de la operación es el mismo.

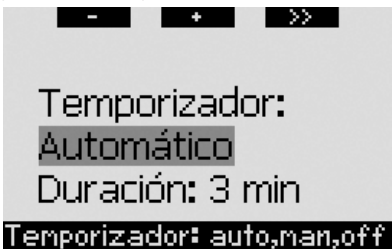

Si, durante el proceso de modificación de una configuración, el ordenador no recibe ninguna entrada durante 3 minutos, pasará automáticamente a la visualización de la **hora** sin guardar ningún cambio.

## 2.2 Configuración *de la concentración de oxígeno*

Al entrar en este menú, se destacará la concentración de oxígeno actual (% de  $O<sub>2</sub>$ ). Bajo el % de  $O<sub>2</sub>$ , puede ver la pp $O<sub>2</sub>$  y la MOD correspondiente. Tras modificar la concentración de oxígeno, se destacará la ppO2. Puede cambiarla entre el valor máximo permitido (vea el apartado 2.3.4) y **1,0 bares**. Al cambiar el valor de la ppO<sub>2</sub>, la MOD cambiará en consecuencia. Tenga en cuenta que la MOD también está determinada por el tipo de agua (dulce o salada) y por la presión atmosférica (y, por tanto, la altitud).

En el apartado 3.7.1, encontrará instrucciones sobre la configuración de la concentración de oxígeno para las botellas T2 y TD.

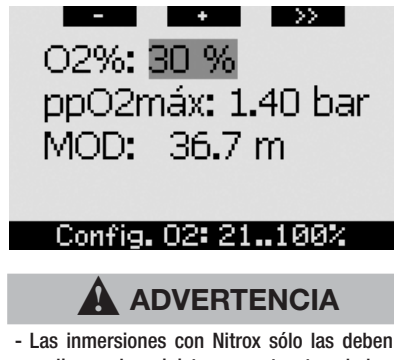

- realizar submarinistas expertos tras haber recibido la formación apropiada en un centro reconocido internacionalmente.
- Antes de cada inmersión y después de cambiar la botella, debe comprobar que la concentración de oxígeno establecida en Galileo coincida con la concentración de oxígeno de la botella. Si establece una concentración de oxígeno incorrecta, puede sufrir lesiones graves e incluso la muerte.

## *2.3 Confi guración de las inmersiones*

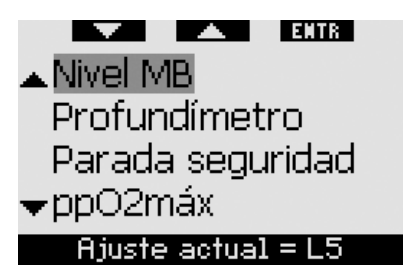

#### *2.3.1 Nivel de MB (predeterminado: L0)*

Al entrar en este menú, se visualizará el nivel de MB actualmente activo. Con los botones **+** y -, puede modificar los niveles. desde **L0** (algoritmo de base) hasta **L5** (nivel máximo de prudencia añadida).

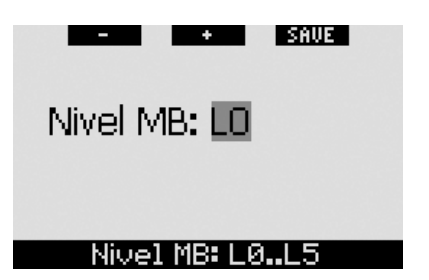

#### *2.3.2 Profundímetro (predeterminado: OFF)*

Al entrar en este menú, las palabras **ON** u **OFF** se destacarán en la pantalla, indicando si el modo profundímetro está activo (**ON**) o inactivo (**OFF**). Si el modo profundímetro está inactivo, Galileo funcionará como ordenador de buceo. Si el modo profundímetro está activo, Galileo no realizará ningún cálculo de descompresión y no emitirá advertencias ni alarmas.

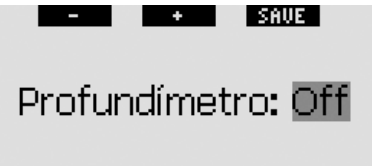

### Profundimetro: on, off

En el apartado 3.8, consulte las instrucciones para cambiar Galileo de modo ordenador a modo profundímetro y viceversa.

#### *2.3.3 Temporizador de parada de seguridad (predeterminado: automático, 3 minutos)*

El objetivo del temporizador de parada de seguridad es permitirle monitorizar su parada de seguridad al final de la inmersión. Puede configurar la duración del temporizador de parada de seguridad en valores entre **1** y **5** minutos, con incrementos de un minuto. También puede configurar el temporizador para que se active **automática** o **manualmente**, o **desactivar** la función por completo. El funcionamiento del temporizador de parada de seguridad se describe en el apartado 3.4.3.

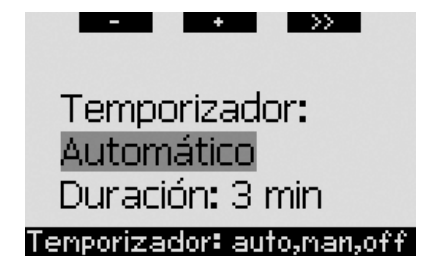

### *2.3.4 ppO2 máxima (predeterminada: 1,4 bares)*

El valor de la ppO<sub>2</sub> máxima determina su MOD en función de la mezcla gaseosa. Puede configurar este valor entre **1.2 bares** y **1,6 bares** u **OFF**.

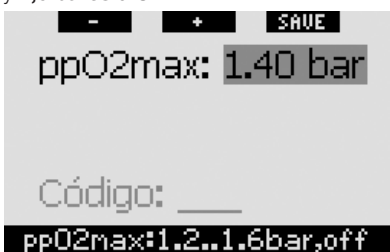

Si configura la ppO<sub>2</sub> máxima en **OFF**, no recibirá ninguna advertencia sobre la MOD. Si selecciona **OFF**, le será solicitada una confirmación adicional a modo de código de seguridad. El código de seguridad es **313**. De este modo, evitará configurar la ppO<sub>2</sub> máxima en **OFF**. Para introducir el código, utilice los botones **+** y **-** para definir el primer dígito (3) y **pulse >>** para confirmarlo. Ahora, defina el siguiente dígito (**1**), confírmelo **pulsando**  $\Rightarrow$  y defina el último dígito (3). Al **pulsar SAVE** tras haber definido el último dígito, la **ppO<sub>2</sub>** máxima se configurará en OFF y no recibirá advertencias al respecto. En la pantalla aparecerá el mensaje **ppO<sub>2</sub> MÁX. DESACTIVADA** durante 2 segundos.

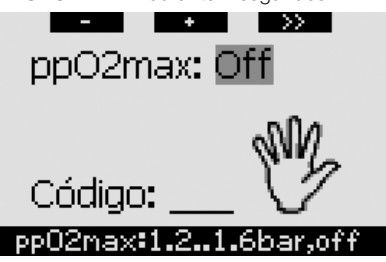

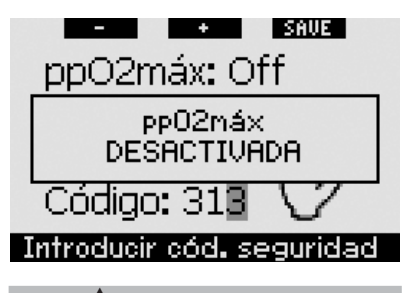

#### $\blacktriangle$  **ADVERTENCIA**

Si configura el valor de la ppO<sub>2</sub> máxima en **OFF**, puede quedar expuesto a niveles elevados de presión parcial de oxígeno y sufrir lesiones graves e incluso la muerte.

#### *2.3.5 Tiempo de reseteado de Nitrox (predeterminado: no reset)*

Si configura el ordenador con una concentración de oxígeno superior al 21% (en inmersiones con Nitrox), puede decidir que el ordenador vuelva al 21% (aire) en un momento determinado o que permanezca en la concentración de oxígeno establecida hasta que la modifique manualmente. Para ello, deberá configurar el tiempo de reseteado de Nitrox. Si configura el tiempo de reseteado de Nitrox en **No reset**, el ordenador mantendrá la concentración de oxígeno establecida hasta que la modifique manualmente. Si configura el tiempo de reseteado de Nitrox en cualquier valor entre **1 hora** y **48 horas**, el ordenador devolverá automáticamente la concentración de oxígeno al 21% una vez transcurrido el período de tiempo especificado.

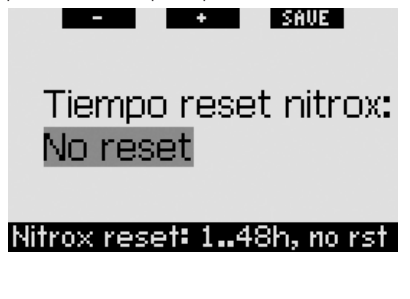

#### *2.3.6 Tipo de agua (predeterminado: salada)*

Puede configurar el ordenador para la calibración de agua **dulce** o **salada**, en función del lugar en el que vaya a bucear. Si no configura correctamente el tipo de agua, se producirá un error en la medición de la profundidad de aproximadamente el 3% (por ejemplo, a una profundidad de 30 m, un ordenador configurado para agua salada mostrará 29 m en agua dulce, mientras que un ordenador configurado para agua dulce mostrará 31 m en agua salada). Tenga en cuenta que esto no compromete el correcto funcionamiento del ordenador, ya que éste realiza todos los cálculos basándose exclusivamente en las mediciones de presión.

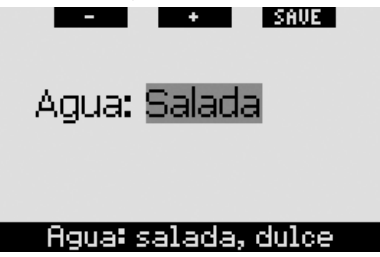

#### *2.3.7 Reseteado de la desaturación*

Galileo le permite resetear la desaturación en el ordenador. Cualquier dato de saturación tisular de una inmersión reciente se pondrá a cero y el ordenador tratará la siguiente inmersión como no sucesiva. Esto resulta útil cuando se comparte el ordenador con otro submarinista que no ha buceado en las últimas 48 horas.

#### $\blacktriangle$  **ADVERTENCIA**

Realizar inmersiones después de resetear la desaturación es extremadamente peligroso y es muy probable que provoque lesiones graves e incluso la muerte. No reseta la desaturación a menos que tenga un motivo legítimo para hacerlo.

Para evitar resetear la desaturación por error, deberá introducir el código de seguridad para proceder con la puesta a cero. El código de seguridad es **313**. Una vez entre en el menú, aparecerá la palabra **Código**. Para introducir el código, utilice los botones **+** y **-** para definir el primer dígito (3) y **pulse** >> para

confirmarlo. Ahora, defina el siguiente dígito (**1**), confírmelo **pulsando >>** y defi na el último dígito (3). Al **pulsar SAVE** tras haber definido el último dígito, se completará el proceso de desaturación. En la pantalla aparecerá el mensaje **DESATURACIÓN RESET** durante 2 segundos. Tenga en cuenta que la puesta a cero de la desaturación queda registrada en el diario de inmersiones para fines de seguimiento.

## - *NOTA:*

 *Al sacar y sustituir la batería, no se reseteará la desaturación. Galileo memoriza los datos de saturación tisular en una memoria no volátil. Durante el tiempo en que el ordenador permanece sin batería, el cálculo de la desaturación se congela y se reanuda, desde el punto en que se había dejado, al instalar la nueva batería.*

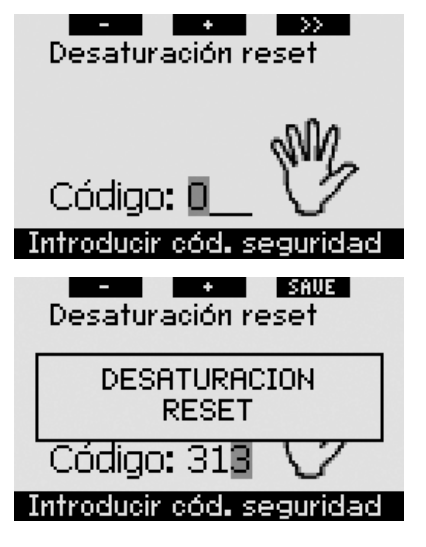

#### *2.3.8 Desactivación de los sonidos (predeterminado: OFF)*

En este menú, puede desactivar el sonido para que el ordenador no emita señales sonoras bajo ninguna circunstancia. Al configurar el modo DESACTIV. SONIDOS en ON, se invalida cualquier configuración realizada en advertencias individuales (descritas en el apartado 2.6) y se silencian también las

alarmas (descritas en el apartado 3.2). El despertador también quedará desactivado.

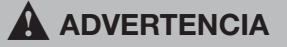

Si silencia todas las alarmas, podría verse en situaciones potencialmente peligrosas que pueden desencadenar lesiones graves e incluso la muerte.

Si selecciona **SONIDOS DESACTIVADOS**, le será solicitada una confirmación adicional a modo de código de seguridad. El código de seguridad es **313**. De esta forma, evitará configurar el modo **DESACTIV. SONIDOS** en **ON**. Para introducir el código, utilice los botones + y - para definir el primer dígito **(3)** y **pulse** >> para confirmarlo. Ahora, defina el siguiente dígito (1), confírmelo **pulsando** >> y defina el último dígito (3). Al **pulsar SAVE** tras haber definido el último dígito, el modo **DESACTIV. SONIDOS** quedará configurado en **ON** y no recibirá ningún tipo de señales sonoras. En la pantalla aparecerá el mensaje **SONIDOS DESACTIVADOS** durante 2 segundos.

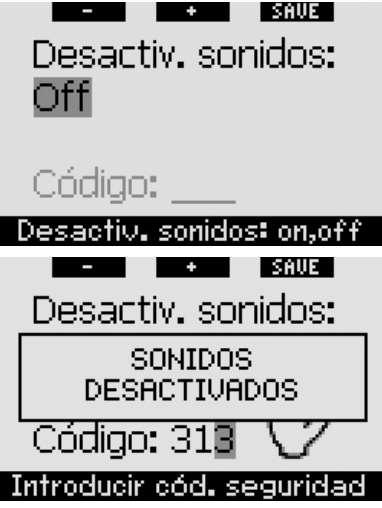

#### *2.3.9 PMG (predeterminado: OFF)*

Galileo puede calcular planes de descompresión para inmersiones en las que se utilicen hasta tres mezclas gaseosas ("PMG" son las siglas de "Predictive Multi Gas"). Esto aumenta significativamente la compleiidad de

la interfaz, por lo que, para facilitar el uso del ordenador en inmersiones con un solo gas, esta opción le permite convertir rápidamente su Galileo en un ordenador para un solo gas (sin eliminar ninguno de los parámetros utilizados para las inmersiones con varios gases).

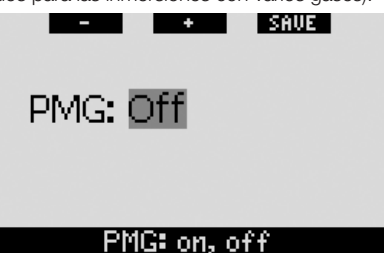

## *2.4 Brújula digital*

Galileo está equipado con una brújula digital con inclinación compensada que se puede utilizar prácticamente en cualquier inclinación. Puede visualizar la brújula en cualquier momento de la inmersión y también puede utilizarla en la superficie. Este menú le permite utilizar la brújula en la superficie, modificar la configuración de la desactivación automática y asignar una declinación para compensar la desviación entre el Norte magnético y el Norte verdadero.

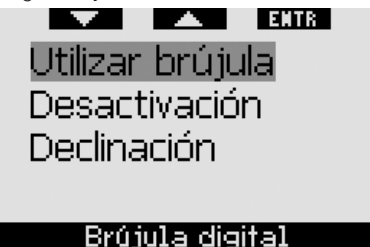

### *2.4.1 Funcionamiento de la brújula*  en la superficie

Al seleccionar el menú **UTILIZAR BRÚJULA**, en la pantalla aparecerá la brújula, la hora y el intervalo de superficie, si procede. Los botones tendrán las indicaciones **SET** y **EXIT**. Con el botón central (SET), puede configurar un rumbo de referencia. Esto resulta útil si se encuentra en un barco y hay una marca terrestre que pueda utilizar para la alineación y alcanzar así un punto específico en ese lugar de inmersión. **Pulse SET** para configurar el rumbo; en la pantalla aparecerá

el mensaje **DIRECCIÓN CONFIGURADA** durante 2 segundos. Aparecerá un punto para indicar el rumbo configurado. Una vez bajo el agua, alinee el punto con la flecha y empiece a nadar en esa dirección. Si **pulsa SET** de nuevo, el nuevo rumbo invalidará el rumbo anterior. Si **mantiene pulsado SET**, borrará el rumbo. Al configurar un rumbo, Galileo marca automáticamente los puntos a 90, 120 y 180 grados, como ayuda para la navegación. Encontrará más información sobre el modo de empleo de esta función en el apartado 3.4.1.

El botón derecho (**EXIT**) le devuelve al menú **Brújula digital**.

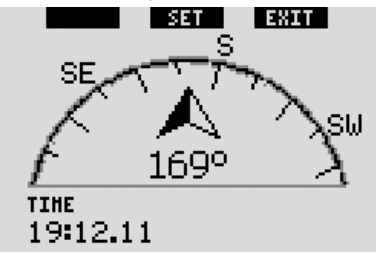

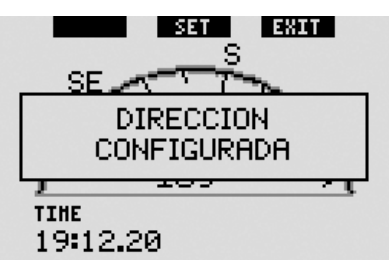

#### 2.4.2 Configuración de la *desactivación automática (predeterminada: 15 segundos)*

Durante una inmersión, si **mantiene pulsado** el botón derecho, la pantalla de la brújula aparecerá en el lugar de la pantalla principal del ordenador de buceo. En el modo brújula, Galileo gasta más batería de lo habitual, por lo que es recomendable volver al modo normal tras un período de tiempo razonable. Este menú le permite configurar el intervalo de tiempo entre **5**. **10**, **15**, **30** y **60** segundos o en **Pulsar on/ Pulsar off.** En esta última configuración, la pantalla de la brújula se mantendrá activa hasta que **mantenga pulsado** el botón derecho para regresar a la pantalla normal del ordenador de buceo.

- *NOTA:* 

- *Si se activa una advertencia o una alarma estando en el modo brújula,*  Galileo regresará a la configuración *habitual, independientemente del apagado automático.*
- *Si Galileo está en modo brújula al entrar en paradas de nivel o en descompresión, también regresará a la*  configuración habitual, independien*temente del apagado automático.*

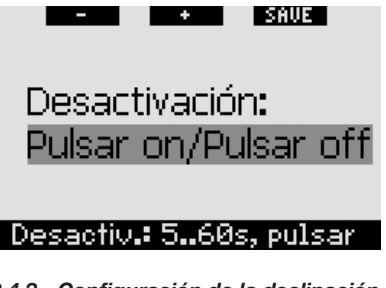

#### *2.4.3 Confi guración de la declinación (predeterminada: 0 grados)*

En función del lugar exacto del planeta en el que se encuentre, puede existir una desviación entre el Norte verdadero y el Norte magnético. Las brújulas muestran siempre el Norte magnético, pero a través de este menú puede configurar lo que se conoce como declinación, que hará que la brújula muestre el Norte verdadero.

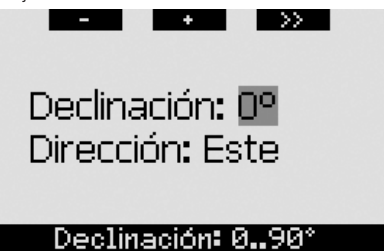

## *2.5 Altímetro*

Este menú le permite utilizar Galileo como un altímetro. Al entrar en este menú, se visualizará la altitud en la que se encuentra actualmente. El ordenador interpreta la altitud a partir de la presión barométrica medida

que, lógicamente, depende estrechamente de las condiciones climáticas. Por ello, para poder obtener mediciones de altitud precisas, es necesario configurar el altímetro con una altitud conocida al menos una vez al día.

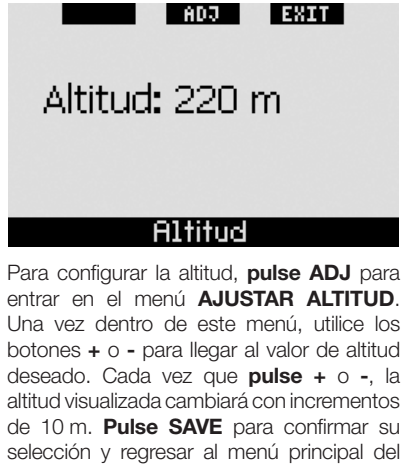

entrar en el menú **AJUSTAR ALTITUD**. Una vez dentro de este menú, utilice los botones **+** o **-** para llegar al valor de altitud deseado. Cada vez que **pulse +** o **-**, la altitud visualizada cambiará con incrementos de 10 m. Pulse **SAVE** para confirmar su selección y regresar al menú principal del **Altímetro**.

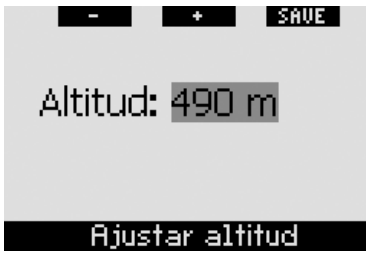

- *NOTA:* 

 *La altitud que se muestra en este menú no tiene ninguna infl uencia en el ajuste automático de altitud para los cálculos de descompresión.*

## **2.6 Config. advertencias**

Galileo puede avisarle sobre situaciones específicas en las que puede ser necesario que realice alguna operación.

Las advertencias se producen en situaciones en las que es necesaria la atención del submarinista, pero ignorarlas no representa ningún riesgo inmediato. Utilice su criterio para decidir qué advertencias desea activar y cuáles no. Las advertencias se pueden

configurar en **OFF**, sólo **Visual**, sólo **ACÚSTICA** o **AMBAS** (visual y acústica). Las advertencias sonoras consisten en tres secuencias breves de avisos acústicos. Las advertencias visuales se describen por separado para cada caso.

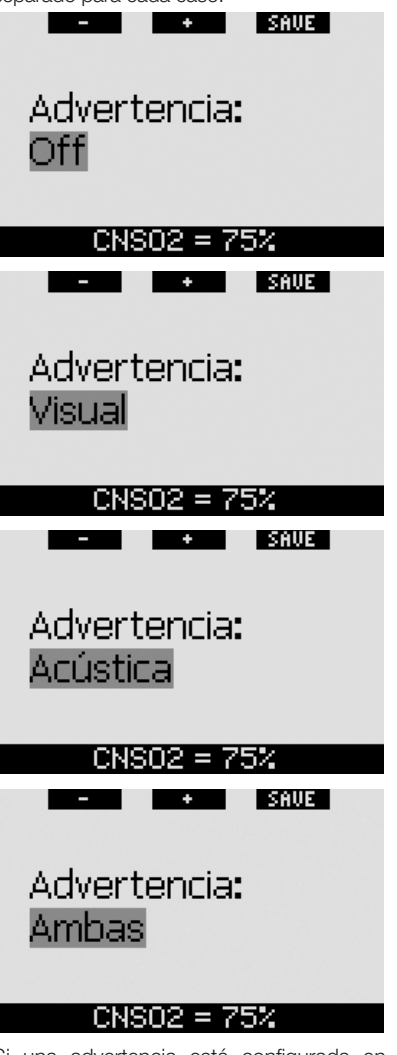

Si una advertencia está configurada en **VISUAL** o **AMBAS** y se activa con Galileo en modo brújula, la pantalla cambiará automáticamente a la configuración normal (**CLASSIC**, **LIGHT** o **FULL**) para mostrar correctamente el mensaje de advertencia.

Todas las advertencias tienen su propio submenú dentro del menú **Confia. advertencias**. Utilice los botones "A" o " $\nabla$ " para desplazarse por el listado. Una barra destacada mostrará el submenú seleccionado, mientras que la línea de la parte inferior indica el estado de la advertencia. **Pulse ENTR** para acceder al submenú deseado. Si **mantiene pulsado** el botón derecho en cualquier momento, regresará al menú **Config. advertencias** sin guardar los cambios que no haya confirmado.

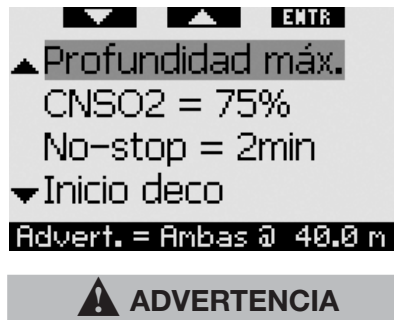

Galileo también emite alarmas. Las alarmas se diferencian de las advertencias porque no se pueden apagar y porque su secuencia sonora es continua hasta que se corrige la situación. Las alarmas se describen en el apartado 3.2. Las alarmas tienen prioridad sobre las advertencias, de modo que las advertencias no se muestran en la pantalla si existe alguna alarma activa.

#### *2.6.1 Profundidad máxima (predeterminado: OFF)*

Galileo le permite especificar la profundidad en la que se activará una advertencia. La advertencia se puede configurar con incrementos de 1 m.

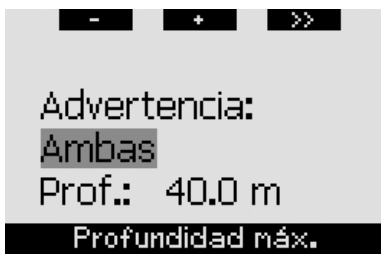

Durante la inmersión, si desciende por debajo de la profundidad establecida y ha configurado la advertencia como **VISUAL** o **AMBAS**, Galileo mostrará el mensaje **PROF. LÍMITE PROG.** durante 12 segundos en lugar de la información de ausencia de paradas o de descompresión.

#### Además:

- En la configuración **CLASSIC**, se muestra el valor de la profundidad establecida, con contraste de colores (blanco sobre fondo negro), en el ángulo inferior izquierdo. La información alternativa seguirá estando a su disposición, tal y como se describe en el apartado 3.3.2, pero después de 5 segundos, se volverá a mostrar la profundidad establecida. Esta pantalla se mantendrá activa mientras permanezca a mayor profundidad de la establecida.

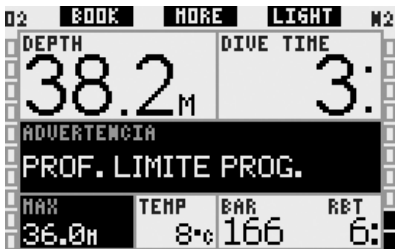

En la configuración **LIGHT**, se muestra la profundidad actual con contraste de colores (blanco sobre fondo negro) y esta pantalla permanecerá activa hasta que ascienda por encima de la profundidad establecida.

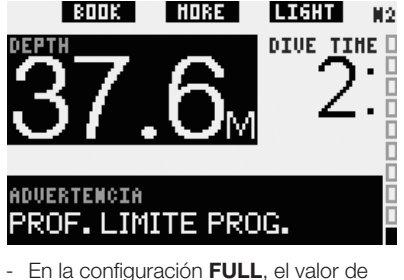

la profundidad establecida sustituye a la indicación de profundidad máxima y se muestra con contraste de colores (blanco sobre fondo negro). Esta pantalla permanecerá activa hasta que ascienda por encima de la profundidad establecida.

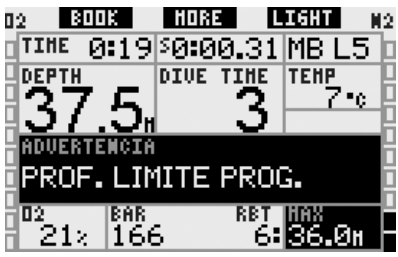

### *2.6.2 CNS O2 = 75% (predeterminado: OFF)*

Galileo realiza un seguimiento de su consumo de oxígeno durante la inmersión, a través del reloj de CNS O<sub>2</sub>. Puede consultar esta medición en la barra de oxígeno situada en el lado izquierdo de la pantalla (configuraciones **CLASSIC** y **FULL**) o a través de la indicación de % CNS O<sub>2</sub> (configuraciones **CLASSIC**, LIGHT y **FULL**). Galileo activa una alarma cuando el valor alcanza el 100%; además, puede establecer que se active una advertencia cuando el reloj de CNS O<sub>2</sub> alcance el 75%.

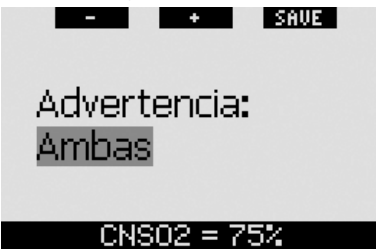

Durante la inmersión, si el valor del CNS O2 alcanza el 75% y la advertencia se ha configurado como **VISUAL** o **AMBAS**, Galileo mostrará el mensaje CNS O<sub>2</sub> = **75%** durante 12 segundos en lugar de la información de ausencia de paradas o de descompresión.

Además:

- En la configuración **CLASSIC**, se muestra el valor del CNS O<sub>2</sub> con contraste de colores (blanco sobre fondo negro), en el ángulo inferior izquierdo. La información alternativa seguirá estando a su disposición, tal y como se describe en el apartado 3.3.2, pero después de 5 segundos, se volverá a mostrar el CNS O<sub>2</sub> con contraste de colores. Esta pantalla permanecerá activa mientras el valor del CNS O2 sea superior al 75%.

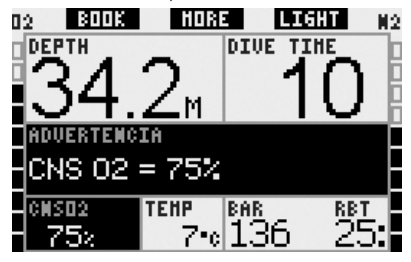

En la configuración LIGHT, cuando desaparece el mensaje de texto, se muestra el valor del CNS O<sub>2</sub> con contraste de colores (blanco sobre fondo negro), en el ángulo inferior izquierdo, alternándose cada 4 segundos con la información sobre la presión de la botella. Esta pantalla permanecerá activa mientras el valor del CNS O<sub>2</sub> sea superior al 75%. La información alternativa seguirá estando disponible, tal y como se describe en el apartado 3.3.3.

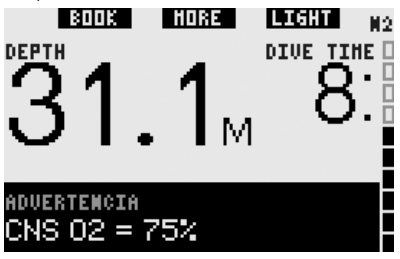

- En la configuración **FULL**, se muestra el valor del CNS O<sub>2</sub> con contraste de colores (blanco sobre fondo negro). Esta pantalla permanecerá activa mientras el valor del CNS O<sub>2</sub> sea superior al 75%. La información alternativa seguirá estando a su disposición, tal y como se describe en el apartado 3.3.4, pero después de 5 segundos, se volverá a mostrar el CNS O<sub>2</sub> con contraste de colores.

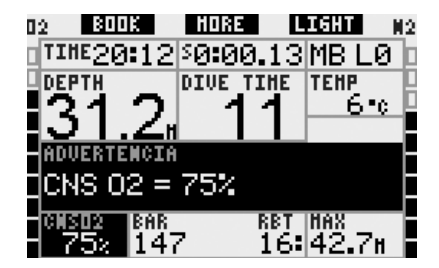

#### *2.6.3 No stop = 2 minutos (predeterminado: OFF)*

Si desea evitar realizar por error una inmersión fuera de la curva de seguridad, Galileo puede activar una advertencia cuando el tiempo sin paradas alcance 2 minutos. Este procedimiento es aplicable tanto para el tiempo de L0 sin parada como para el tiempo de MB sin parada (encontrará más información sobre las inmersiones con nivel de MB en el apartado 3.5). De esta forma, podrá iniciar el ascenso antes de que se presente la necesidad de realizar una parada de descompresión o una parada de nivel.

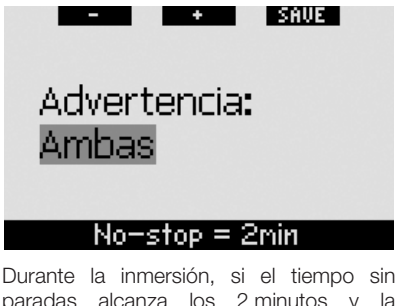

paradas alcanza los 2 minutos y la advertencia se ha configurado como **VISUAL** o **AMBAS**, Galileo mostrará el mensaje **NO STOP** = **2 MINUTOS** durante 12 segundos. Las siguientes imágenes muestran la apariencia de la pantalla en las distintas configuraciones de inmersión (**CLASSIC**, **LIGHT** y **FULL**).

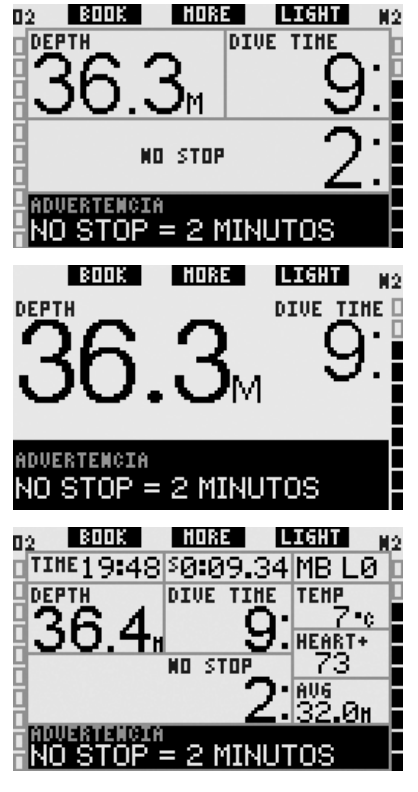

#### *2.6.4 Entrada en descompresión (predeterminado: OFF)*

Galileo puede activar una advertencia al aparecer la primera parada de descompresión obligatoria. De este modo, se avisa al submarinista de que ya no es posible realizar un ascenso directo a la superficie. Esta advertencia sólo es aplicable para inmersiones con el ordenador configurado en L0.

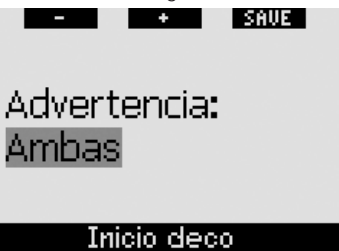

Durante la inmersión, si está a punto de entrar en descompresión y la advertencia se ha configurado como **VISUAL** o **AMBAS**,

Galileo mostrará el mensaje **INICIO DECO** durante 12 segundos. Las siguientes imágenes muestran la apariencia de la pantalla en las configuraciones **CLASSIC** y **FULL**. Si Galileo está en la configuración **LIGHT**, cambiará a **CLASSIC** para dar cabida a toda la información.

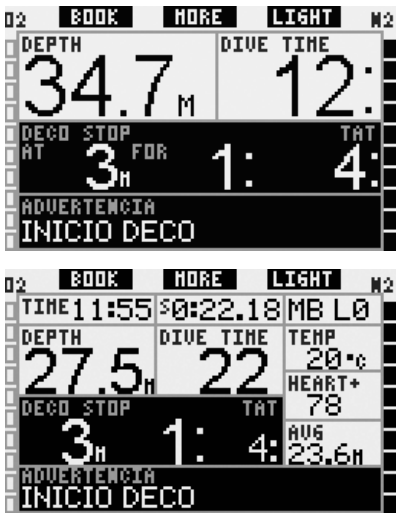

#### *2.6.5 Tiempo de inmersión y mitad límite de tiempo (predeterminado: OFF)*

Con Galileo, puede configurar un tiempo de inmersión determinado con incrementos de cinco minutos. Al alcanzar la mitad de dicho tiempo, Galileo emitirá una advertencia de "regreso". También se activa una advertencia cuando transcurre todo el tiempo establecido.

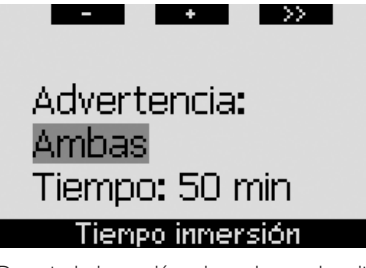

Durante la inmersión, si se alcanza la mitad del tiempo de inmersión establecido y la advertencia se ha configurado como **VISUAL** o **AMBAS**, Galileo mostrará el mensaje **MITAD LÍMITE TIEMPO** durante 12 segundos. Las siguientes imágenes muestran la apariencia de la pantalla en las distintas configuraciones de inmersión (**CLASSIC**, **LIGHT** y **FULL**).

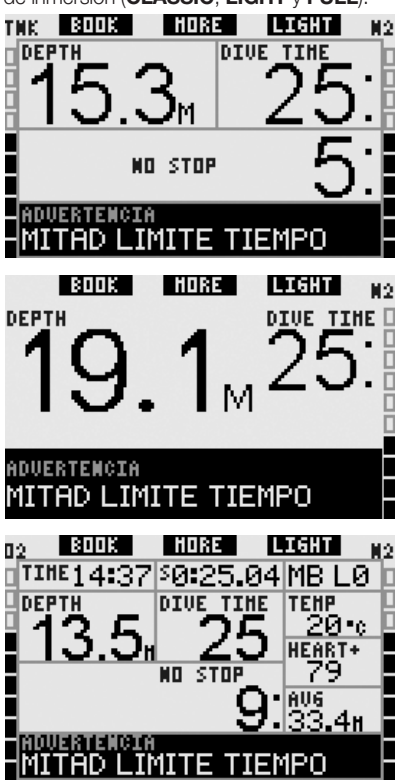

Cuando el tiempo real de la inmersión alcanza el tiempo de inmersión establecido, aparece el mensaje **TIEMPO LÍMITE PROG.** durante 12 segundos y se muestra el tiempo de inmersión con contraste de colores (blanco sobre fondo negro). Las siguientes imágenes muestran la apariencia de la pantalla en las distintas configuraciones de inmersión (CLASSIC, **LIGHT** y **FULL**).

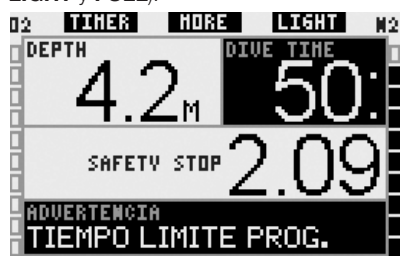

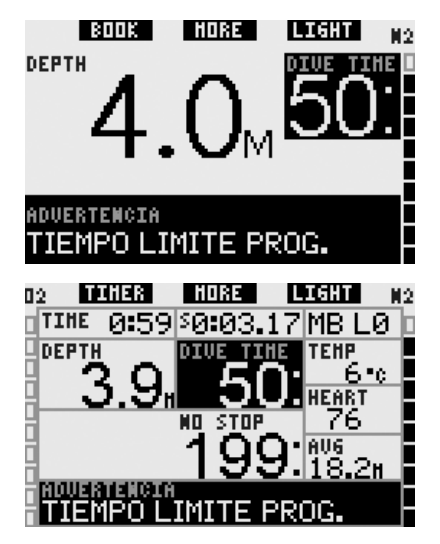

### *2.6.6 Presión de la botella (predeterminado: OFF)*

Galileo puede avisarle cuando la presión de la botella alcance un determinado nivel. Por ejemplo, puede fijar un recordatorio a la mitad de la presión completa de la botella, para saber que ha llegado la hora de iniciar un ascenso pausado.

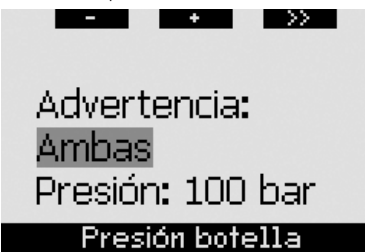

Durante la inmersión, si la presión de la botella alcanza el valor establecido en el menú y ha configurado la advertencia como **VISUAL** o **AMBAS**, Galileo mostrará en la pantalla el mensaje "**valor**" **BAR** (o **PSI) ALCANZADO** durante 12 segundos. Las siguientes imágenes muestran la apariencia de la pantalla en las distintas configuraciones de inmersión (**CLASSIC**, **LIGHT** y **FULL**).

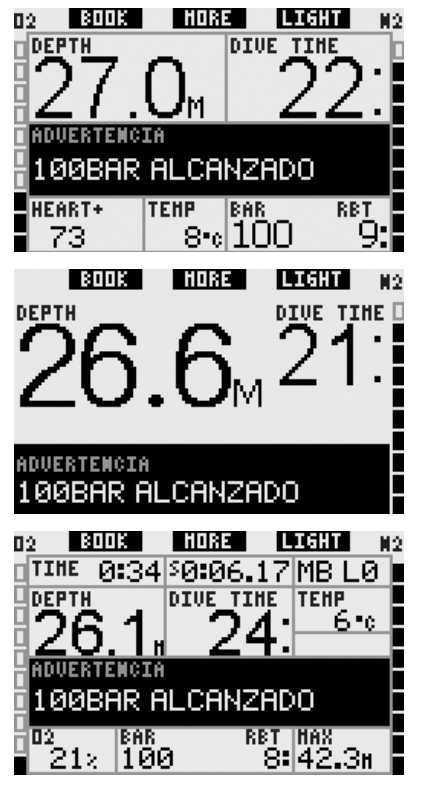

#### *2.6.7 RBT = 3 minutos (predeterminado: AMBAS)*

Para avisarle con suficiente antelación de que el suministro de gas se está acabando, Galileo le puede advertir cuando el tiempo remanente en el fondo (RBT) descienda hasta 3 minutos. Información más detallada sobre el RBT en el apartado 3.3.1.

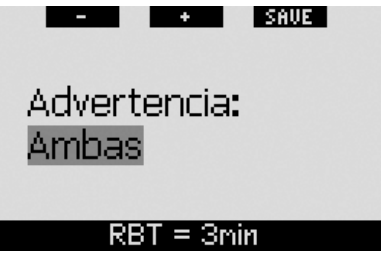

Durante la inmersión, si el RBT desciende hasta 3 minutos y la advertencia se ha configurado como **VISUAL** o **AMBAS**, Galileo mostrará en la pantalla el mensaje **RBT** = **3 MINUTOS** durante 12 segundos. Además, independientemente de la configuración, el RBT se muestra con contraste de colores (blanco sobre fondo negro). Las siguientes imágenes muestran la apariencia de la pantalla en las distintas configuraciones de inmersión (**CLASSIC**, **LIGHT** y **FULL**).

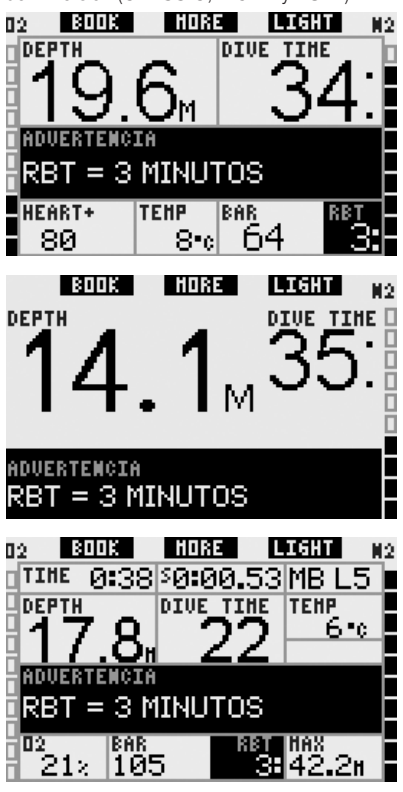

 $\blacktriangle$  **ADVERTENCIA** 

Si el RBT desciende hasta 3 minutos o menos, es posible que no tenga suficiente suministro de gas para completar un ascenso seguro. Empiece a ascender cuando vea esta advertencia.

#### *2.6.8 Señal de presión (predeterminada: AMBAS)*

Galileo se basa en la comunicación RF con el transmisor inteligente para obtener los datos de la presión de la botella. En determinadas circunstancias, como la incorrecta colocación del transmisor o interferencias de potentes fuentes

de RF, la transmisión de datos se puede interrumpir momentáneamente. Por ejemplo, se ha comprobado que los focos estroboscópicos que se utilizan para la fotografía submarina influyen momentáneamente en la comunicación entre Galileo y el transmisor inteligente.

Galileo puede avisarle cuando se interrumpa la señal procedente del transmisor:

- Si Galileo no recibe ninguna señal desde el transmisor durante 30 segundos, emitirá una secuencia de avisos acústicos y mostrará el mensaje **NO SEÑAL PRESIÓN** en la pantalla durante 12 segundos.
- Si transcurren 40 segundos más y Galileo todavía no ha recibido ninguna señal desde el transmisor, emitirá otra secuencia de avisos acústicos y mostrará el mensaje **SEÑAL PRESIÓN PERDIDA** durante 12 segundos, transcurridos los cuales dejará de mostrar el RBT y sustituirá la presión de la botella con - - - .

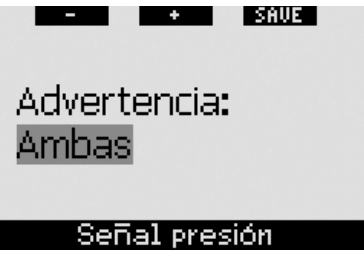

#### *2.6.9 Inicio stop MB (predeterminado: OFF)*

En inmersiones con un nivel de microburbujas (MB) distinto a L0, Galileo le puede avisar cuando ya no se encuentre en la fase sin paradas de MB.

Encontrará más información sobre las inmersiones con nivel de MB en el apartado 3.5.  $\overline{\phantom{a}}$ 

i saut

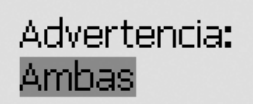

Inicio stop MB

Durante la inmersión, si está a punto de entrar en la fase de parada de nivel y la advertencia se ha configurado como **VISUAL** o **AMBAS**, Galileo mostrará el mensaje **INICIO STOP MB** durante 12 segundos. Las siguientes imágenes muestran la apariencia de la pantalla en las configuraciones **CLASSIC** v **FULL**. Si Galileo está en la configuración **LIGHT**, cambiará a **CLASSIC** para dar cabida a toda la información.

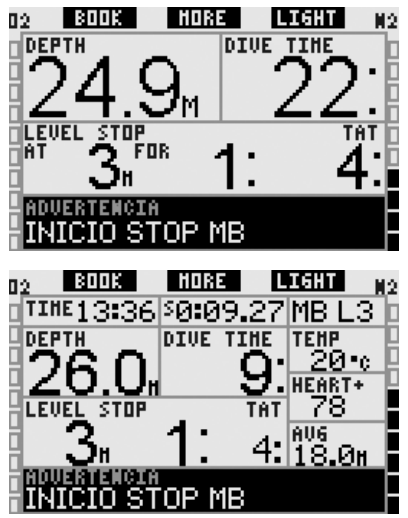

#### *2.6.10 Parada MB ignorada (predeterminado: AMBAS)*

En inmersiones con un nivel de MB superior a L0 y con presencia de paradas de nivel de MB, Galileo puede avisarle si asciende por encima de la profundidad de la parada de nivel de MB más profunda necesaria, evitando así que se salte dicha parada.

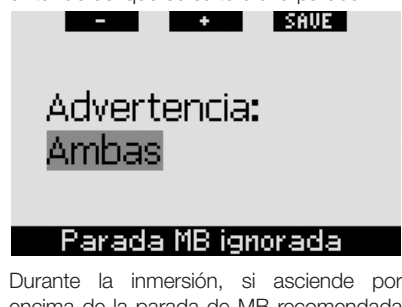

encima de la parada de MB recomendada y la advertencia se ha configurado como

**VISUAL** o **AMBAS**, Galileo mostrará el mensaje **Parada MB ignorada** durante 12 segundos y la profundidad se mostrará con contraste de colores (blanco sobre fondo negro) hasta que descienda por debajo de la profundidad de la parada o hasta que se produzca una reducción del nivel de MB (vea los apartados 2.6.11 y 3.5.5). Las siguientes imágenes muestran la apariencia de la pantalla en las configuraciones **CLASSIC** y **FULL**.

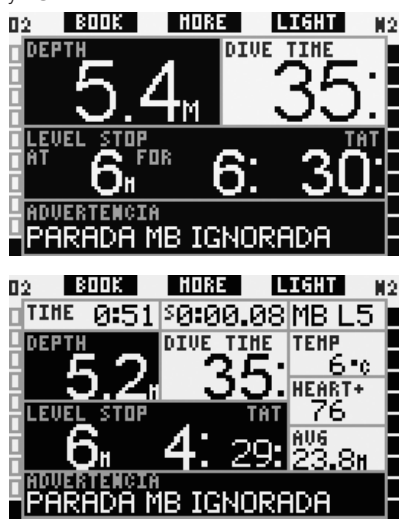

#### *2.6.11 Nivel MB reducido (predeterminado: AMBAS)*

En inmersiones con un nivel de MB superior a L0 y en presencia de paradas de nivel de MB, si asciende más de 1,5 m por encima de la parada de nivel de MB más profunda necesaria, Galileo reducirá su nivel de MB hasta el siguiente nivel permitido. La pantalla mostrará el nuevo nivel de MB activo. Puede configurar Galileo para que le avise cuando esto suceda.

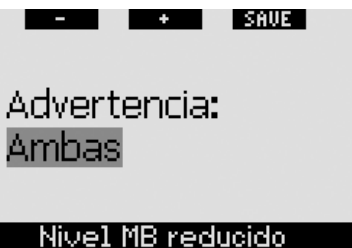

Durante la inmersión, si asciende más de 1,5 m por encima de la profundidad de la parada de MB recomendada y la advertencia se ha configurado como **VISUAL** o **AMBAS**. Galileo mostrará el mensaje **Nivel MB reducido** durante 12 segundos. Además, independientemente de la configuración de la advertencia, el nuevo nivel de MB se mostrará con contraste de colores (blanco sobre fondo negro), de la siguiente forma:

- **CLASSIC**: en el ángulo inferior izquierdo cuando desaparezca el mensaje de texto. La información alternativa seguirá estando disponible, tal y como de describe en el apartado 3.3.2, pero el nuevo nivel de MB se volverá mostrar al cabo de 5 segundos;
- **FULL**: en lugar del nivel de MB.

Las siguientes imágenes muestran la apariencia de la pantalla en las configuraciones **CLASSIC** y **FULL**.

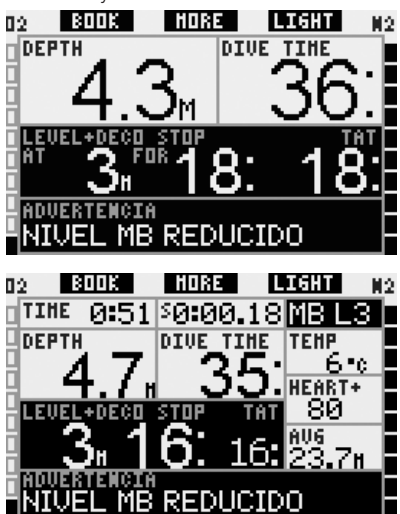

#### *2.6.12 L0 sin parada = 2 minutos si se bucea con un nivel de MB*

En inmersiones con un nivel de MB superior a L0, la información de L0 subyacente no se puede visualizar directamente en la pantalla (pero se puede visualizar como información alternada). Puede configurar Galileo para que le avise cuando el tiempo de L0 sin parada subyacente alcance los 2 minutos en inmersiones con un nivel de MB activo superior a L0.

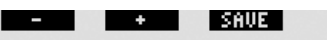

# Advertencia: **Amhas**

#### .0 no-stop = 2mini

Durante la inmersión, si el tiempo de L0 sin parada subyacente alcanza los 2 minutos y la advertencia se ha configurado como **VISUAL** o **AMBAS**, Galileo mostrará el mensaje **L0 no-stop** = **2 min** durante 12 segundos. Las siguientes imágenes muestran la apariencia de la pantalla en las configuraciones **CLASSIC** y **FULL**.

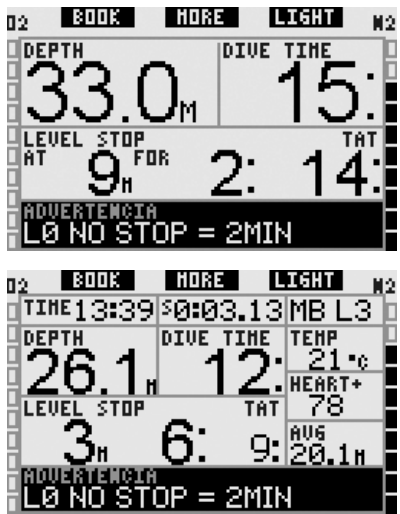

#### *2.6.13 Entrada en descompresión cuando se bucea con un nivel de MB*

En inmersiones con un nivel de MB superior a L0, la información de L0 subyacente no se puede visualizar directamente en la pantalla (pero se puede visualizar como información alternada). Puede configurar Galileo para que le avise cuando esté a punto de entrar en descompresión obligada en inmersiones con un nivel de MB activo superior a L0.

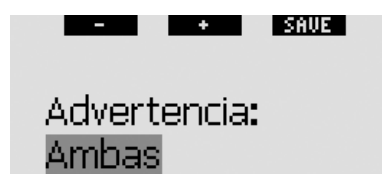

### Inicio deco en LØ

Durante la inmersión, si está a punto de entrar en descompresión y la advertencia se ha configurado como **VISUAL** o **AMBAS**, Galileo mostrará el mensaje **Inicio deco en L0** durante 12 segundos. Las siguientes imágenes muestran la apariencia de la pantalla en las configuraciones **CLASSIC** v **FULL**.

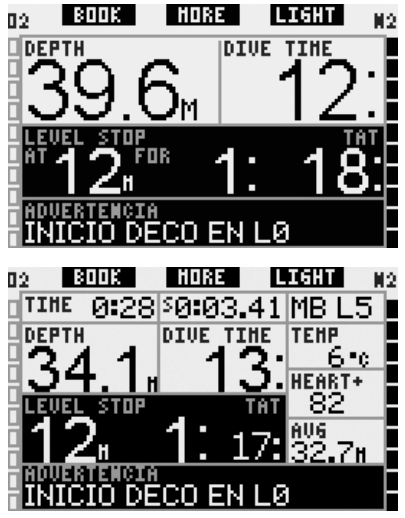

*2.7 Confi guración del reloj*

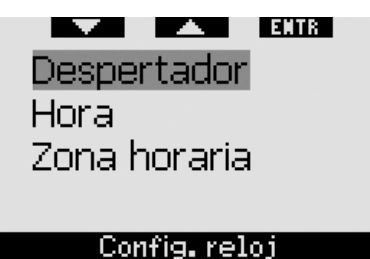

#### *2.7.1 Despertador*

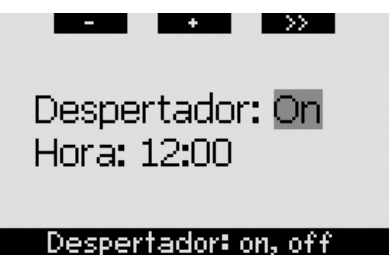

Este menú le permite configurar la alarma del despertador. La hora de la alarma se muestra en el formato establecido en el menú **Hora** (en **12h** o en **24h**). Cuando la alarma esté configurada en ON, aparecerá un símbolo con forma de campana en la pantalla **hora**.

### *2.7.2 Hora*

Este menú le permite configurar el formato de la hora, la hora y la fecha.

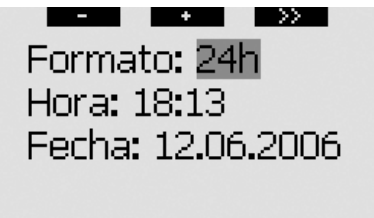

## Formato reloj: 12h, 24h

Si **pulsa SAVE** en la última configuración, el reloj comenzará a contar desde la hora configurada y cero segundos.

#### *2.7.3 Zona horaria (UTC)*

Este menú le permite cambiar la hora con facilidad cuando viaje a otras zonas horarias. En lugar de cambiar la hora manualmente, en este menú puede definir el número de horas que se deben sumar o restar a la hora mostrada para obtener la hora correcta del lugar al que va a viajar.

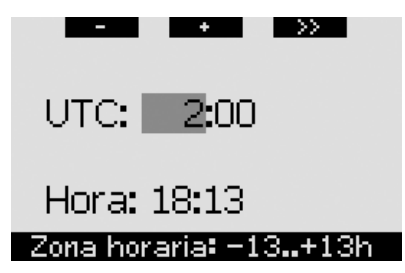

El intervalo de la configuración UTC va de -13 horas a +13 horas en incrementos de 15 minutos.

### 2.8 Otras configuraciones

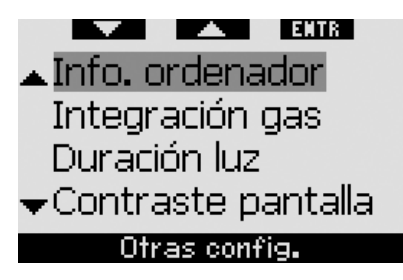

#### *2.8.1 Información del ordenador*

Este menú muestra el número de identificación del ordenador (ID), la versión del hardware (**Ver. HW**) y la versión del software (**Ver. SW**), el nivel de la batería y la versión de ASIC. **Pulse EXIT** para salir de este submenú y regresar al menú **Otras**  configuraciones.

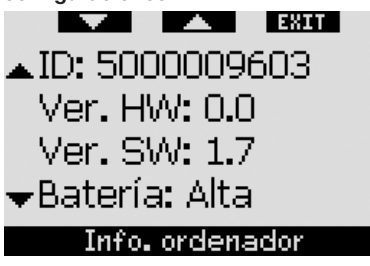

*2.8.2 Integración de gas (predeterminada: 40 bares/600 psi, ALARMA, normal, OFF)*

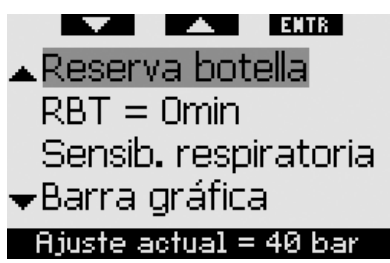

En este menú, puede ver la reserva de la botella empleada para el cálculo de RBT, puede escoger que el RBT = 0 minutos sea una alarma o sólo una advertencia (sólo se aplica en inmersiones con más de una mezcla gaseosa), puede ajustar la sensibilidad del cálculo de esfuerzo para cambios en el patrón de respiración (si ha configurado el **ESFUERZO** para un valor distinto de **CAR-DIOFREC**, vea el apartado 2.9.5) y puede sustituir el gráfico de barras del oxígeno con una representación gráfica de la presión de la botella (sólo en **CLASSIC** y **FULL** ). Desde este menú, también puede consultar la tabla sinóptica de gases descrita en el apartado 1.12.

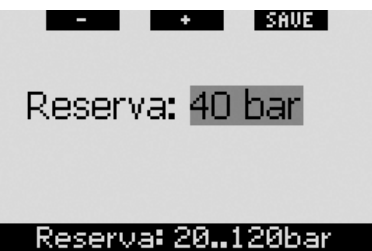

El RBT (tiempo remanente en el fondo) es el tiempo que puede permanecer en la profundidad actual manteniendo un suministro de gas suficiente para realizar un ascenso seguro y llegar a la superficie con la reserva de la botella. El cálculo del RBT se basa en su frecuencia respiratoria actual y se tiene en cuenta para la obligación de descompresión existente y futura y para cualquier gradiente de temperatura en el agua. Presupone un ascenso a la velocidad ideal de ascenso (definida en el apartado 3.2.1). Los valores más elevados para la
reserva de la botella son más prudentes, pero limitan el tiempo de inmersión. Los valores inferiores le proporcionan un mayor tiempo de inmersión, pero aumenta el riesgo de quedarse sin suministro de gas

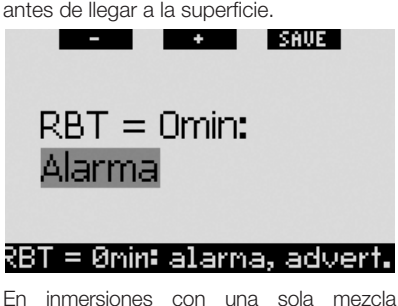

gaseosa, el RBT = 0 minutos activa una alarma que no se puede apagar (tal y como se describe en el apartado 3.2.5): Galileo ha calculado que, si comienza a ascender ahora, llegará a la superficie únicamente con la reserva de la botella, por lo que cualquier retraso aumentará el riesgo de quedarse sin suministro de gas antes de llegar a la superficie. Por otro lado, si lleva más botellas (TD o T2), al disponer de más gas, podrá establecer que el RBT = 0 minutos sea sólo una advertencia, con una secuencia acústica y un mensaje visual de sólo 12 segundos de duración. Consulte el apartado 3.7 para obtener más información sobre inmersiones con más de una mezcla gaseosa.

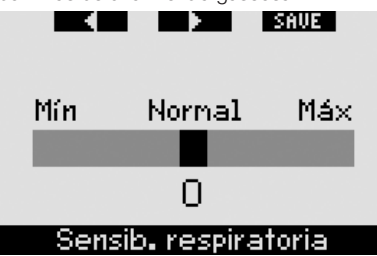

La sensibilidad del cálculo del esfuerzo ante cambios del patrón de respiración se puede ajustar en 25 pasos: este proceso influye en la forma en que el algoritmo toma en consideración los cambios del patrón de respiración para el cálculo de la descompresión (no tiene ningún efecto si la configuración del **ESFUERZO** en el apartado 2.9.5 es **CARDIOFREC** u **OFF**).

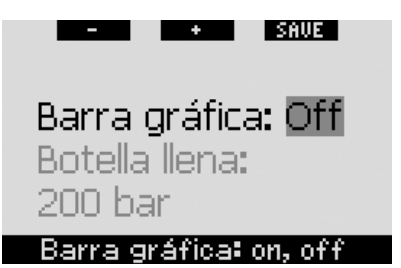

El gráfico de barras del oxígeno se puede sustituir con una representación gráfica de la presión de la botella (sólo **CLASSIC** y **FULL**). Si configura esta función en ON, la etiqueta del gráfico de barras cambiará de **O2** a **TNK**. Para utilizar esta función, debe definir un valor de la presión cuando la botella esté llena. Cada segmento del gráfico de barras de la izquierda representará una décima parte del valor. Por ejemplo, si la presión de la botella llena es de 200 bares/3.000 psi, cada segmento equivaldrá a 20 bares/300 psi. A medida que vaya consumiendo el gas de la botella, los segmentos irán desapareciendo.

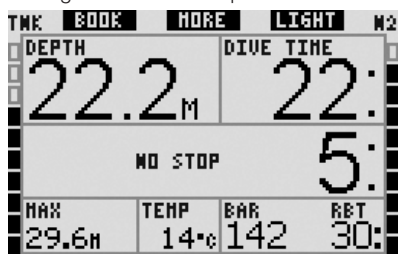

#### *2.8.3 Duración luz (predeterminada: 6 segundos)*

Puede configurar la duración de la luz en el modo inmersión entre 2 y 12 segundos, o en **Pulsar on/Pulsar off**. La luz se activa **pulsando** el botón **LIGHT**. Si escoge la configuración **Pulsar on/Pulsar off**, la luz permanecerá encendida hasta que **pulse** de nuevo el botón **LIGHT** para apagarla.

# - *NOTA:*

- *La luz gasta batería: cuanto más tiempo permanezca encendida, menos durará la batería.*
- *Si está activada la advertencia ¡Batería baja!, no será posible activar la luz.*

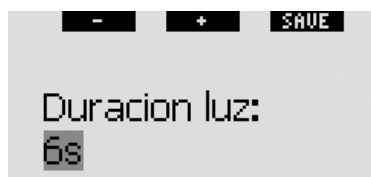

### Duracion luz: 2..12s. pulsar

En el modo superficie, la luz sólo se puede activar desde la pantalla de la **hora**, cuando el botón de la derecha presenta la indicación LIGHT. En el modo superficie, la luz tiene una duración de 1 minuto, tras el cual se apaga automáticamente, proporcionándole tiempo suficiente para navegar por los menús y realizar cambios en las configuraciones. Puede apagarla en cualquier momento **pulsando** de nuevo el botón **LIGHT**.

#### *2.8.4 Contraste de pantalla*

Este menú le permite cambiar el contraste de la pantalla para ajustarlo a distintas condiciones de iluminación. Al entrar en este menú, aparecerá una barra deslizante a lo largo de la pantalla. Utilice los botones " $\P'$  y " $\blacktriangleright$ " para ajustar el nivel de contraste deseado.

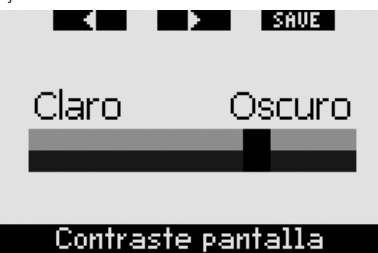

#### *2.8.5 Velocidad IrDA (predeterminada: RÁPIDA)*

Galileo puede transmitir datos del perfil de la inmersión desde su memoria a un ordenador personal a través de una interfaz de infrarrojos. Este submenú le permite escoger la velocidad a la que se realizará la transmisión. Con la configuración de velocidad **Rápida**, la transmisión será aproximadamente tres veces más rápida que con la configuración **Lenta**, pero la configuración **Lenta** tiene un mayor grado de compatibilidad con las distintas interfaces de infrarrojos. Le recomendamos

que comience con la configuración Rápida y, si le da problemas, la cambie a **Lenta**.

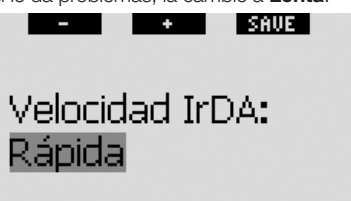

### Veloc. IrDA: lenta, rápida

#### *2.8.6 Contactos agua (predeterminado: ON)*

Los contactos con el agua permiten que Galileo se encienda automáticamente en el momento en que registra la presencia de agua. Esto significa que puede saltar al agua en cualquier momento sin preocuparse de comprobar si el ordenador está encendido. No obstante, si el ordenador se guarda en un ambiente húmedo, es posible que permanezca encendido y gaste la batería innecesariamente. Para evitarlo, puede desactivar los contactos con el agua, pero tendrá que recordar encender el ordenador manualmente antes de iniciar la inmersión.

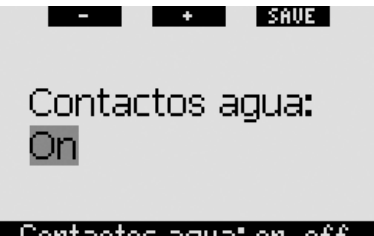

## Contactos agua: on, off

# - *NOTA:*

 *Si los contactos con el agua están desactivados y olvida encender el ordenador manualmente, el ordenador se activará automáticamente de todas formas al cabo de un minuto desde el inicio de la inmersión. En consecuencia, los cálculos de tiempo y descompresión serán poco precisos, pero la precisión de la medición de la profundidad no se verá comprometida.*

#### *2.8.7 Restablecer la confi guración de fábrica*

Este menú le permite restablecer los valores de fábrica en las configuraciones de todos los menús del ordenador. Para hacerlo, deberá introducir el código de seguridad (**313**). Con esta medida, se pretende evitar que se restablezcan los valores de fábrica por error. Para introducir el código, utilice los botones + y - para definir el primer dígito (3) y **pulse >>** para confirmarlo. Ahora, defina el siguiente dígito (**1**), confírmelo **pulsando >>** y defi na el último dígito (**3**). Cuando **pulse SAVE** tras haber definido el último número, se iniciará una rutina de configuración. De este modo, podrá elegir el idioma, las unidades y la zona horaria antes de que todos los parámetros vuelvan a la configuración original de fábrica. En la pantalla aparecerá el mensaje **CONFIGURACIÓN ORIGINAL RESET** durante 2 segundos.

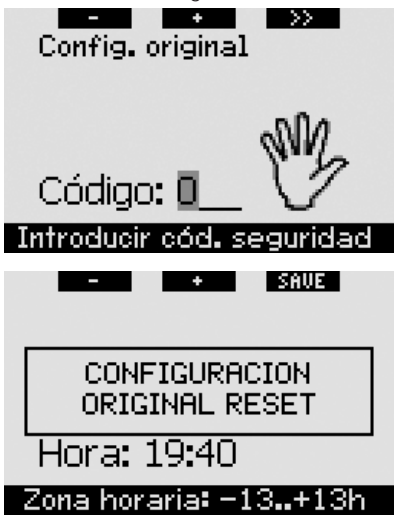

# - *NOTA:*

 *Al restablecer la confi guración original, no se cancela la información ya existente de sintonización, emergencia ni del propietario.*

# *2.9 Personalización (patentes pendientes)*

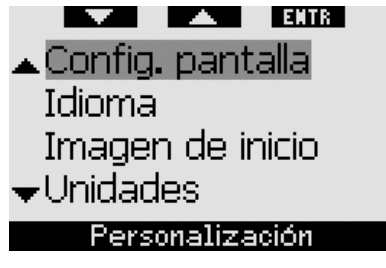

### *2.9.1 Confi guración de la pantalla (predeterminada: CLASSIC + CUADRÍCULA)*

En este menú, puede escoger la configuración de pantalla que más le guste, tal y como explicamos en el Capítulo 1. Puede escoger entre la configuración **CLASSIC**, **CLASSIC + CUADRÍCULA**, **LIGHT** y **FULL**. También puede girar la pantalla en 180 grados, de modo que los botones queden en la parte inferior del ordenador.

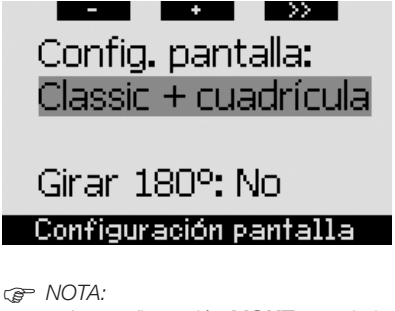

- *La confi guración LIGHT no admite*
- *inmersiones con más de una mezcla gaseosa. Si ha escogido la configuración LIGHT* y define *más de una mezcla gaseosa,*  la configuración de la pantalla *cambiará automáticamente CLASSIC durante la inmersión.*
- *La confi guración LIGHT no admite inmersiones con paradas de nivel o de descompresión. Si ha escogido la configuración LIGHT* y entra en las *paradas de nivel o de descompresión,*  la configuración de la pantalla *cambiará a CLASSIC hasta que haya*

*realizado todas las paradas de nivel o descompresión obligatorias.*

### *2.9.2 Idioma*

En este menú, puede establecer el idioma utilizado en todos los textos visualizados en el ordenador.

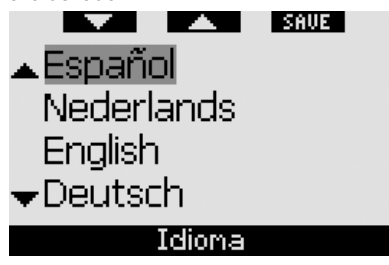

#### *2.9.3 Imagen de inicio (predeterminada: logotipo de Galileo)*

Galileo le permite escoger la imagen que se mostrará durante 8 segundos al encender el ordenador. En este menú, puede escoger cualquiera de las imágenes disponibles en la memoria del ordenador.

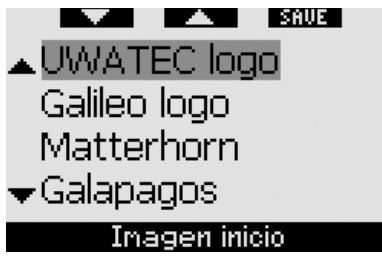

### *2.9.4 Unidades*

Puede determinar que la profundidad se muestre en metros o en pies; la temperatura, en grados centígrados o Fahrenheit y la presión de la botella, en bares o psi.

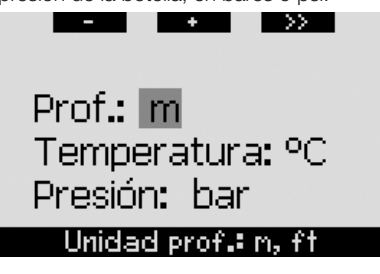

#### *2.9.5 Esfuerzo (predeterminado: CARDIOFREC)*

Los cálculos de descompresión se basan en el transporte de nitrógeno desde los pulmones hasta la sangre y desde la sangre hasta los tejidos, durante la absorción de gases, y el mismo proceso al contrario durante la liberación de gases. En este sentido, es evidente que el parámetro más importante en un cálculo de descompresión es la velocidad con que la sangre viaja por el cuerpo. Durante ejercicios intensos, el flujo total de sangre procedente del corazón puede ser hasta 4 veces superior respecto a una situación de reposo. Este incremento se distribuye de forma bastante irregular, ya que algunos tejidos, como el sistema nervioso central y el cerebro, no sufren ningún cambio, mientras que otros, como los músculos, reciben un fluio de sangre hasta diez veces mayor que en reposo.

UWATEC lanzó la compensación con algoritmo de descompresión inducida por el esfuerzo en 1995, con el ordenador de buceo Aladin Air X. La valoración del esfuerzo se basó en los cambios del patrón de respiración detectados por el transmisor de alta presión sin latiguillo y el cálculo de descompresión se modificó en consecuencia en cuatro de los ocho compartimentos del modelo ZH-L8 ADT.

Galileo es el primer ordenador de buceo con cardiofrecuencímetro integrado, basado en la tecnología líder de Polar (para que Galileo reciba datos de la frecuencia cardiaca, debe llevar puesto el transmisor codificado Polar T31 tal y como se indica en el apartado 1.13). La frecuencia cardiaca está directamente vinculada a la acción de bombeo del corazón, por lo que representa un indicador más directo del esfuerzo que la respiración.

Con Galileo, puede escoger entre una valoración del esfuerzo (**WL**) basada en la frecuencia cardiaca (**CARDIOFREC**, predeterminado) o en los cambios del patrón de respiración (**RESPIRACIÓN**). También puede establecer que Galileo escoja siempre el valor más alto (**EL MÁS ALTO**) o más bajo (**EL MÁS BAJO**) de las dos valoraciones o desactivar completamente esta función (**OFF**). Si

desactiva la función (**OFF**), Galileo se comportará como un ordenador de buceo Aladin PRIME de UWATEC.

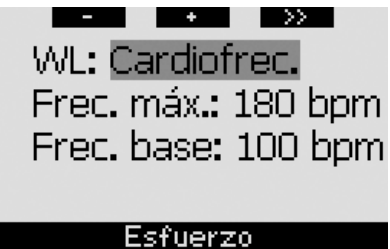

Si escoge **WL** = **CARDIOFREC**, debe personalizar la adaptación del algoritmo introduciendo su frecuencia cardiaca máxima y su frecuencia cardiaca base durante la inmersión. Si no conoce su frecuencia cardiaca máxima, obtendrá una buena aproximación restando su edad (en años) a 220. Por ejemplo, una persona de 35 años tendrá una frecuencia cardiaca máxima de 185 pulsaciones por minuto. Para determinar la frecuencia cardiaca base, utilice Galileo con la configuración predeterminada en una inmersión relajada y sin estrés, consulte la frecuencia cardiaca media en el diario de inmersiones (vea el apartado 2.12) o, mejor aún, descargue la inmersión a un PC mediante SmartTRAK (tal y como se explica en el Capítulo 4) y observe el perfil de la frecuencia cardiaca durante la inmersión. En el ejemplo que mostramos a continuación, la frecuencia cardiaca base es de entre 100 y 110 bpm.

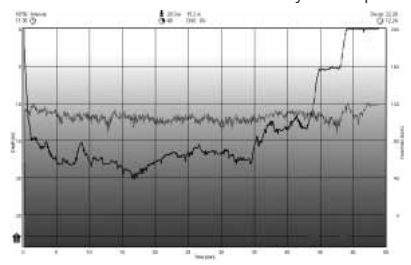

Si escoge **WL** = **RESPIRACIÓN**, Galileo analizará su patrón de respiración durante los dos primeros minutos de cada inmersión y utilizará estos valores como referencia. Cualquier aumento en la respiración respecto a ese patrón inicial se interpretará como un aumento del esfuerzo.

Si escoge **RESPIRACIÓN** u **OFF**, también podrá establecer si desea mantener el<br>cardiofrecuencímetro encendido (ON) cardiofrecuencímetro encendido (**ON**) para visualizar la frecuencia cardiaca en la pantalla y guardarla en la memoria, o si prefiere dejarlo apagado (OFF).

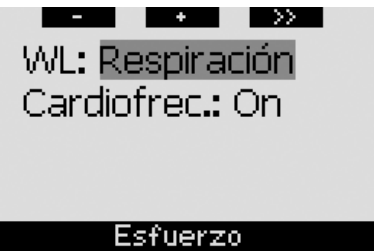

Si configura **WL** como **CARDIOFREC** o **EL MÁS ALTO**, la pantalla del ordenador mostrará **HEART**+ en lugar de sólo **HEART.** Si configura **WL** como **EL MÁS BAJO**, la pantalla del ordenador mostrará **HEART**- en lugar de sólo **HEART**. Si configura **WL** como **RESPIRACIÓN** u **OFF** y el cardiofrecuencímetro está en **OFF**, la pantalla del ordenador mostrará **HEART OFF**.

Si configura **WL** como **RESPIRACIÓN** o **EL MÁS ALTO**, la pantalla del ordenador mostrará la presión de la botella con un + junto a la unidad de medida (**BAR**+ o **PSI**+). Si configura WL como EL MÁS BAJO, la pantalla del ordenador mostrará la presión de la botella con un – junto a la unidad de medida (**BAR**- o **PSI**-).

Si Galileo detecta un incremento notable en el esfuerzo, los tiempos sin parada se pueden acortar repentinamente y las paradas de descompresión pueden aumentar rápidamente. Para avisarle en estos casos, al entrar en una situación de gran esfuerzo, Galileo emite una secuencia sonora y muestra el mensaje **ESFUERZO ALTO** durante 12 segundos. A menos que haya seleccionado **WL** = **RESPIRACIÓN**, las situaciones de **ESFUERZO ALTO** también se señalarán mientras duren, mostrando la frecuencia cardiaca con contraste de colores (blanco sobre fondo negro).

- *NOTA:*

- *Galileo analiza el patrón de la frecuencia cardiaca a lo largo del tiempo para determinar el esfuerzo y, en consecuencia, la adaptación del algoritmo. Por tanto, la frecuencia cardiaca instantánea (el valor mostrado en la pantalla) no es indicativo del esfuerzo en sí.*
- *Cerca de una parada de descompresión, Galileo no tiene en cuenta los efectos del esfuerzo y utiliza siempre la perfusión más baja posible para cada compartimento.*

Puede visualizar la información de la frecuencia cardiaca de una inmersión directamente en el diario de inmersiones de Galileo (vea el apartado 2.12) o en su ordenador personal, tras descargar la inmersión a través de SmartTRAK (vea el apartado 4.3): la frecuencia cardiaca se registra en intervalos de 4 segundos, al igual que los demás datos de la inmersión.

Encontrará más información sobre la tecnología de frecuencia cardiaca en la Web **www.scubapro-uwatec.com v www.polar.fi**.

#### *2.9.6 Información del propietario*

En este menú, sólo se puede introducir información a través del software SmartTRAK. El número máximo de líneas permitido es veinte. Puede desplazarse por el texto utilizando los botones "A" y "V". Las dos líneas superiores de esta información se muestran en el modo superficie cuando no hay desaturación restante (vea el apartado 1.3).

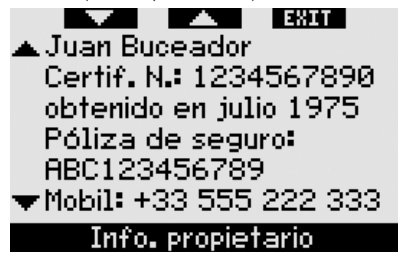

### *2.9.7 Información de emergencia*

En este menú, sólo se puede introducir información a través del software SmartTRAK. El número máximo de líneas permitido es veinte. Puede desplazarse por el texto utilizando los botones "▲" y "▼".

Si Galileo entra en el modo **SOS** por la omisión de una parada de descompresión, al **pulsar** el botón central se visualizará este menú (vea el apartado 1.6).

**LEXITE**  $\blacktriangle$  Alérgico a la penicilina Grupo sanguíneo: B+ En caso accidente Ilanar +34 666 555 444 Póliza seguro: ▼123 456 7890 Mensaje energencia

## *2.10 Imágenes*

Este menú le permite visualizar todas las imágenes que han sido cargadas en su ordenador de buceo a través de SmartTRAK. Puede ir directamente hasta este menú desde la pantalla de la **hora manteniendo pulsado** el botón central (**LOG**). Una vez esté en el modo de visualización de imágenes, utilice los botones "**<<**" y "**>>**" para desplazarse por las imágenes. Con el botón **EXIT**, puede regresar a la pantalla de la **hora**.

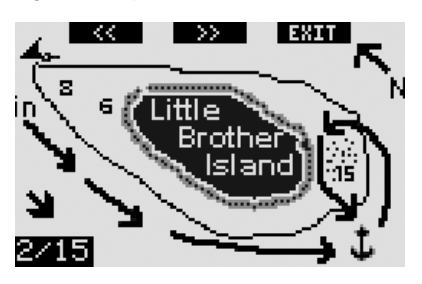

## 2.11 Planificador

Este menú le permite planificar inmersiones sin paradas o fuera de la curva de seguridad. La planificación de inmersiones se lleva a cabo tomando como base los siguientes datos:

- concentración de oxígeno seleccionada
- tipo de agua seleccionado
- nivel de microburbujas seleccionado
- temperatura del agua de la inmersión más reciente
- intervalo de altitud (si existe)
- estado de saturación al iniciar el planificador
- un esfuerzo normal para el submarinista y el cumplimiento de la velocidad de ascenso recomendada.

Si queda desaturación residual en el ordenador en el momento de iniciar el planificador de inmersiones, el mensaje **INT**. **SUP**. **EXTRA** aparecerá en la pantalla. De este modo, podrá definir un intervalo de superficie adicional además del que ya ha vencido desde el final de la última inmersión. **Pulse** los botones **+** o **-** para definir dicho intervalo y, a continuación, **pulse >>** para confirmarlo. Si existe una recomendación de altitud prohibida debido a la última inmersión, Galileo mostrará los cambios en la altitud prohibida al aumentar el intervalo de superfi cie. **Pulse >>** directamente si desea realizar la planificación sin intervalo de superficie adicional.

Si Galileo muestra la advertencia "no-dive" (vea el apartado 1.5), la propia duración de la advertencia se mostrará como el intervalo de superficie recomendado para la planificación de la inmersión (redondeado hasta el incremento de quince minutos más próximo).

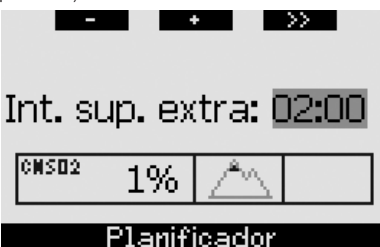

## *2.11.1 Planifi cación de una inmersión sin paradas*

Para planificar una inmersión sin paradas, introduzca una profundidad con los botones **+** o **-** (la profundidad cambiará con incrementos de 3 m): Galileo le mostrará el tiempo sin paradas correspondiente. Las profundidades superiores a la MOD actual no se muestran. **Mantenga pulsado >>** en cualquier momento para salir del

planificador de inmersiones y regresar al menú principal.

- *NOTA:* 

Si ha configurado la ppO<sub>2</sub> máxima *en OFF, el planifi cador sólo mostrará profundidades hasta un valor correspondiente de ppO2 máxima de 1,6 bares.*

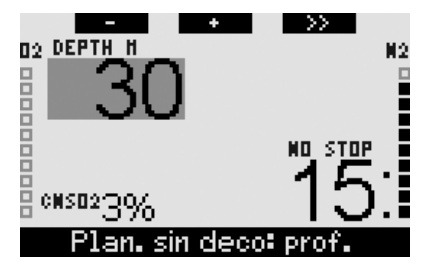

**Pulse >>** en cualquier momento para pasar al planificador de inmersiones fuera de la curva de seguridad para la profundidad indicada. Galileo añadirá un minuto al tiempo sin paradas y mostrará la descompresión obligada resultante.

#### *2.11.2 Planifi cación de una inmersión fuera de la curva de seguridad*

Una vez en el planificador de inmersiones fuera de la curva de seguridad, puede cambiar el tiempo total en incrementos de un minuto con los botones **+** y **-**. Cada vez que aumente el tiempo total, Galileo le mostrará el programa de descompresión correspondiente en términos de tiempo total de ascenso, tiempo en la parada más profunda y tiempo total de ascenso.

**Pulsando >>** desde el planificador de inmersiones fuera de la curva de seguridad, regresará al planificador de inmersiones sin paradas. De este modo, podrá escoger una profundidad distinta y continuar con la planificación. Para salir del planificador de inmersiones, **mantenga pulsado** el botón **>>** en cualquier momento. De este modo, regresará al menú principal.

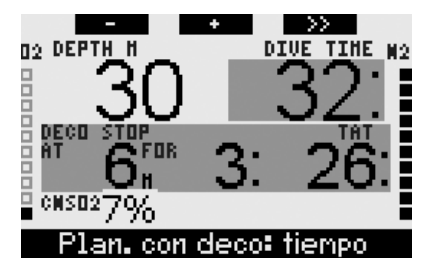

# *2.12 Consulta del diario de inmersiones*

Quedan registradas en el diario de inmersiones todas las inmersiones con un tiempo de inmersión superior a los 2 minutos. Galileo puede registrar los perfiles de aproximadamente 100 horas de inmersión. Esta información se puede enviar a un ordenador personal a través del software SmartTRAK y de una interfaz de infrarrojos (encontrará más información al respecto en el Capítulo 4). Además, Galileo puede mostrar la mayoría de los datos directamente en pantalla. Puede acceder al diario de inmersiones desde el menú principal o **pulsando** el botón **LOG** desde la pantalla de la **hora**.

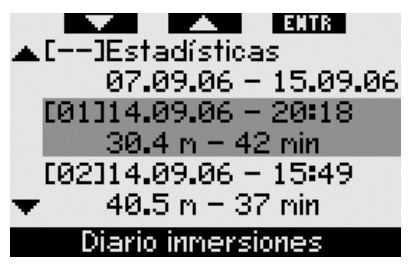

La primera vez que entre en el **Diario de inmersiones**, aparecerá una página de resumen con cada una de las inmersiones reducida a un formato de dos líneas. Estas dos líneas contienen:

- número de inmersión secuencial (la inmersión más reciente siempre es la número 1)
- fecha
- hora
- profundidad máxima
- tiempo total

Utilizando los botones "▲" y "▼", puede desplazarse por el listado de inmersiones.

**Pulse ENTR** para consultar los datos de cualquiera de las inmersiones. Se incluyen hasta seis páginas para cada inmersión.

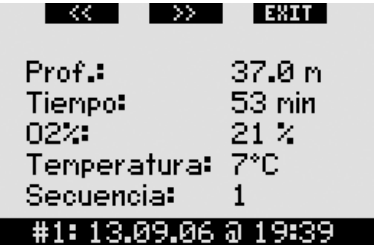

La primera página contiene datos sobre la profundidad, el tiempo, la concentración de oxígeno establecida, la temperatura mínima del agua y el número de inmersiones para ese día. Al **pulsar >>**, pasará a la segunda página del registro, mientras que al **pulsar <<**, pasará a la última página (sexta) del registro.

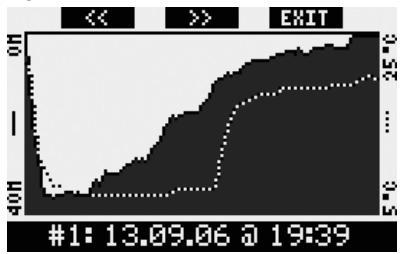

La segunda página muestra los perfiles de profundidad y temperatura. Al **pulsar >>**, pasará a la tercera página del registro.

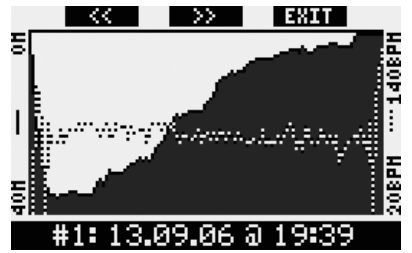

La tercera página muestra los perfiles de profundidad y de frecuencia cardiaca. Si el cardiofrecuencímetro está en **OFF**, se omitirá está página.

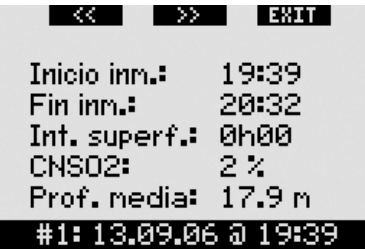

La cuarta página muestra la hora en la que comenzó la inmersión, la hora en la que finalizó, el intervalo de superficie antes de la inmersión, el nivel de CNS O<sub>2</sub> al final de la inmersión y la profundidad media de la inmersión.

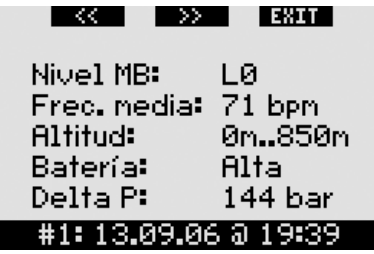

La quinta página muestra el nivel de MB con el que se inició la inmersión y, si se produjo una reducción del nivel de MB, el nivel de MB final. También muestra la frecuencia cardiaca media (si está disponible), la clase de altitud, el nivel más bajo de la batería durante la inmersión y la cantidad de gas consumido.

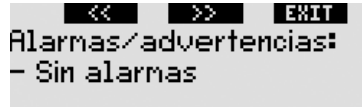

## #1: 06.10.06 @ 10:55

La sexta página muestra un listado de todas las alarmas y advertencias que se activaron durante la inmersión.

En la lista de inmersiones, también se incluyen **estadísticas** de las inmersiones, con un intervalo de fechas. En esta página, puede ver la inmersión más larga realizada con el ordenador, la inmersión más profunda, el tiempo total pasado bajo el agua, el número total de inmersiones y el número de horas que el ordenador ha estado encendido desde la última sustitución de la batería.

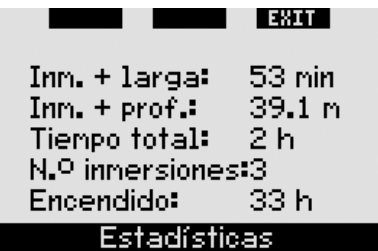

Dentro del menú **Diario inmersiones**, puede **pulsar EXIT** en cualquier momento para regresar al menú principal **Diario inmersiones**.

# **3. INMERSIONES CON GALILEO**

## *3.1 Nitrox*

Nitrox es el término utilizado para describir los gases respirables compuestos por mezclas de oxígeno-nitrógeno con un porcentaje de oxígeno superior al 21% (aire). Dado que el Nitrox contiene menos nitrógeno que el aire, se produce una carga inferior de nitrógeno en el cuerpo del submarinista a la misma profundidad en comparación con el aire respirable.

No obstante, el aumento de la concentración de oxígeno en el Nitrox implica un aumento de la presión parcial del oxígeno en la mezcla respirable a la misma profundidad. A presiones parciales atmosféricas elevadas, el oxígeno puede tener efectos tóxicos en el cuerpo humano. Dichos efectos se pueden clasificar en dos categorías:

- Efectos repentinos por una presión parcial del oxígeno superior a 1,4 bares. Estos efectos no están relacionados con la duración de la exposición a una presión parcial del oxígeno elevada y el nivel exacto de presión parcial en la que aparecen puede variar. La opinión más extendida es la de considerar tolerables presiones parciales de hasta 1,4, si bien algunos organismos de formación defienden presiones parciales de oxígeno de hasta 1,6 bares.
- Efectos por exposición prolongada a presiones parciales de oxígeno superiores a 0,5 bares en inmersiones sucesivas o prolongadas. Estos efectos pueden atacar al sistema nervioso central, provocando lesiones en los pulmones o en otros órganos vitales.

Galileo garantiza su seguridad contra estos dos tipos de efectos del siguiente modo:

 1) Contra efectos repentinos: Galileo tiene una alarma de MOD configurada para la ppO<sub>2</sub> máxima definida por el usuario. Cuando introduzca la concentración de oxígeno para la inmersión, Galileo le mostrará la MOD correspondiente para la ppO<sub>2</sub> máxima definida. El valor predeterminado de fábrica para la ppO2 máxima es de **1,4 bares.** Puede cambiar este valor, en función de sus preferencias, entre **1,2** y **1,6 bares.** También puede configurarlo en OFF. Encontrará más información sobre la modificación de esta configuración en el apartado 2.3.4.

 2) Contra efectos por exposición prolongada: Galileo realiza un seguimiento de la exposición mediante el reloj de CNS O<sub>2</sub>. A niveles del 100% y superiores, existe riesgo de efectos por exposición prolongada y, en consecuencia, Galileo activará una alarma cuando se alcance dicho nivel de CNS O<sub>2</sub>. Galileo también le puede avisar cuando el nivel de CNS  $O<sub>2</sub>$ alcance el 75% (vea el apartado 2.6.2). Tenga en cuenta que el reloj de CNS O<sub>2</sub> es independiente del valor de la ppO<sub>2</sub> máxima definida por el usuario.

El reloj de CNS  $O<sub>2</sub>$  aumenta cuando la presión parcial del oxígeno es superior a 0,5 bares y disminuye cuando la presión parcial del oxígeno es inferior a 0,5 bares. Por tanto, mientras esté respirando aire en la superficie, el reloj de CNS O<sub>2</sub> disminuirá siempre. Durante la inmersión, la profundidad a la que se alcanzan los 0,5 bares con distintas mezclas es la siguiente:

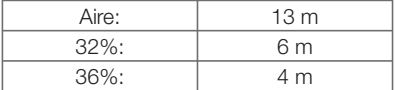

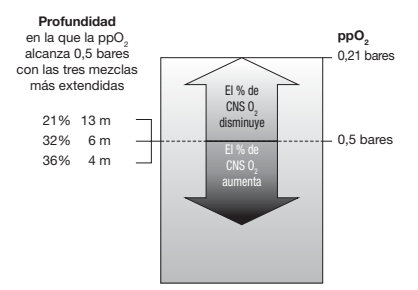

## *3.2 Alarmas*

Galileo le puede avisar sobre situaciones potencialmente peligrosas mediante advertencias y alarmas.

Las advertencias se producen en situaciones en las que es necesaria la atención del submarinista, pero ignorarlas no representa ningún riesgo inmediato. Encontrará una descripción detallada de cada advertencia y la apariencia que tiene en la pantalla en el apartado 2.6.

Las alarmas, por otra parte, no se pueden apagar porque corresponden a situaciones en las que es necesario que el submarinista actúe de inmediato. Existen seis alarmas distintas:

- 1. Alarma de velocidad de ascenso
- 2. Superación de una ppO<sub>2</sub>/MOD segura
- 3. CNS  $O_2 = 100\%$
- 4. Parada de descompresión ignorada
- 5. RBT  $= 0$  minutos
- 6. Batería baja durante la inmersión

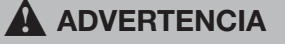

En el modo profundímetro, todas las advertencias y alarmas están en **OFF** a excepción de la alarma de batería baja.

- *NOTA:* 

- *Las alarmas son visuales y sonoras, tal y como explicamos a continuación.*
- *Si se encuentra en el modo BRÚJULA en el momento en que se activa una alarma, Galileo cambiará a la confi guración de pantalla normal (CLASSIC, LIGHT o FULL) para mostrar adecuadamente el mensaje correspondiente a la alarma;*
- *La alarma de velocidad de ascenso tiene prioridad sobre otras alarmas si se activan simultáneamente;*
- *Si se activan advertencias cuando se están mostrando alarmas, las primeras sólo se mostrarán después de que las alarmas hayan caducado y únicamente si siguen siendo aplicables en ese momento.*

#### *3.2.1 Velocidad de ascenso*

Cuando asciende durante una inmersión, la presión que le rodea disminuye. Si asciende demasiado rápido, la consiguiente reducción de la presión podría provocar la formación de microburbujas. Si asciende demasiado despacio, la exposición continuada al entorno de alta presión hace que la carga de nitrógeno en sus tejidos continúe. Por ello, existe una velocidad de ascenso ideal, lo suficientemente lenta como para minimizar la formación de microburbujas, y lo suficientemente rápida para minimizar la carga de nitrógeno en sus tejidos por la otra.

La reducción de la presión que el cuerpo puede admitir sin una formación de microburbujas significativa es mayor en las profundidades que cerca de la superficie: el factor clave no es la caída de la presión en sí, sino la velocidad de caída de la presión correspondiente a la presión ambiental. Esto significa que la velocidad de ascenso ideal es mayor en profundidades que cerca de la superficie.

En este sentido, Galileo emplea una velocidad de ascenso ideal variable: su valor oscila entre 7 y 20 m/min; en la siguiente tabla, presentamos el desglose real en función del intervalo de profundidad.

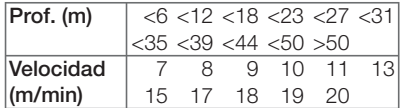

Durante un ascenso, el gráfico de barras de la carga de nitrógeno se reemplaza con una indicación gráfica de la velocidad de ascenso. El gráfico de barras completo representa el doble de la velocidad de ascenso ideal, de modo que, cuando ascienda a la velocidad ideal, se iluminará la mitad del gráfico. Si se ilumina más de la mitad del gráfico de barras, está ascendiendo demasiado rápido. Además, para las configuraciones **CLASSIC** y **FULL**, Galileo muestra la velocidad de ascenso numéricamente en lugar de la temperatura.

Si la velocidad de ascenso es superior al 110% del valor ideal, aparecerá el mensaje **¡ASCENSO RÁPIDO!**

Las siguientes imágenes muestran la apariencia del mensaje de alarma de la velocidad de ascenso y el valor de la velocidad de ascenso en las distintas configuraciones de pantalla.

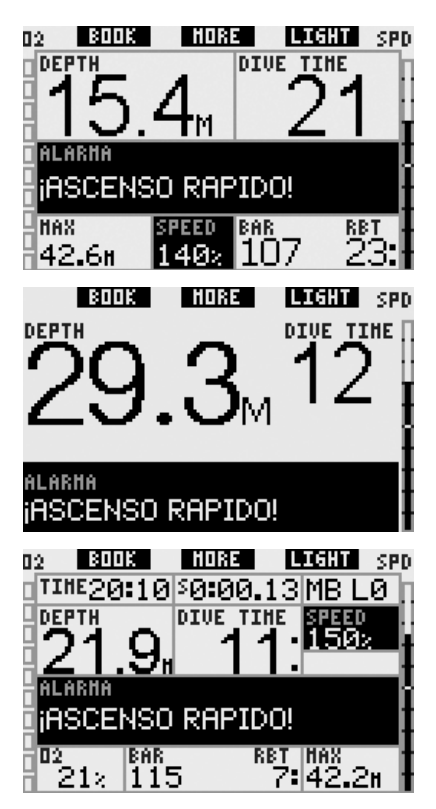

Galileo también emite una alarma sonora en el caso de velocidades de ascenso superiores al 110%: la intensidad de la alarma aumenta de forma directamente proporcional a la medida en que se sobrepasa la velocidad de ascenso ideal.

- En caso de ascenso rápido, es posible que Galileo solicite una parada de descompresión, incluso dentro de la fase sin paradas, para evitar la formación de microburbujas.
- Desde grandes profundidades, un ascenso lento podría provocar un aumento de la saturación de los tejidos y la ampliación, tanto de la duración de la descompresión, como del tiempo total de ascenso. Cerca de la superficie, un ascenso lento podría reducir la duración de la descompresión.
- Las velocidades de ascenso excesivas durante períodos prolongados quedan registradas en el diario de inmersiones.

#### $\blacktriangle$  **ADVERTENCIA**

La velocidad de ascenso ideal no se debe sobrepasar en ningún momento. De hacerlo, se podrían formar microburbujas en la circulación arterial, lo que podría provocar lesiones graves e incluso la muerte.

Tanto las alarmas visuales como sonoras permanecerán activas mientras la velocidad de ascenso sea del 110% o superior respecto a la velocidad de ascenso ideal.

### 3.2.2  $MOD/ppO<sub>2</sub>$

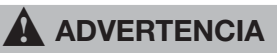

- La MOD no se debe sobrepasar. Si ignora esta alarma, podría sufrir una intoxicación de oxígeno.
- Sobrepasar la pp0<sub>2</sub> de 1,6 bares puede provocar convulsiones repentinas, que a su vez pueden provocar lesiones graves e incluso la muerte.

En la configuración **CLASSIC**, el mensaje de alarma **MOD SUPERADA** se muestra en lugar de la información de ausencia de paradas o de descompresión durante 12 segundos, transcurridos los cuales se repetirá en intervalos de 4 segundos. Además, la profundidad actual se muestra con contraste de colores (blanco sobre fondo negro) y, en el ángulo inferior izquierdo, se muestran la **MOD** y el valor de la MOD, también con contraste de colores. La información alternativa seguirá estando disponible, tal y como de describe en el apartado 3.3.2, pero la MOD se volverá mostrar con contraste de colores al cabo de 5 segundos. Esta pantalla no cambiará hasta que el submarinista ascienda 1 m por encima de la MOD. La señal sonora no cesará hasta que el submarinista ascienda 1 m por encima de la MOD.

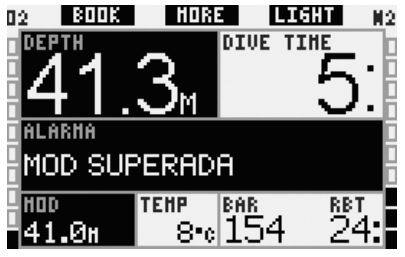

En la configuración LIGHT, el mensaje de alarma **MOD SUPERADA** se muestra en lugar de la información de la inmersión sin parada durante 12 segundos, transcurridos los cuales se repetirá en intervalos de 4 segundos. Además, la profundidad actual se muestra con contraste de colores (blanco sobre fondo negro) y permanece así hasta que el submarinista ascienda 1 m por encima de la MOD. La señal sonora no cesará hasta que el submarinista ascienda 1 m por encima de la MOD.

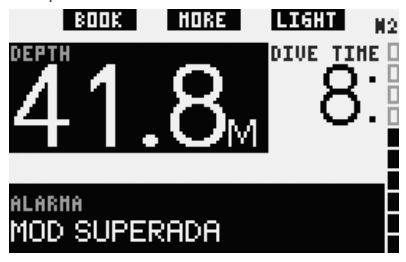

En la configuración **FULL**, el mensaje de alarma **MOD SUPERADA** se muestra en lugar de la información de ausencia de paradas o de descompresión durante 12 segundos, transcurridos los cuales se repetirá en intervalos de 4 segundos. Además, la profundidad actual se muestra con contraste de colores (blanco sobre fondo negro) y, en lugar de la profundidad máxima, se muestran la **MOD** y el valor de la MOD, también con contraste de colores. Esta pantalla no cambiará hasta que el submarinista ascienda 1 m por encima de la MOD. La señal sonora no cesará hasta que el submarinista ascienda 1 m por encima de la MOD.

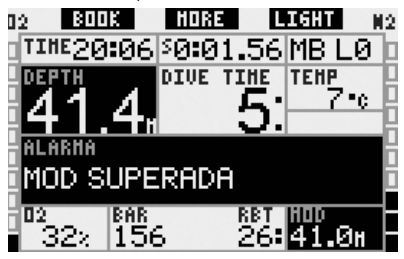

<sup>3.2.3</sup> CNS  $O_2 = 100\%$ 

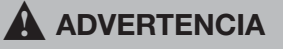

Cuando el CNS  $0<sub>2</sub>$  alcanza el 100%, existe peligro de toxicidad de oxígeno. Inicie el procedimiento para interrumpir la inmersión.

En la configuración **CLASSIC**, en lugar de los datos de la inmersión sin parada o de descompresión, se mostrará el mensaje de alarma  $CNS$   $O<sub>2</sub> = 100\%$ durante 12 segundos y la señal sonora se desactivará durante este tiempo. Además, en el ángulo inferior izquierdo se muestra la información de CNS O<sub>2</sub> con contraste de colores (blanco sobre fondo negro) que y permanecerá en pantalla hasta que el valor del CNS O<sub>2</sub> disminuya por debajo del 100%. La información alternativa seguirá estando a su disposición, tal y como se describe en el apartado 3.3.2, pero después de 5 segundos, se volverá a mostrar el CNS O<sub>2</sub> con contraste de colores.

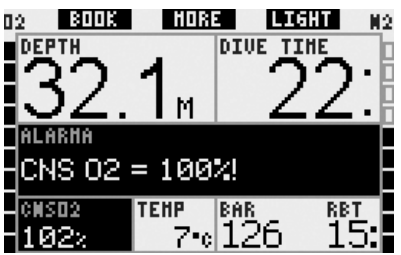

En la configuración LIGHT, en lugar de los datos de la inmersión sin parada, se mostrará el mensaje de alarma CNS O<sub>2</sub> = **100**% durante 12 segundos y la señal sonora se desactivará durante este tiempo. Además, cuando desaparezca el mensaje de texto, se mostrará el valor del CNS O<sub>2</sub> con contraste de colores (blanco sobre fondo negro) en el ángulo inferior izquierdo, alternándose cada 4 segundos con la información sobre la presión de la botella. Esta pantalla permanecerá activa mientras el valor del CNS  $O<sub>2</sub>$  sea superior al 100%. La información alternativa seguirá estando disponible, tal y como se describe en el apartado 3.3.3.

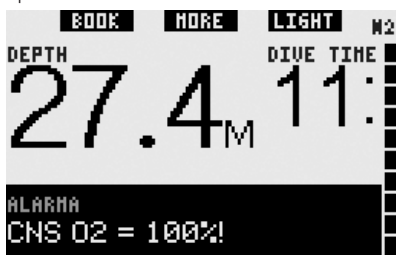

En la configuración **FULL**, en lugar de los datos de la inmersión sin parada o de descompresión, se mostrará el mensaje de alarma CNS O<sub>2</sub> = 100% durante 12 segundos y la señal sonora se desactivará durante este tiempo. Además, en el ángulo inferior izquierdo se muestra la información de CNS O<sub>2</sub> con contraste de colores (blanco sobre fondo negro) y permanecerá en pantalla hasta que el valor del CNS O<sub>2</sub> disminuya por debajo del 100%. La información alternativa seguirá estando a su disposición, tal y como se describe en el apartado 3.3.4, pero después de 5 segundos, se volverá a mostrar el CNS O<sub>2</sub> con contraste de colores.

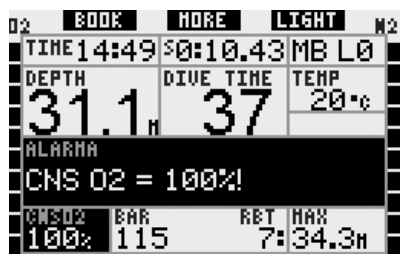

En todas las configuraciones, el mensaje de alarma y la señal sonora se repetirán durante 5 segundos en intervalos de un minuto tras la primera detección y mientras el valor de CNS O<sub>2</sub> permanezca al 100% o por debajo del 100%, o hasta que la  $ppO<sub>2</sub>$  descienda por debajo de 0,5 bares (en el apartado 3.1, encontrará una lista de profundidades en las que la  $ppO<sub>2</sub>$  es igual a 0.5 bares para mezclas habituales de Nitrox).

#### *3.2.4 Parada de descompresión ignorada*

#### $\blacktriangle$  **ADVERTENCIA**

El incumplimiento de una descompresión obligatoria puede provocar lesiones graves e incluso la muerte.

En la configuración **CLASSIC**, el mensaje de alarma **¡DECO STOP OMITIDA!** se mostrará en la fila inferior durante 12 segundos y la profundidad se mostrará con contraste de colores (blanco sobre fondo negro) mientras el submarinista permanezca por encima de la profundidad de parada recomendada.

La señal sonora se mantendrá activa hasta que el submarinista descienda hasta la profundidad recomendada.

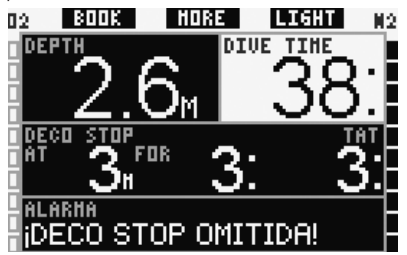

En la configuración **FULL**, el mensaje de alarma **¡DECO STOP OMITIDA!** se mostrará en la fila inferior durante 12 segundos y la profundidad se mostrará con contraste de colores (blanco sobre fondo negro) mientras el submarinista permanezca por encima de la profundidad de parada recomendada. La señal sonora se mantendrá activa hasta que el submarinista descienda hasta la profundidad recomendada.

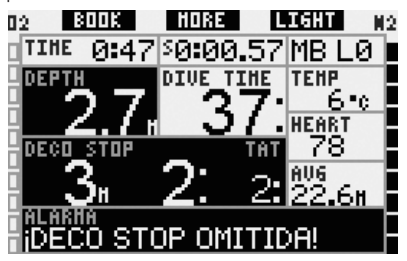

### *3.2.5 RBT = 0 minutos*

El RBT (tiempo remanente en el fondo) es el tiempo que puede permanecer en la profundidad actual manteniendo un suministro de gas suficiente para realizar un ascenso seguro y llegar a la superficie con la reserva de la botella. El cálculo del RBT se basa en su frecuencia respiratoria actual y se tiene en cuenta para la obligación de descompresión existente y futura y para cualquier gradiente de temperatura en el agua. Presupone un ascenso a la velocidad ideal de ascenso (definida en el apartado 3.2.1). Cuando el RBT llegue a 0 minutos, se activará una alarma: Galileo ha calculado que, si comienza a ascender ahora a la velocidad ideal, llegará a la superficie únicamente con la reserva de la botella, por lo que cualquier retraso aumentará el riesgo de quedarse sin suministro de gas antes de llegar a la superficie.

#### $\blacktriangle$  **ADVERTENCIA**

Si el RBT desciende a 0 minutos, su suministro de gas será peligrosamente bajo y es posible que no pueda realizar un ascenso seguro. Podría sufrir lesiones graves o incluso la muerte. No permita que el RBT descienda a 0 minutos.

En la configuración **CLASSIC**, en lugar de los datos de la inmersión sin parada o de descompresión, se mostrará el mensaje de alarma **RBT** = **0 min** durante 12 segundos y la señal sonora se desactivará durante este tiempo. Además, en el ángulo inferior derecho, se mostrarán los datos del RBT con contraste de colores (blanco sobre fondo negro). La señal sonora no se detendrá hasta que el RBT aumente a 1 minuto o más, o hasta que la profundidad sea de 6,5 m o menor.

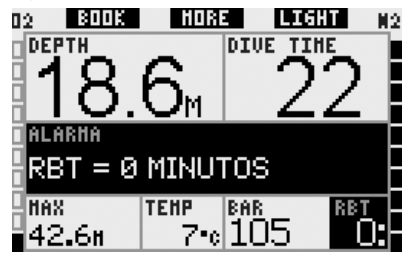

En la configuración LIGHT, en lugar de los datos de la inmersión sin parada, se mostrará el mensaje de alarma **RBT** = **0 min** durante 12 segundos y la señal sonora se desactivará durante este tiempo. Además, una vez desaparezca el mensaje de texto, el RBT se mostrará en el ángulo inferior derecho con contraste de colores (blanco sobre fondo negro). La señal sonora no se detendrá hasta que el RBT aumente a 1 minuto o más, o hasta que la profundidad sea de 6,5 m o menor.

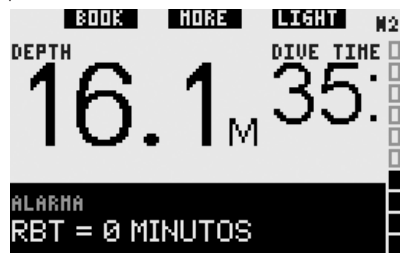

En la configuración **FULL**, en lugar de los datos de la inmersión sin parada o de descompresión, se mostrará el mensaje de alarma **RBT** = **0 min** durante 12 segundos y la señal sonora se desactivará durante este tiempo. Además, se mostrarán los datos del RBT con contraste de colores (blanco sobre fondo negro). La señal sonora no se detendrá hasta que el RBT aumente a 1 minuto o más, o hasta que la profundidad sea de 6,5 m o menor.

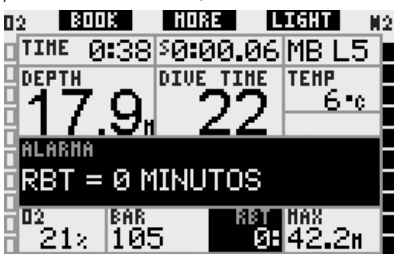

Además, en todas las configuraciones, si la presión de la botella alcanza el valor de reserva especificado, el mensaje **RESERVA BOTELLA ALCANZADA** aparecerá en la pantalla durante 12 segundos y los datos de la presión de la botella se mostrarán con contraste de colores (blanco sobre fondo negro).

### *3.2.6 Batería baja*

#### $\blacktriangle$  **ADVERTENCIA**

No inicie ninguna inmersión con el mensaje **SUSTITUIR BATERÍA** en pantalla en la superficie. El ordenador podría fallar durante la inmersión, lo que podría derivar en lesiones graves e incluso la muerte.

Durante la inmersión, Galileo le avisa sobre el estado de carga de la batería de dos formas:

- Mostrando el mensaje **BATERÍA BAJA** en la pantalla. Este mensaje significa que puede finalizar la inmersión, pero debería sustituir la batería en cuanto regrese a la superficie;
- Mostrando el mensaje **SUSTITUIR BATERÍA** en la pantalla. Este mensaje indica que debe iniciar el procedimiento para interrumpir la inmersión, ya que no dispone de suficiente energía para

garantizar el funcionamiento continuado y el ordenador podría fallar. Durante una alarma **SUSTITUIR BATERÍA**, no es posible activar la luz y las advertencias y alarmas sonoras no estarán disponibles y no se podrá activar la brújula.

En caso de **BATERÍA BAJA**, el mensaje aparecerá en la parte inferior de la pantalla con intervalos de 4 segundos. En la configuración **LIGHT**, la pantalla pasará a la configuración **CLASSIC** para que pueda visualizar toda la información relevante.

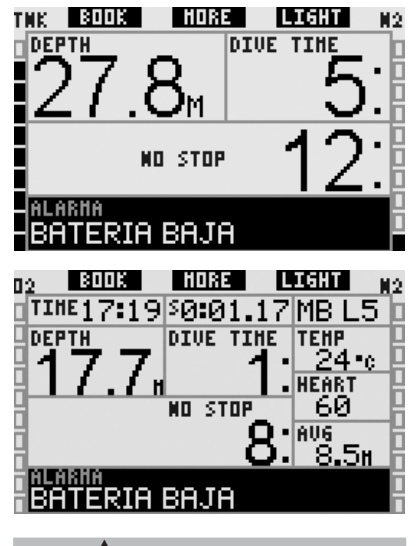

 $\blacktriangle$  **ADVERTENCIA** 

Si el mensaje **SUSTITUIR BATERÍA** aparece durante la inmersión, inicie el procedimiento para interrumpir la inmersión, ya que el ordenador podría fallas. ¡No permita que la batería llegue a esta situación!

En una situación del tipo **¡SUSTITUIR BATERÍA!**, el mensaje aparecerá en la parte inferior de la pantalla con intervalos de 4 segundos. En la configuración LIGHT, la pantalla pasará a la configuración **CLASSIC** para que pueda visualizar toda la información relevante.

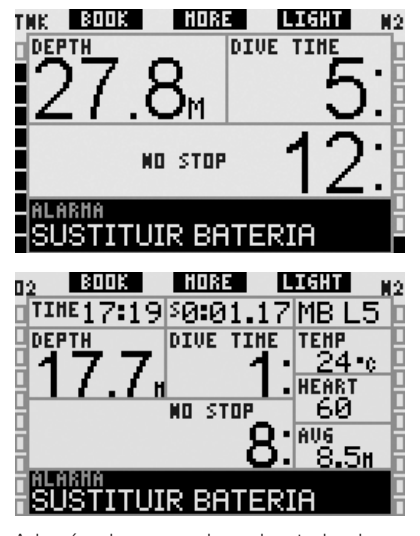

Además de comprobar el estado de su propia batería, Galileo también comprueba el estado de la batería de los transmisores **T1**, **T2** y **TD** y le avisa si la batería está baja y debe ser sustituida. El mensaje **T1** (o **T2** y **TD**) **BATERÍA BAJA** aparecerá en la fila central de la pantalla con intervalos de 4 segundos. En la configuración LIGHT. la pantalla pasará a la configuración **CLASSIC** para que pueda visualizar toda la información relevante.

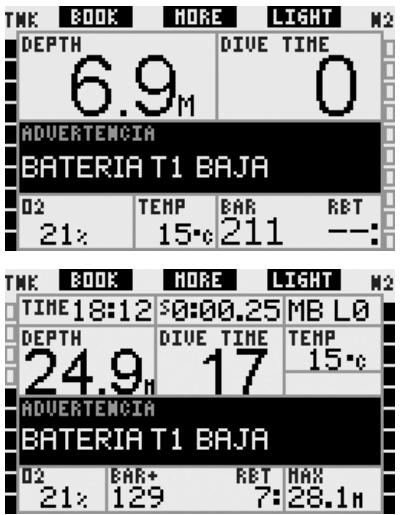

## *3.3 Información en pantalla*

Al iniciar una inmersión, el contacto con el agua activará automáticamente Galileo, a menos que esta función haya sido desactivada con la configuración **OFF**. De ser así, deberá encender el ordenador manualmente antes de iniciar la inmersión. Encontrará más información al respecto en el apartado 2.8.6.

Galileo comienza a monitorizar la profundidad y el tiempo y a realizar cálculos de descompresión a una profundidad de 0,8 m.

En los siguientes apartados, encontrará más información sobre los datos que aparecerán en pantalla.

#### *3.3.1 Descripción de las entradas*

Este apartado complementa la información presentada en el Glosario, aportando más datos sobre el contenido de las pantallas de Galileo durante una inmersión.

El **tiempo de inmersión** se muestra en minutos. Si asciende a la superficie durante la inmersión, el tiempo pasado en la superficie sólo se contabilizará si vuelve a descender por debajo de los 0,8 m en un plazo de 5 minutos. De este modo, podrá realizar pausas breves de orientación. Cuando esté en la superficie. no se mostrará el avance del tiempo, pero seguirá corriendo en segundo plano. En cuanto vuelva a sumergirse, se reanudará el recuento del tiempo, incluyendo el tiempo pasado en la superficie.

El tiempo máximo visualizado es de 999 minutos para las configuraciones **CLASSIC** y **FULL** y de 99 minutos para la configuración **LIGHT**. En inmersiones más prolongadas, el tiempo de inmersión empezará a contar de nuevo desde 0 minutos.

**Profundidad**: la profundidad se visualiza con una resolución de 10 cm hasta los 99,9 metros, superados los cuales se muestra con una resolución de 1 m. Cuando la profundidad se muestra en pies, la resolución es siempre de 1 pie. A una profundidad inferior a 0,8 m, la pantalla muestra ---. La profundidad máxima posible es de 330 m. A profundidades superiores a los 1.000 ft, el "1" de los millares no se mostrará, de modo que 1.084 ft aparecerán como "084 ft".

#### $\blacktriangle$  **ADVERTENCIA**

Galileo sólo funciona como ordenador de descompresión a una profundidad de 120 m. A profundidades superiores a 120 m, pasará automáticamente a modo profundímetro y no se podrá utilizar como ordenador de descompresión en el resto de la inmersión. Para avisarle del cambio inminente, a profundidades entre 115 m y 120 m, Galileo muestra el mensaje **ATN! -> PROFUNDIMETRO**.

**Tiempo sin parada**: se calcula en tiempo real y se actualiza cada 0,5 segundos. El tiempo máximo sin parada visualizado es de 199 minutos para las configuraciones **CLASSIC** y **FULL** y de 99 minutos para la configuración LIGHT.

#### $\blacktriangle$  **ADVERTENCIA**

Durante la inmersión, realice una parada de seguridad entre 3 y 5 metros (10 y 15 pies) durante de 3 a 5 minutos, aunque no sea necesaria ninguna parada de descompresión.

**Temperatura**: Galileo muestra la temperatura del agua durante la inmersión v la temperatura del aire en la superficie.

**RBT**: el RBT (tiempo remanente en el fondo) es el tiempo que puede permanecer en la profundidad actual manteniendo un suministro de gas suficiente para realizar un ascenso seguro y llegar a la superficie con la reserva de la botella. El cálculo del RBT se basa en su frecuencia respiratoria actual y se tiene en cuenta para la obligación de descompresión existente y futura y para cualquier gradiente de temperatura en el agua. Presupone un ascenso a la velocidad ideal de ascenso (definida en el apartado 3.2.1). Cuando el RBT llegue a 0 minutos, significará que Galileo ha calculado que, si comienza a ascender ahora a la velocidad ideal, llegará a la superficie únicamente con la reserva de la botella, por lo que cualquier retraso aumentará el riesgo de quedarse sin suministro de gas antes de llegar a la superficie.

- *NOTA:*

- *Galileo precisa de aproximadamente 2 minutos para analizar su patrón de respiración, por lo que el RBT no se mostrará durante esos dos primeros minutos.*
- *Cuando se acerque a la profundidad de la parada de descompresión obligatoria más profunda, el RBT le indicará el tiempo que puede permanecer en esa profundidad antes de alcanzar la reserva de la botella.*

**Presión de la botella**: basada en la señal recibida del transmisor inteligente. El transmisor inteligente tiene un rango de 1,5 m. A diferencia de otros ordenadores de buceo con gestión de gas de UWATEC, este valor no está compensado por la temperatura. La compensación por temperatura se seguirá llevando a cabo para garantizar que los cálculos de RBT sean correctos, pero se mostrará el valor sin compensar.

#### $\blacktriangle$  **ADVERTENCIA**

- Si Galileo no recibe ninguna señal desde el transmisor durante 30 segundos, emitirá una secuencia de avisos acústicos y mostrará el mensaje **NO SEÑAL PRESIÓN** en la pantalla durante 12 segundos.
- Si transcurren 40 segundos más y Galileo todavía no ha recibido ninguna señal desde el transmisor, emitirá otra secuencia de avisos acústicos y mostrará el mensaje **SEÑAL PRESIÓN PERDIDA** durante 12 segundos, transcurridos los cuales dejará de mostrar el RBT y sustituirá la presión de la botella con - - - . Compruebe la posición de Galileo respecto al transmisor. Si no recibe ninguna lectura de la presión de la botella, inicie el ascenso.
- Si configura la **SEÑAL DE LA PRESIÓN** en **OFF** en el apartado 2.6.8, no recibirá estas advertencias. En tal caso, es muy importante que compruebe constantemente la presión de la botella para evitar situaciones con bajo suministro de gas.
- Si la presión de la botella llega a 14 bar, el transmisor se apagará y Galileo dejará de mostrar la presión de la botella.

**Presión de la botella de su compañero**: si su compañero de inmersión también utiliza un transmisor inteligente de UWATEC, puede sintonizar la señal de su compañero en la designación de botella **COMPAÑERO** de su Galileo. Así, mientras se encuentre a un máximo de 1,5 m del transmisor de su compañero, podrá ver la presión de la botella de éste en la pantalla de su Galileo.

Gráfico de barras del oxígeno: está situado en la parte izquierda de la pantalla (en las configuraciones **CLASSIC** v **FULL**) y representa la toxicidad del oxígeno. El gráfico de barras está formado por diez segmentos. El primer segmento se ilumina con un valor de CNS O<sub>2</sub> del 5%, mientras que los demás segmentos se iluminan con incrementos sucesivos del 10%. Con ocho segmentos, el valor del  $CNS O<sub>2</sub>$  corresponde al 75%, por lo que es posible que se active una advertencia (vea el apartado 2.6.2). Con el 95%, se iluminan todos los segmentos. Con el 100%, se activa la alarma de CNS  $O<sub>2</sub>$ .

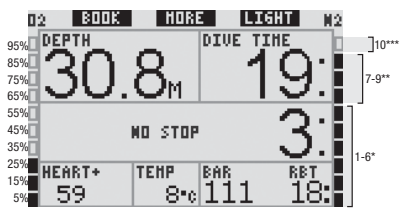

**Gráfi co de barras del nitrógeno**: está situado en la parte derecha de la pantalla (en las configuraciones **CLASSIC, LIGHT** y **FULL**). Representa la saturación de nitrógeno en el compartimento del tejido principal. El gráfico de barras está formado por diez segmentos. Los primeros nueve segmentos representan gradualmente una mayor carga, pero permanecen dentro de la inmersión sin paradas; el décimo segmento representa la necesidad de una parada de descompresión obligatoria.

1-6 segmentos: se encuentra dentro de la zona segura sin paradas.

7-9 segmentos: se está acercando a la descompresión.

10 segmentos: debe realizar una parada de descompresión obligatoria.

Durante un intervalo en la superficie, los segmentos se irán apagando paulatinamente a medida que Galileo vaya detectando la liberación de gases de sus tejidos.

**Gráfi co de barras de presión de la botella**: en las configuraciones **CLASSIC** y **FULL**, puede optar por sustituir el gráfico de barras de oxígeno con el gráfico de barras de presión de la botella, tal y como se explica en el apartado 2.8.2. De este modo, cada segmento del gráfico pasará a representar una décima parte de la presión máxima establecida para la botella. En la configuración predeterminada, cada segmento representa 20 bar/300 psi.

**Información de descompresión**: **parada más profunda**, **tiempo en la parada más profunda**, **tiempo total de ascenso.** Cuando Galileo calcula la necesidad de una parada de descompresión obligatoria, muestra la profundidad **EN** la que se debe realizar la primer parada (parada más profunda) y la **DURACIÓN** de la misma (tiempo en la parada más profunda). También muestra el tiempo total de ascenso (**TAT**). Los tiempos totales de ascenso superiores a los 199 minutos se muestran como "- -".

Para destacar el paso de una inmersión **SIN PARADAS** a una inmersión **FUERA DE LA CURVA DE SEGURIDAD**, esta información aparece con contraste de colores (por ejemplo, números blancos sobre fondo negro).

**Información de descompresión en MB L0**: si está buceando con un nivel de MB distinto a MB L0, puede pedir a Galileo que le muestre la información de descompresión correspondiente al cálculo subyacente de MB L0. Encontrará más información sobre los niveles de MB en el apartado 3.5.

#### *3.3.2 Confi guración de pantalla CLASSIC*

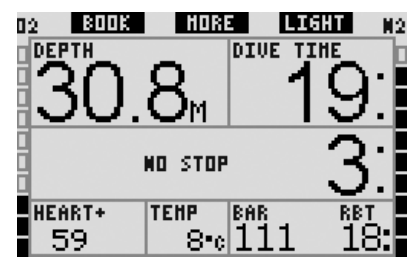

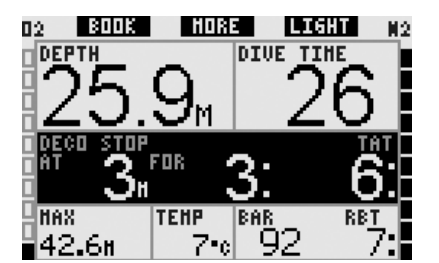

Esta configuración de pantalla presenta la información de los parámetros de la inmersión con la disposición clásica de UWATEC. Concretamente, se mostrará la siguiente información:

- profundidad actual (**DEPTH**)
- tiempo de inmersión (**DIVE TIME**)
- tiempo sin paradas (sólo durante la fase sin paradas de la inmersión) (**NO STOP**)
- parada más profunda, duración de la parada más profunda, tiempo total de ascenso (sólo durante la fase de descompresión de la inmersión) (**DECO STOP**)
- presión de la botella (**BAR**)
- RBT
- concentración de oxígeno (hasta alcanzar la profundidad máxima) (**O2**)
- profundidad máxima (sólo si la profundidad máxima es superior a la profundidad actual en al menos 1 m) (**MAX**)
- temperatura del agua (**TEMP**)
- carga de nitrógeno (mediante el gráfico de barras de la derecha) (**N2**)
- toxicidad del oxígeno (mediante el gráfi co de barras de la izquierda) (**O2**)

Al **pulsar** el botón central (con la indicación **MORE**), la información del ángulo izquierdo cambiará con la siguiente secuencia:

- profundidad máxima (**MAX**)
- % O2 (**O2**)
- frecuencia cardiaca (**HEART**)
- cronómetro (**SW**)
- presión de la botella de su compañero (sólo si ha sintonizado la designación de la botella **COMPAÑERO**, vea el apartado 1.11) (**BUDDY**)
- (nivel de MB activo si es distinto a L0) (**MB LVL**)
- (información de ausencia de paradas o de descompresión correspondiente al

Español

L0 si hay un nivel activo de MB entre L1 y L5, vea el apartado 3.5.3)

# (**L0 NO STOP** o **L0 DECO STOP**)

- hora (**TIME**)
- CNS O<sub>2</sub>
- profundidad media (**AVG**)
- $-$  pp $O<sub>2</sub>$

Cada vez que **pulse** el botón, la información cambiará a la siguiente en la secuencia mostrada y permanecerá ahí hasta que vuelva a **pulsar** el botón. Si **pulsa** el botón cuando se está visualizando la ppO<sub>2</sub>, el ciclo comenzará de nuevo desde la profundidad máxima.

El cronómetro correrá en segundo plano en todo momento. Cada vez que **pulse** el botón izquierdo (**BOOK**), se pondrá a cero y se reiniciará, tanto si se está visualizando en la pantalla como si no.

### *3.3.3 Confi guración de pantalla LIGHT*

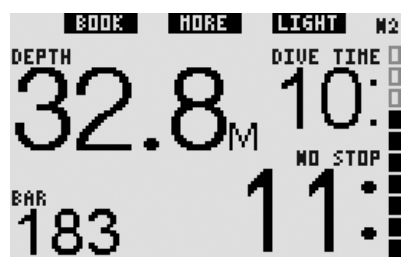

Esta configuración de pantalla ha sido diseñada pensando en los submarinistas que prefieren concentrarse únicamente en la información esencial para la inmersión, sin perder la posibilidad de acceder a algunos de los otros datos como campos alternativos.

La configuración **LIGHT** sólo es posible durante una inmersión sin parada con las siguientes limitaciones: al entrar en las paradas de nivel o descompresión, la configuración de la pantalla cambiará automáticamente a **CLASSIC** para poder contener toda la información relevante. Además, la configuración **LIGHT** no admite inmersiones con más de una mezcla gaseosa. Si configura la pantalla como **LIGHT** y programa más de un gas, Galileo cambiará automáticamente a la configuración **CLASSIC**.

- *NOTA:* 

*En la configuración LIGHT , sólo se mostrará el valor más corto entre el tiempo sin parada y el RBT. Si su suministro de gas restante comporta que entre en las paradas de nivel o descompresión antes de alcanzar un RBT de 0 minutos, el tiempo sin parada se mostrará en la pantalla, marcado con la etiqueta NO STOP. Por otro lado, si su suministro de gas restante comporta alcanzar un RBT de 0 minutos durante la fase sin parada, el RBT se mostrará en la pantalla, marcado con la etiqueta RBT.*

Concretamente, se mostrará la siguiente información:

- profundidad actual (**DEPTH**)
- tiempo de inmersión (**DIVE TIME**)
- el valor más corto entre el tiempo (**NO STOP**) sin parada y el RBT
- presión de la botella (**BAR**)
- carga de nitrógeno (mediante gráfico de barras) (N<sub>2</sub>)

#### $\blacktriangle$  **ADVERTENCIA**

Tras una advertencia de **SEÑAL PRESIÓN PERDIDA**, Galileo ya no podrá calcular el RBT. En tal caso, la configuración **LIGHT** mostrará el tiempo sin parada, pero esto no implica que disponga del suministro de gas suficiente para permanecer a esa profundidad durante esa cantidad de tiempo.

Si **pulsa** el botón central (marcado con la etiqueta **MORE**), podrá recuperar la información alternativa. Esta información aparece en lugar de la presión de la botella y sólo permanece en la pantalla durante 4 segundos, transcurridos los cuales se vuelve a mostrar la presión de la botella. La información alternativa aparece con la siguiente secuencia:

- profundidad máxima (**MAX**)
- $-$  %  $O_2$  (**O**<sub>2</sub>)
- temperatura (**TEMP**)
- frecuencia cardiaca (**HEART**)
- presión de la botella de su compañero (sólo si ha sintonizado la designación de la botella **COMPAÑERO**, vea el apartado 1.11) (**BUDDY**)
- (nivel de MB activo si es distinto a L0) (**MB LVL**)
- (información de inmersión sin parada o de descompresión correspondiente al L0 si hay un nivel activo de MB entre L1 y L5, vea el apartado 3.5.3)

#### (**L0 NO STOP** o **L0 DECO STOP**)

- hora (**TIME**)
- $-$  CNS  $O<sub>2</sub>$

Cada vez que **pulse** el botón, la información cambiará a la siguiente en la secuencia mostrada y permanecerá en pantalla durante 4 segundos, antes de regresar a la presión de la botella. Si **pulsa** de nuevo el botón **MORE** después de que la pantalla haya regresado a la presión de la botella, la secuencia de la información alternativa se reanudará desde el último dato mostrado.

*3.3.4 Confi guración de pantalla FULL*

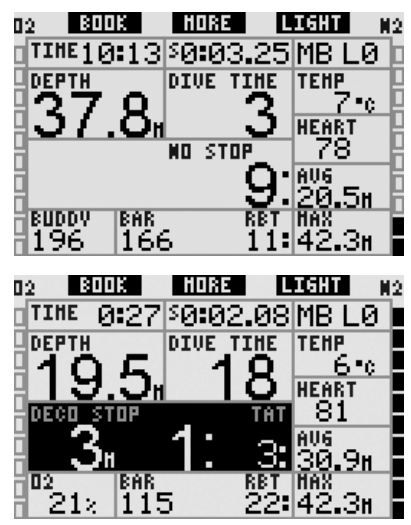

Esta configuración de pantalla ha sido diseñada pensando en los submarinistas que prefieren tener toda la información posible en una misma pantalla. Concretamente, se mostrará la siguiente información:

- profundidad actual (**DEPTH**)
- tiempo de inmersión (**DIVE TIME**)
- tiempo sin paradas (sólo durante la fase sin paradas de la inmersión) (**NO STOP**)
- parada más profunda, duración de la parada más profunda, tiempo total de ascenso (sólo durante la fase de

descompresión de la inmersión) (**DECO STOP**)

- presión de la botella (**BAR**)
- **RBT**
- hora (**TIME**)
- cronómetro (**SW**)
- nivel de MB activo (**MB LVL**)
- temperatura (**TEMP**)
- frecuencia cardiaca (HEART)
- profundidad media (**AVG**)
- profundidad máxima (**MAX**)
- concentración de oxígeno (O<sub>2</sub>)
- carga de nitrógeno (mediante el gráfico de barras de la derecha) (N<sub>2</sub>)
- toxicidad del oxígeno (mediante el gráfi co de barras de la izquierda) (**O2**)

Al **pulsar** el botón central (con la indicación **MORE**), la información del ángulo izquierdo cambiará con la siguiente secuencia:

- $% O<sub>2</sub>$
- presión de la botella de su compañero (sólo si ha sintonizado la designación de la botella **COMPAÑERO**, vea el apartado 1.11) (**BUDDY**)
- (información de ausencia de paradas o de descompresión correspondiente al L0 si hay un nivel activo de MB entre L1 y L5, vea el apartado 3.5.3)
- (**L0 NO STOP** o **L0 DECO STOP**)  $-$  CNS  $O<sub>2</sub>$
- 
- $ppO<sub>2</sub>$

Cada vez que **pulse** el botón, la información cambiará a la siguiente en la secuencia mostrada y permanecerá ahí hasta que vuelva a **pulsar** el botón. Si **pulsa** el botón cuando se está visualizando la ppO<sub>2</sub>, el ciclo comenzará de nuevo desde la concentración de oxígeno.

El cronómetro se pone a cero y se reinicia **pulsando** el botón izquierdo (**BOOK**).

# *3.4 Funciones especiales comunes en las confi guraciones CLASSIC, LIGHT y FULL*

### *3.4.1 Acceso y modo de empleo de la brújula digital*

En todas las configuraciones, al **mantener pulsado** el botón derecho (marcado como

**LIGHT**), se visualizará la brújula digital en la pantalla del ordenador. La pantalla también mostrará la profundidad, el tiempo de inmersión, la presión de la botella y el valor más corto entre el tiempo sin parada y el RBT. En caso de paradas de nivel o descompresión, el ángulo inferior derecho cambiará cada 4 segundos entre la información de descompresión y la presión de la botella, junto con el RBT. Si **mantiene pulsado** el botón derecho desde la pantalla de la brújula, regresará a la pantalla del ordenador. Esto también se produce si se ha configurado el tiempo de desactivación automática descrito en el aparatado 2.4.2.

# - *NOTA:*

 *Si se encuentra en modo brújula cuando Galileo está a punto de fi nalizar la fase sin paradas, la unidad cambiará a la pantalla normal del ordenador, independientemente del tiempo establecido para el apagado automático. Si desea regresar a la pantalla de la brújula, mantenga pulsado de nuevo el botón derecho.*

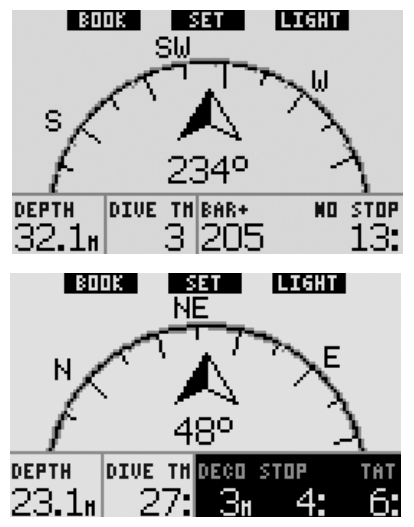

En esta configuración, las funciones de los botones son ligeramente distintas. El botón central tendrá la indicación **SET**. Al **pulsar** este botón, se configurará el rumbo. El rumbo de la brújula representa la dirección hacia la

que apunta la parte anterior del ordenador. Se expresa en grados, de 0 a 359, 0 grados es Norte, 90 grados es Este, 180 grados es Sur, 270 grados es Oeste y las demás lecturas están interpoladas entre medio. El mensaje **DIRECCIÓN CONFIGURADA** aparecerá en la pantalla y se mostrará un punto en el lugar del rumbo configurado. La configuración del rumbo le permite navegar en una dirección de referencia. Si **mantiene pulsado** el botón central, borrará el rumbo configurado. Tenga en cuenta que el rumbo configurado quedará registrado en la memoria hasta que lo borre o configure otro nuevo. Todos los rumbos configurados se conservan en la memoria del perfil y se pueden visualizar con SmartTRAK después de descargar la inmersión a un ordenador personal.

Si ha configurado un rumbo de referencia. aparecerán unas flechas a la izquierda o a la derecha de la indicación numérica del rumbo, para indicarle hacia qué dirección debe girarse para situarse en el rumbo configurado. Como ayuda adicional para la navegación, Galileo marcará automáticamente las posiciones a 90 y 120 grados a la izquierda y a la derecha del rumbo configurado, además de la posición a 180 grados (como ayuda para realizar una navegación de recorrido cuadrado, triangular y recíproco respectivamente). Estas posiciones se señalarán con ⊥, ∆ y ||.

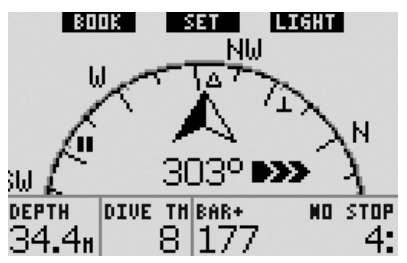

El botón izquierdo (**BOOK**) le sigue permitiendo establecer marcadores.

#### *3.4.2 Confi guración de marcadores*

**Pulsando** el botón izquierdo (**BOOK**), puede establecer todos los marcadores que desee como recordatorios de momentos específicos de la inmersión. En las configuraciones **CLASSIC**. FULL

y **BRÚJULA**, al establecer un marcador también se pone a cero el cronómetro.

Al establecer un marcador, Galileo mostrará el mensaje de confirmación **MARCADOR CREADO** (si el temporizador de parada de seguridad está visible en la pantalla, el mensaje no se mostrará. En las configuraciones de pantalla **FULL** y **GAUGE**, tampoco se mostrará el mensaje, ya que la puesta a cero del cronómetro ya constituye una indicación de que el marcador se ha creado correctamente). Los marcadores aparecerán en el perfil de la inmersión en SmartTRAK.

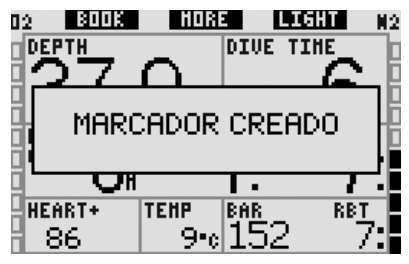

#### *3.4.3 Temporizador de parada de seguridad*

Al final de una inmersión a profundidades de 6,5 m o inferiores, si no existe ninguna obligación de descompresión, la etiqueta del botón izquierdo cambia de **BOOK** a **TIMER** (a menos que esta opción se haya configurado en **OFF**, vea el apartado 2.3.3).

Si **Parada seguridad** se ha configurado en **Config. inmersiones** como **Automático**: si ha alcanzado una profundidad mínima de 10 m durante la inmersión, a una profundidad de 5 m, el temporizador de parada de seguridad iniciará automáticamente una cuenta atrás y añadirá un marcador en el perfil de la inmersión. Si desciende más allá de los 6,5 m, el temporizador desaparecerá y se volverá a mostrar el tiempo sin paradas. Al regresar a los 5 m, el temporizador se iniciará de nuevo automáticamente. Mientras no sobrepase los 6,5 m y no existan obligaciones de descompresión, puede **pulsar TIMER** para iniciar o reiniciar la cuenta atrás manualmente.

Si **Parada seguridad** se ha configurado en **Config. inmersiones** como **Manual**:

A una profundidad de 6,5 m o inferior, al **pulsar TIMER**, se activará el temporizador de parada de seguridad y se añadirá un marcador al perfil de la inmersión. Puede reiniciar el temporizador tantas veces como desee. Si desciende más allá de los 6,5 m, el temporizador desaparecerá y se volverá a mostrar el tiempo sin paradas. Deberá **pulsar TIMER** de nuevo al ascender por encima de los 6,5 m para reiniciar el temporizador.

#### Si **Parada seguridad** se ha configurado en **Config. inmersiones** como **OFF**:

No es posible activar el temporizador de parada de seguridad.

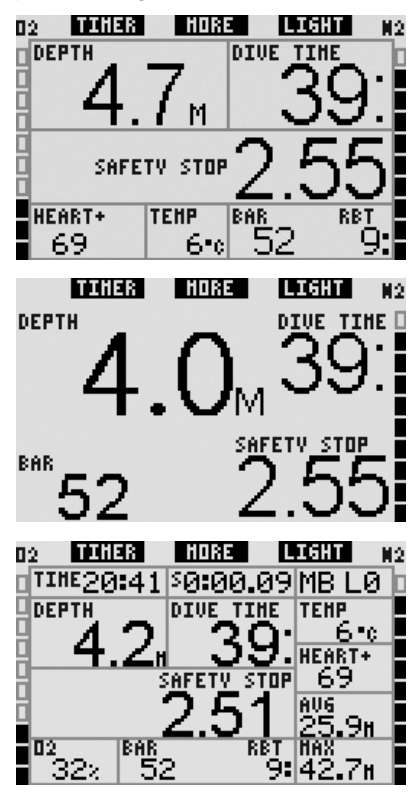

En el modo brújula, el temporizador de parada de seguridad funciona de la misma forma que en las configuraciones **CLASSIC**, **LIGHT** y **FULL**. Si el temporizador de parada de seguridad está activo cuando se pasa de una configuración a otra, la

información del temporizador pasará de una pantalla a otra.

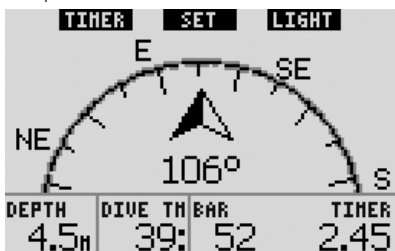

#### *3.4.4 Visualización del perfi l de la inmersión, la saturación del compartimento individual e imágenes*

Puede visualizar el perfil de la inmersión **manteniendo pulsado** el botón central (con la indicación **MORE**). La pantalla mostrará una representación gráfica del perfil de la inmersión, junto con una línea que representa el perfil de ascenso directo (si está en modo sin paradas) o su perfil de descompresión (si está en modo descompresión). El perfil de la inmersión permanecerá en la pantalla durante un máximo de 12 segundos, tras los cuales volverá a aparecer la información del ordenador. Puede regresar a la pantalla del ordenador de buceo en cualquier momento **manteniendo pulsado** el botón derecho.

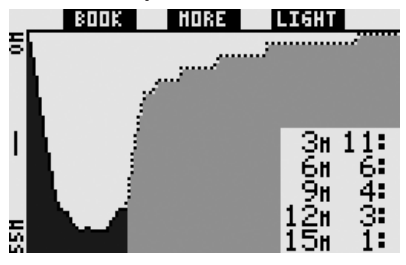

Al **pulsar MORE** durante la visualización del perfil de la inmersión, se mostrará una representación gráfica de la saturación relativa para cada uno de los ocho compartimentos creados por el algoritmo ZH-L8 ADT MB. La altura de las barras indica el índice de carga tisular actual respecto a la carga máxima admisible, expresado en porcentaje. El color indica si el compartimento está absorbiendo o liberando gases: el color gris indica que los compartimentos están liberando gases, mientras que el

color negro indica que están absorbiendo gases. Esta representación, excepto por los colores, es idéntica a la proporcionada por el software SmartTRAK, descrita en el apartado 4.3. Esta representación gráfica permanecerá en la pantalla durante un máximo de 12 segundos, tras los cuales volverá a aparecer la información del ordenador. Puede regresar a la pantalla del ordenador de buceo en cualquier momento **manteniendo pulsado** el botón derecho.

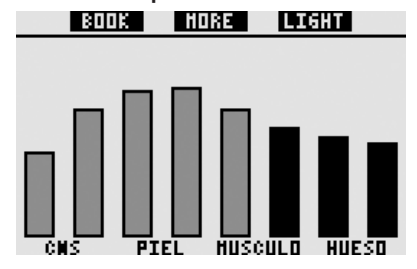

Si ha cargado imágenes en Galileo, podrá verlas durante la inmersión **pulsando MORE** durante la visualización de la saturación de los compartimentos. Cada vez que **pulse MORE** durante la visualización de una imagen, se mostrará la siguiente imagen en la secuencia de la memoria de Galileo. Las imágenes sólo permanecerán en la pantalla durante un máximo de 12 segundos. Puede regresar a la pantalla del ordenador de buceo en cualquier momento **manteniendo pulsado** el botón derecho.

- *NOTA:* 

- *El perfil, la saturación del compartimento y las imágenes se pueden visualizar durante un máximo de 1 minuto, transcurrido el cual volverá a aparecer la pantalla habitual del ordenador de buceo.*
- *Si cuando esté visualizando el perfi l, la saturación del compartimento o las imágenes, se activa cualquier advertencia o alarma, Galileo regresará inmediatamente a la pantalla del ordenador de buceo.*

#### *3.4.5 Activación de la luz*

Para activar la luz, **pulse** el botón derecho (con la indicación **LIGHT**). La duración predeterminada de la luz es de **6 segundos**,

pero puede cambiar la configuración entre **2** y **12 segundos**, con incrementos de un segundo. También puede configurarla como **PULSAR ON**/**PULSAR OFF**, lo que significa que la luz permanecerá encendida hasta que la apague **pulsando** de nuevo el botón.

# - *NOTA:*

 *La luz no estará disponible cuando aparezca la advertencia* **SUSTITUIR BATERÍA***.*

## *3.5 Inmersiones con niveles de MB*

Las microburbujas son diminutas burbujas que se pueden formar en el cuerpo de un submarinista durante cualquier inmersión. Normalmente se disipan de forma natural durante el ascenso o en la superficie. después de la inmersión. Las inmersiones dentro del tiempo sin paradas y con paradas de descompresión obligatorias no previenen la formación de microburbujas en el flujo sanguíneo venoso. Galileo ha sido equipado con un algoritmo avanzado de UWATEC, conocido como ZH-L8 ADT MB, para reducir la formación de estas microburbujas.

Este algoritmo avanzado permite al usuario escoger un nivel de prevención, además del récord mundial de seguridad en su categoría que ostenta el algoritmo estándar ZH-L8 ADT. Hay cinco niveles de prevención adicional (o niveles de MB), de L1 a L5, siendo L5 el más conservador y L1 ligeramente más conservador que el ZH-L8 ADT estándar, representado como L0.

Al escoger un nivel de MB entre L1 y L5, el algoritmo se vuelve más conservador, por lo que el submarinista tendrá tiempos sin parada más breves o paradas de descompresión más profundas y largas (conocidas como paradas de nivel) que en una inmersión con L0. En consecuencia, el cuerpo absorberá menos nitrógeno (en inmersiones con tiempo sin paradas más reducido) o podrá liberar más gas antes de regresar a la superficie (inmersiones con paradas de nivel). Ambos procedimientos tienen el objetivo de reducir

la cantidad de microburbujas en el cuerpo al final de la inmersión.

Encontrará más información sobre la configuración del nivel de MB en el apartado 2.3.1.

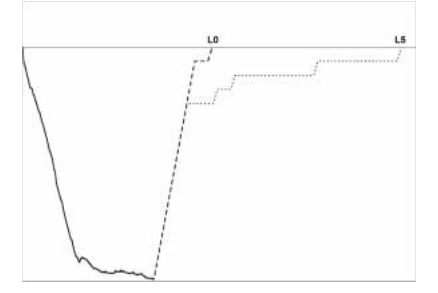

#### *3.5.1 Glosario de MB*

**Deco stop (parada de descompresión)**:

parada de descompresión señalada por LO: obligatoria.

**L0**: algoritmo de base correspondiente a ZH-L8 ADT.

**L1**: primer y menor nivel de prevención adicional.

**L2**: segundo nivel de prevención adicional.

**L3**: tercer nivel de prevención adicional.

**L4**: cuarto nivel de prevención adicional.

**L5**: quinto y mayor nivel de prevención adicional.

**Level stop (parada de nivel)**: parada de descompresión señalada por los niveles de MB activos, de L1 a L5; no obligatoria.

**Parada de nivel reducida**: parada de descompresión señalada por un nuevo nivel de MB activo, tras haber tenido lugar una reducción de nivel de MB por el incumplimiento de una parada de nivel.

**ZH-L8 ADT**: algoritmo adaptativo de 8 tejidos de UWATEC.

**ZH-L8 ADT MB**: algoritmo adaptativo de 8 tejidos con niveles de MB de UWATEC (prevención adicional).

#### *3.5.2 Información en pantalla*

En inmersiones con un nivel de MB distinto a L0, Galileo sigue realizando todos los cálculos relacionados con el L0 en segundo plano. Para comprender la relación entre el nivel de MB establecido y el cálculo subyacente de L0 y la disposición de la información en la pantalla, utilizaremos el ejemplo de una inmersión con MB L3 en el ordenador de buceo.

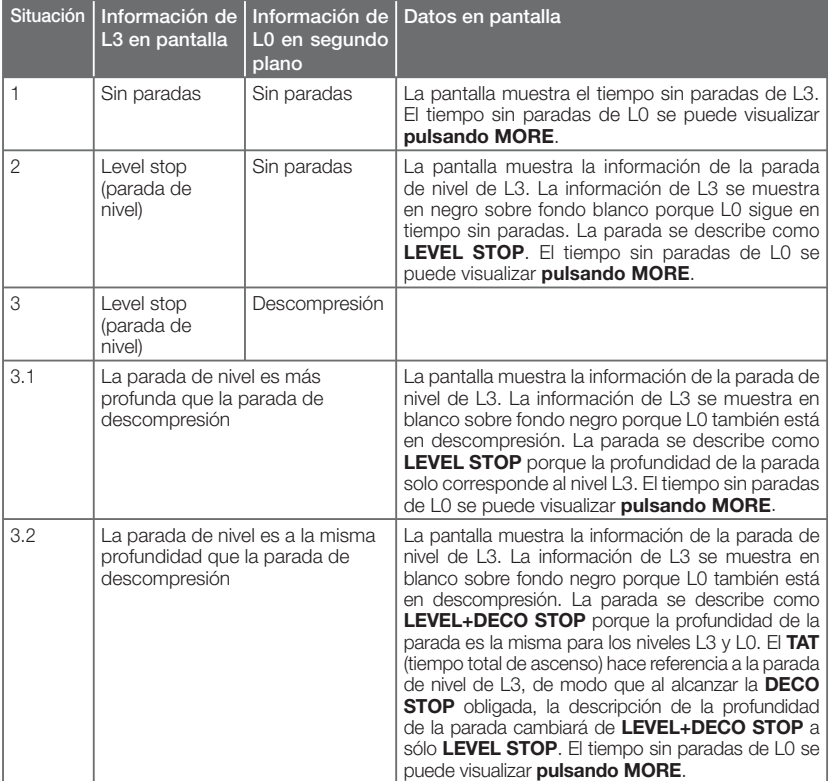

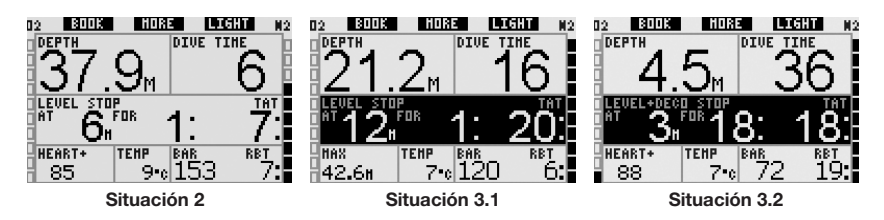

#### *3.5.3 Visualización de la información de descompresión subyacente de L0*

Durante la inmersión, la información visualizada siempre hace referencia al nivel de MB activo. No obstante, en las configuraciones **CLASSIC**, LIGHT y FULL, los datos subyacentes de L0 están disponibles como uno de los campos alternativos de información. Al **pulsar** el botón **MORE** el número de veces necesario, la información de L0 se mostrará en lugar de la información del nivel de MB activo durante 5 segundos, transcurridos los cuales se volverá a mostrar la información correspondiente al nivel de MB activo. Durante la visualización de la información de L0, el símbolo **L0** precederá a las palabras **NO STOP** o **DECO STOP**. Con esta medida, se pretende recordar al usuario el tiempo sin paradas máximo admisible o los requisitos de descompresión obligatorios.

En las configuraciones **CLASSIC** v LIGHT, la información subyacente de L0 se muestra en la secuencia inmediatamente después del nivel de MB activo y antes de la hora. Se visualizará durante 5 segundos en lugar del nivel de MB sin parada o de descompresión. Transcurridos 5 segundos, se volverá a mostrar la información correspondiente al nivel de MB activo.

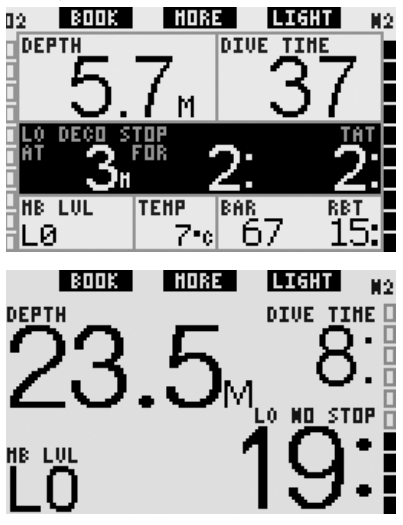

En las configuraciones **FULL**, la información subyacente de L0 se muestra en la secuencia inmediatamente después de la presión de la botella de su **COMPAÑERO** y antes del CNS O2. Esta información se mostrará en lugar del nivel de MB de inmersión sin parada o de descompresión durante 5 segundos, transcurridos los cuales se volverá a mostrar la información correspondiente al nivel de MB activo.

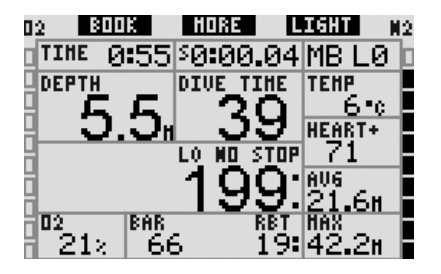

- *NOTA:* 

 *El gráfi co de barras del nitrógeno toma siempre como referencia el cálculo de L0 subyacente.*

### *3.5.4 Niveles de MB en cascada*

En inmersiones con un nivel de MB, Galileo realiza todos los cálculos correspondientes a L0 y a todos los niveles de MB comprendidos entre el nivel de MB activo y L0. De este modo, el submarinista tiene la posibilidad de comenzar con un nivel de MB e ir descendiendo hasta un nivel menos conservador durante la inmersión: si comienza la inmersión en L4 pero decide no realizar todas las paradas señaladas, puede ir descendiendo a L3, L2 y L1, hasta llegar a L0. Sólo son obligatorias las paradas de descompresión señaladas por L0, que se deben respetar en todo momento, mientras que las paradas de nivel calculadas por los niveles de MB son recomendables pero no obligatorias. Encontrará más información sobre el paso a niveles inferiores en el apartado 3.5.5.

#### *3.5.5 Parada de nivel ignorada/Nivel de MB reducido*

Si se señala una parada de nivel y asciende 1,5 m o más por encima de la misma, Galileo reducirá su nivel de MB activo hasta el siguiente nivel compatible con la profundidad actual. Cuando esto sucede, el nuevo nivel de MB activo se muestra de forma permanente en la pantalla. Ya no podrá finalizar la inmersión con el nivel de MB establecido al inicio de la inmersión. Cuando la profundidad de la parada de nivel es la misma que la de la parada de descompresión, si asciende 1,5 m por encima de dicha profundidad, Galileo descenderá hasta L0.

Al final de la inmersión, durante los cinco minutos posteriores a la salida a la superficie, se mostrará en la pantalla el nivel de MB activo (reducido). Transcurridos cinco minutos, Galileo cambiará al modo superficie y restablecerá el nivel de MB establecido antes de la inmersión, pero el nivel de MB reducido quedará registrado en la quinta página del diario de inmersiones.

## *3.6 La altitud y el algoritmo de descompresión*

La presión atmosférica depende de la altitud y de las condiciones climáticas. A la hora de bucear, es muy importante tener en cuenta este aspecto, ya que la presión atmosférica que le rodee influirá en la absorción y en la liberación de nitrógeno. Por encima de una altitud determinada, es necesario cambiar el algoritmo de descompresión para tomar en consideración los efectos del cambio de presión atmosférica.

Galileo divide el intervalo de altitud en 5 clases:

- clase 0 (no se indica en la pantalla del ordenador): desde el nivel del mar hasta aproximadamente 1.000 m (punto de cambio a 905 mbar);
- clase 1: desde aproximadamente 1.000 m hasta aproximadamente 2.000 m (punto de cambio a 815 mbar);
- clase 2: desde aproximadamente 2.000 m hasta aproximadamente 3.000 m (punto de cambio a 725 mbar);
- clase 3: desde aproximadamente 3.000 m hasta aproximadamente 4.000 m (punto de cambio a 610 mbar);
- clase 4: por encima de aproximadamente 4.000 m. En esta clase de altitud, Galileo sólo funciona en modo profundímetro (cambio automático desde el modo ordenador).

Las clases de altitud se definen en términos de elevaciones aproximadas, ya que el efecto de las condiciones climáticas puede hacer que la presión del punto de cambio se alcance a diferentes niveles.

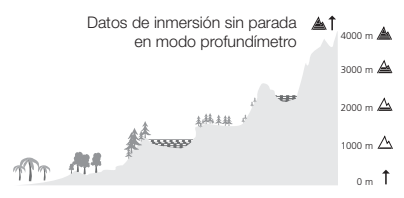

- **A** Punto de cambio a 610 mbar
- Punto de cambio a 725 mbar
- Punto de cambio a 815 mbar
- $\triangle$  Punto de cambio a 905 mbar

Galileo procesa la altitud automáticamente: monitoriza la presión atmosférica cada 60 segundos, incluso cuando está apagado, y si detecta una caída de presión suficiente, hace lo siguiente:

- se enciende (si estaba apagado);
- indica el nuevo intervalo de altitud mediante segmentos negros dentro del perfil de montaña y, si es aplicable, el intervalo de altitud no permitido;
- indica el tiempo de desaturación, que en este caso es un tiempo de adaptación a la nueva presión ambiental. Si se inicia una inmersión durante este tiempo de adaptación, Galileo considerará que se trata de una inmersión sucesiva, ya que el cuerpo tendrá nitrógeno residual.

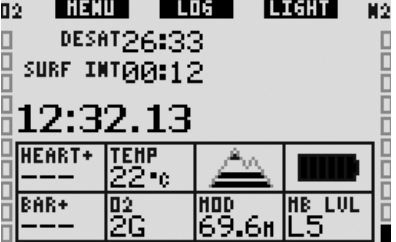

#### *3.6.1 Altitud prohibida*

Subir a determinadas altitudes, al igual que viajar en avión después de una inmersión, expone su cuerpo a una presión ambiental reducida. De forma similar al tiempo de prohibición de vuelo, Galileo le indica qué clases de altitud son seguras y cuáles no. Si tiene que conducir por zonas de montaña para regresar a casa tras una inmersión, es bastante importante que disponga de está información.

Las clases de altitud prohibidas se muestran con segmentos grises en el perfil de montaña. Pueden estar combinadas con segmentos negros, que indican la altitud actual. En el ejemplo de arriba, el submarinista se encuentra a una altitud de clase 2 y no debería alcanzar altitudes de clase 4.

Galileo tiene una alarma de altitud: si estuviese a punto de alcanzar una altitud que según Galileo sería incompatible con sus niveles actuales de nitrógeno residual, el ordenador le avisaría con una alarma de altitud (encontrará más información al respecto en el apartado 1.4).

#### *3.6.2 Inmersiones fuera de la curva de seguridad en lagos de montaña*

Para garantizar una óptima descompresión incluso en altitudes elevadas, la parada de descompresión de 3 m se divide en una parada de 4 m y otra parada de 2 m, en los intervalos de altitud 1, 2 y 3.

Si la presión atmosférica es inferior a 610 mbar (altitud superior a 4.000 m), Galileo no realizará ningún cálculo de descompresión (cambio automático a modo profundímetro). Además, el planificador de inmersiones no estará disponible en esta clase de altitud.

# *3.7 Inmersiones con más de una mezcla gaseosa*

# - *NOTA:*

 *Para que Galileo admita inmersiones con más de una mezcla gaseosa, debe confi gurar el* **PMG** *en* **ON***. Encontrará más información sobre la confi guración de la función* **PMG** *en el apartado 2.3.9.*

Galileo está equipado con el algoritmo ZH-L8 ADT MB PMG. PMG significa Predictive Multi Gas, lo que quiere decir que, cuando programe más de una mezcla gaseosa, Galileo preverá el cambio a los gases con mayor concentración de oxígeno en las profundidades que defina y le ofrecerá en todo momento un plan de descompresión integral para todas las mezclas gaseosas

que haya programado. En otras palabras, recibirá el crédito correspondiente en cualquier momento de la inmersión por los gases adicionales que lleve consigo. Además, Galileo también puede mostrarle el plan de descompresión que debería seguir si finalizase la inmersión utilizando únicamente la mezcla gaseosa con la que está respirando en ese momento, para que esté preparado en caso de imprevistos.

#### $\blacktriangle$  **ADVERTENCIA**

- Las inmersiones con más de una mezcla gaseosa comportan riesgos muchos mayores que con una sola mezcla y cualquier error que cometa el submarinista puede comportar lesiones graves o incluso la muerte.
- Durante inmersiones con más de una mezcla gaseosa, compruebe en todo momento que está respirando de la botella pertinente. Si respira de una mezcla con alta concentración de oxígeno a una profundidad incorrecta, podría morir al instante.
- Marque todos sus reguladores y botellas para evitar cualquier confusión a la hora de identificarlos.
- Antes de cada inmersión y después de cambiar una botella, compruebe que todas las mezclas gaseosas están ajustadas con el valor correcto para la botella que les corresponde.

Galileo le permite utilizar hasta tres mezclas gaseosas durante una inmersión (sólo de aire y Nitrox). Estas tres mezclas están etiquetadas como T1, T2 y TD y deben estar en orden ascendente en términos de contenido de oxígeno. Es decir, T1 debe tener la concentración de oxígeno más baja; T2, un valor intermedio; y TD, la concentración de oxígeno más alta de las tres. También es posible utilizar dos o más botellas con la misma concentración de oxígeno. Si sólo va a bucear con dos mezclas, utilizará las botellas T1 y TD.

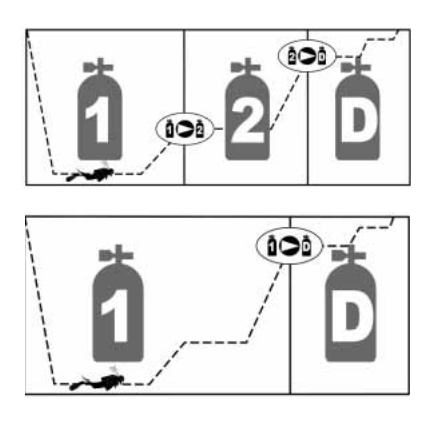

Galileo puede mostrar la presión de cada una de las botellas si el regulador de primera etapa correspondiente está equipado con un transmisor inteligente UWATEC, sintonizado tal y como se explica en el apartado 1.11. Tenga en cuenta que puede programar y utilizar Galileo para bucear con más de una mezcla gaseosa tanto si utiliza transmisores como si no.

#### 3.7.1 Configuración de la *concentración de oxígeno en inmersiones con más de una mezcla gaseosa*

Para configurar la concentración de oxígeno de las botellas T1, T2 y TD, debe acceder al menú de **ajuste del O**2 tal y como se explica en el apartado 2.2. No obstante, el diseño del menú cambia ligeramente cuando el **PMG** está configurado en ON, ya que la primera línea mostrará la designación de la botella, junto con las palabras **ON** u **OFF**.

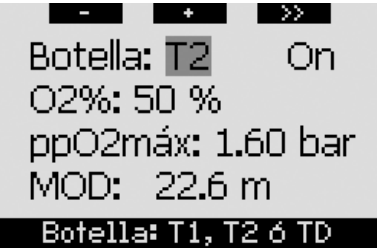

Cuando aparezca en pantalla el mensaje **BOTELLA**, utilice los botones **-** y **+** para escoger la botella para la que desea ajustar la concentración de oxígeno. **Pulse >>** para escoger **ON** u **OFF**, y utilice los botones **-** y

**+** para cambiar de uno a otro. **Pulse >>** de nuevo para bajar una línea, hasta la concentración de oxígeno. Tras haber ajustado la concentración de oxígeno, si **pulsa >>** bajará una línea, hasta la ppO<sub>2</sub>max. Tenga en cuenta que la MOD de las botellas T2 y TD será la profundidad que utilizará Galileo para sus cálculos, advertencias y cambios de gas. **Pulse SAVE** para quardar los ajustes.

# - *NOTA:*

- *Galileo sólo contemplará en su algoritmo las mezclas gaseosas de*  las botellas que se configuren en *ON en el menú de ajuste del O2.*
- *Sólo podrá ajustar la concentración de oxígeno de la botella T2 tras haber ajustado la de la botella TD.*
- *Si confi gura el valor máximo de la ppO2 en OFF , sólo será aplicable para la botella T1. Las botellas T2 y TD estarán siempre limitadas a un valor máximo de ppO2 de 1,6 bares.*
- *Para concentraciones de oxígeno del 80% o superiores, el valor máximo de la ppO2 es de 1,6 bares v* no se puede modificar.
- *La concentración de oxígeno de la botella T1 no se puede poner en OFF.*
- *La concentración de oxígeno de la botella T2 sólo se puede ajustar a un valor entre el de la T1 (igual o superior) y el de la TD (igual o inferior).*
- *Galileo añade las etiquetas T1, T2 o TD* junto a la etiqueta O<sub>2</sub> y entre la *presión de la botella y las etiquetas*  del RBT, para identificar la botella *activa.*
- *La opción ON/OFF para cada botella le permite pasar con facilidad de 3 a 2 o incluso una mezcla gaseosa sin*  cambiar la configuración actual del *oxígeno.*
- *Si confi gura la botella TD en OFF,*  la T2 también se configurará *automáticamente en OFF.*
- *La MOD para las botellas T2 y TD es la profundidad de cambio para el gas correspondiente. Se trata del valor que Galileo utiliza para sus cálculos, alarmas y puntos de cambio.*
- *Galileo no permite que las MOD de*  distintos gases difieran en menos *de 3 m.*
- *Si confi gura una botella en OFF, la sintonización del transmisor correspondiente no se verá afectada.*
- *En inmersiones con más de una mezcla gaseosa, la función de tiempo de restablecimiento de Nitrox (descrita en el apartado 2.3.5) tendrá los siguientes efectos:*
	- *o T1 ajustada al 21%*
	- *o T2 y TD en OFF*.

#### *3.7.2 Tabla sinóptica de gases*

Cuando utilice más de una mezcla gaseosa, Galileo puede mostrar una tabla sinóptica de gases, indicando la presión, la concentración de oxígeno, la ppO<sub>2</sub> máxima y la MOD para cada botella. Si alguna de las designaciones de botella no ha sido sintonizada, aparecerá el mensaje **NO P** en lugar de la presión. Si la designación de botella ha sido sintonizada pero Galileo no recibe ninguna señal, aparecerá "---" en lugar de la presión.

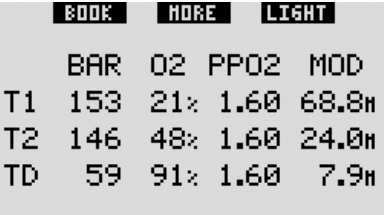

La tabla sinóptica de gases se puede visualizar tanto en la superficie como durante la inmersión. En la superficie, podrá revisar los ajustes y, si los transmisores de las botellas están en rango y no se han apagado para prolongar la vida de la batería (ver apartado 1.11), también podrá comprobar la presión de cada una de las botellas. Para acceder la tabla, **mantenga pulsado** el botón central (marcado con **LOG**) desde la pantalla de la hora. Si **pulsa** el botón central una vez, se mostrará la tabla en su función de visualización.

Durante la inmersión, la tabla sinóptica de gases es muy útil para recordarle las profundidades previstas para los cambios de gas y para volver a comprobar la

presión de las botellas (siempre que los transmisores estén activos y en rango). Para acceder la tabla, **mantenga pulsado** el botón central (marcado como **MORE**). La tabla sinóptica de gases permanecerá en la pantalla durante un máximo de 12 segundos, tras los cuales Galileo regresará a la pantalla normal del ordenador. Si **pulsa** el botón central desde la tabla sinóptica de gases, se mostrará la tabla sinóptica de descompresión, descrita en este apartado.

#### *3.7.3 Tabla sinóptica de descompresión*

Galileo mostrará los cálculos de descompresión para Predictive Multi Gas en la pantalla principal del ordenador. No obstante, en segundo plano también calcula la descompresión correspondiente si finalizase la inmersión únicamente con la mezcla gaseosa de la que está respirando en ese momento. Si bucea con un nivel de MB superior a L0, Galileo también calcula la descompresión para Predictive Multi Gas y para el gas actual con L0. Todos estos cálculos se muestran a la vez en la tabla sinóptica de descompresión.

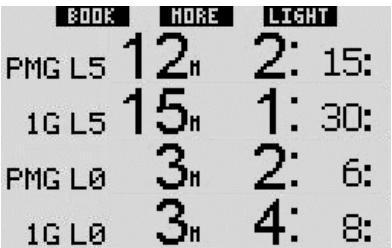

Durante la inmersión, desde la tabla sinóptica de gases, **pulse** el botón central para acceder a la tabla sinóptica de descompresión. En la fila superior, con la etiqueta **PMG L5** (o el nivel de MB que esté activo), verá el cálculo de descompresión Predictive Multi Gas para el nivel de MB activo. Será el mismo que el de la pantalla principal del ordenador. Justo debajo, con la etiqueta **1G L5** (o el nivel de MB que esté activo), verá el cálculo de descompresión para el nivel de MB activo si finalizase la inmersión con la mezcla gaseosa de la que está respirando en ese momento. A su lado, verá la fila **PMG L0**, que muestra el cálculo

de descompresión Predictive Multi Gas para L0 (el mismo que verá también en la secuencia **MORE**), seguido de la fila 1G LO, que muestra el cálculo de descompresión para L0 únicamente para el gas del que está respirando en ese momento. Las dos primeras filas aquí descritas no aparecerán si Galileo está configurado para L0.

La tabla sinóptica de descompresión permanecerá en la pantalla durante un máximo de 12 segundos, tras los cuales Galileo regresará a la pantalla normal del ordenador. Si **pulsa** el botón central desde la tabla sinóptica de descompresión, se mostrará el perfil de la inmersión, tal y como se describe en el apartado 3.4.4. En caso de inmersiones con más de una mezcla gaseosa, Galileo añadirá una fila fija con la MOD para las distintas mezclas gaseosas. En tal caso, la fila vertical pasará a representar el tiempo y la profundidad previstos para el cambio.

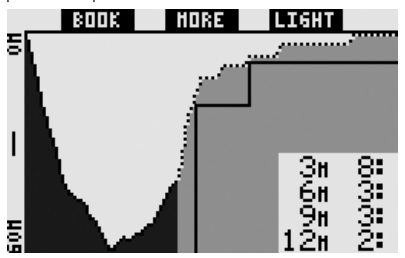

#### *3.7.4 Cambio de mezcla gaseosa durante la inmersión*

Durante la fase de ascenso, cuando alcance una profundidad correspondiente a la MOD de T2 o TD, Galileo le sugerirá que realice un cambio. Se emitirá una secuencia sonora, y el mensaje **CAMBIO A GAS T2** (o **TD**) aparecerá en la pantalla. A la vez, las etiquetas de los botones izquierdo y central cambiarán a **SAVE** y **>>**, respectivamente. Tendrá 30 segundos para responder a este mensaje, de lo contrario, Galileo considerará que la botella T2 (o TD) no existe y adaptará el plan de descompresión en consecuencia. Puede:

- **Pulsar** o **mantener pulsado SAVE** para confirmar el cambio de gas.
- **Pulsar** o **mantener pulsado >>** para escoger el siguiente gas de la secuencia

y, a continuación, **pulsar** o **mantener pulsado SAVE** para confirmar el cambio.

**Mantener pulsado** el botón derecho para poner fin al procedimiento de cambio de gas sin realizar ningún cambio.

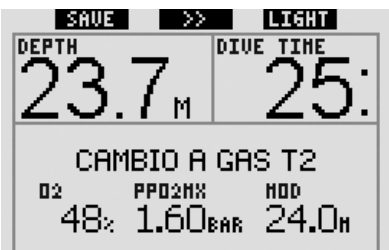

# - *NOTA:*

- *Empiece a respirar de la botella con la nueva mezcla gaseosa antes de confi rmar el cambio.*
- *Si escoge una botella distinta a la sugerida por Galileo, es posible que la alarma MOD se dispare y cambie el plan de descompresión.*

#### $\blacktriangle$  **ADVERTENCIA**

Compruebe siempre que está cambiando al gas pertinente. De lo contrario, podría sufrir lesiones graves o incluso la muerte.

Si confirma el cambio, el mensaje **CAMBIO A GAS T2** (o **TD**) **REALIZADO** aparecerá en la pantalla durante 4 segundos. Si sale sin confirmar el cambio, el mensaje **EXCLUSIÓN T2** (o **TD**) aparecerá durante 4 segundos.

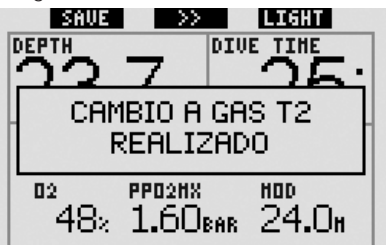

#### *3.7.5 Situaciones especiales*

#### *3.7.5.1 Vuelta a una mezcla gaseosa con menor concentración de oxígeno*

Puede que se presenten situaciones en las que tenga que volver a cambiar a un gas con menor concentración de oxígeno que el gas del que está respirando. Esto puede suceder, por ejemplo, si desea descender a una profundidad mayor que la MOD del gas actual, o si se queda sin gas en la botella TD durante la descompresión. En estos casos, podrá iniciar el cambio de gas manualmente **manteniendo pulsado** el botón izquierdo. Galileo mostrará el mensaje **CAMBIO A GAS T1** (o el siguiente gas de la secuencia) y su MOD. Las etiquetas de los botones izquierdo y central cambiarán a **SAVE** y **>>**, respectivamente. Pulse **>>** para escoger la botella que desee utilizar y, a continuación, **pulse** o **mantenga pulsado SAVE** para confirmar el cambio. Galileo mostrará el mensaje **CAMBIO A GAS T1** (o **T2**) **REALIZADO** y adaptará el plan de descompresión en consecuencia. Si desea interrumpir el procedimiento de cambio de gas, **mantenga pulsado** el botón derecho.

#### *3.7.5.2 Cambio de gas no realizado a la profundidad prevista*

Si no confirma el cambio de mezcla gaseosa en 30 segundos a partir del aviso de Galileo, la mezcla gaseosa en cuestión quedará excluida de los cálculos de descompresión y el plan de descompresión se adaptará en consecuencia.

- Si programó 3 gases y no cambió de la T1 a la T2 al recibir el aviso de Galileo, la T2 quedará excluida de los cálculos, el plan de descompresión se adaptará en consecuencia y Galileo seguirá funcionando únicamente con las botellas T1 y TD.
- Si programó 3 gases y no cambió de la T2 a la TD al recibir el aviso de Galileo, la TD quedará excluida de los cálculos, el plan de descompresión se adaptará en consecuencia y Galileo seguirá funcionando únicamente con la T2.
- Si programó 2 gases y no cambió a la TD al recibir el aviso de Galileo, el plan de descompresión se adaptará en consecuencia para reflejar el uso únicamente de la T1.

Galileo le avisa del cambio en los cálculos de descompresión mostrando el mensaje **EX-CLUSIÓN T2** (o **TD**) durante 4 segundos.

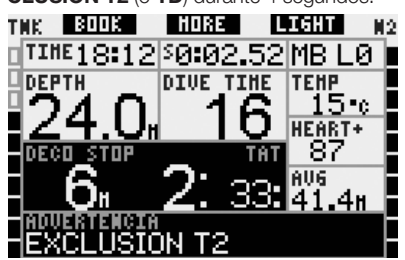

# - *NOTA:*

 *Si, después de que Galileo haya cambiado el plan de descompresión*  para reflejar el cambio de gas no *realizado, vuelve a descender por debajo de la MOD de la mezcla gaseosa a la que no ha cambiado, Galileo volverá a introducir ese gas en sus cálculos y cambiará el plan de descompresión en consecuencia. Esta operación se acompañará con la visualización del mensaje* **INCLUIDO T2** *(o* **TD***)* **OTRA VEZ** *durante 4 segundos.*

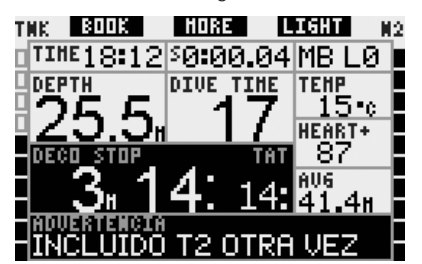

### *3.7.5.3 Cambio de gas tardío*

Puede ponerse al día en los cambios de mezclas gaseosas previstos en cualquier momento, seleccionando manualmente el gas pertinente. **Mantenga pulsado** el botón izquierdo para iniciar el procedimiento de cambio de gas. Galileo mostrará el mensaje **CAMBIO A GAS T2** (o **TD**), y su MOD. De esta forma, podrá comprobar con mayor facilidad que está cambiando a un gas seguro. Las etiquetas de los botones cambiarán a **SAVE** (izda.) y **>>** (centro). Pulse **>>** para escoger la siguiente botella que desee utilizar y, a continuación, **pulse** o **mantenga pulsado SAVE** para confirmar el cambio.

Galileo mostrará el mensaje **CAMBIO A GAS T2** (o **TD**) **REALIZADO** y adaptará el plan de descompresión en consecuencia. Si desea interrumpir el procedimiento de cambio de gas, **mantenga pulsado** el botón derecho.

#### *3.7.5.4 Cambio de gas manual a una profundidad mayor que su MOD*

Se pueden presentar situaciones en las que no tenga más elección que cambiar a otra mezcla gaseosa a pesar de encontrarse a una profundidad superior a la MOD de esa mezcla. Galileo no le impedirá realizar esta acción, pero la alarma MOD se activará inmediatamente.

# - *NOTA:*

 *Cambiar el ordenador a una mezcla gaseosa a una profundidad superior a su MOD no es peligroso, pero respirar una mezcla gaseosa a una profundidad superior a su MOD sí que lo es. Galileo le avisará del peligro inminente cuando realice esta acción.*

#### *3.7.5.5 Descenso a una profundidad mayor que la MOD tras un cambio de gas*

Si, tras haber cambiado a una mezcla gaseosa con una mayor concentración de oxígeno, vuelve a descender inadvertidamente a una profundidad mayor que la MOD de esa mezcla, la alarma MOD se activará de inmediato. Vuelva a cambiar a la mezcla gaseosa adecuada para esa profundidad o ascienda por encima de la MOD de la mezcla de la que está respirando.

#### *3.7.6 RBT en inmersiones con más de una mezcla gaseosa*

Galileo determina el RBT basándose en su patrón de respiración. Es posible que las botellas con distintas mezclas gaseosas sean de distintos tamaños, por lo que el cálculo del RBT no se puede aplicar a todas las botellas a la vez, ya que su patrón de respiración será distinto para cada una de ellas. Dado que Galileo realiza varios cálculos de descompresión simultáneamente para todas las combinaciones de mezclas gaseosas posibles, el cálculo del RBT hará referencia el cálculo de descompresión que sólo tenga en cuenta el gas con el que está respirando en ese momento.

- Si ha programado 2 ó 3 gases y está respirando del T1, el RBT será para el plan de descompresión que tenga en cuenta únicamente el T1.
- Si ha programado 3 gases y está respirando del T2, el RBT será para el plan de descompresión que tenga en cuenta únicamente el T2.
- Si está respirando del TD, el RBT será para el cálculo de descompresión que se esté mostrando en ese momento en la pantalla.

#### *3.7.7 Diario de inmersiones con más de una mezcla gaseosa*

En el caso de inmersiones con más de una mezcla gaseosa, Galileo añadirá una página en el diario de inmersiones para cada mezcla gaseosa. Estas páginas se mostrarán justo antes de la página que enumera las advertencias y las alarmas. Cada página muestra la concentración de oxígeno, la presión inicial, la presión final, la presión consumida y, únicamente para T2 y TD, la profundidad a la que tuvo lugar el cambio.

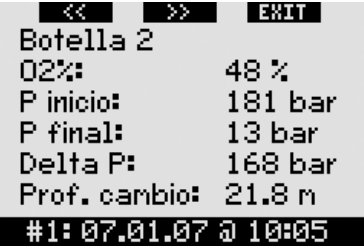

#### *3.7.8 Planifi cación de inmersiones con más de una mezcla gaseosa*

El planificador de inmersiones tiene en cuenta todas las mezclas gaseosas programadas para calcular los tiempos sin parada o los planes de descompresión. Si ha programado más de un gas, los símbolos T1, T2 (si procede) y TD aparecerán en la pantalla del planificador de inmersiones.

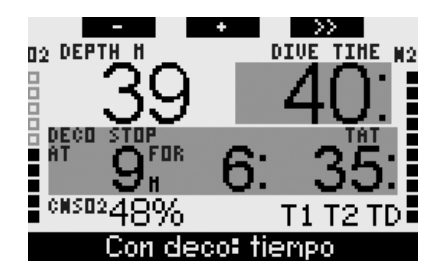

# *3.8 Profundímetro*

Cuando Galileo esté configurado en modo profundímetro, sólo monitorizará la profundidad, la hora, la presión de la botella, la frecuencia cardiaca y la temperatura, y no realizará ningún cálculo de descompresión. El tiempo de inmersión máximo que se puede mostrar en el modo profundímetro es de 99 horas y 59 minutos. Sólo podrá cambiar a modo profundímetro si el ordenador está completamente desaturado. También se desactivarán todas las alarmas sonoras y visuales, a excepción de la alarma de batería baja.

#### $\blacktriangle$  **ADVERTENCIA**

La inmersiones en modo profundímetro correrán bajo su propia responsabilidad. Tras una inmersión en modo profundímetro, debe esperar al menos 48 horas antes de realizar otra inmersión con ordenador de descompresión.

Cuando esté en la superficie con el modo profundímetro, Galileo no mostrará la desaturación residual ni el valor del CNS O<sub>2</sub>. No obstante, sí mostrará un intervalo de superficie de hasta 24 horas y un tiempo de prohibición de vu elo de 48 horas. Este tiempo de prohibición de vuelo también es el tiempo durante el que no puede regresar al modo ordenador.

La pantalla en superficie cambia de la siguiente forma:

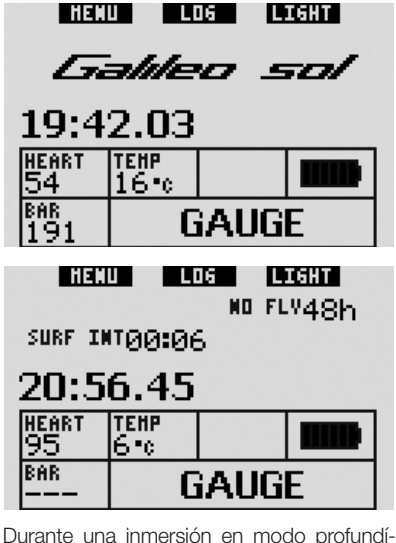

metro, se mostrará la siguiente información:

- profundidad actual (**DEPTH**)
- tiempo de inmersión (**DIVE TIME**)
- presión de la botella (**BAR**)
- cronómetro (**SW**)
- profundidad máxima (**MAX**)
- temperatura (**TEMP**)
- frecuencia cardiaca (**HEART**)
- profundidad media (**AVG**)
- en caso de ascenso: velocidad de ascenso (en m/min o ft/min) en lugar de la temperatura (**SPEED**).

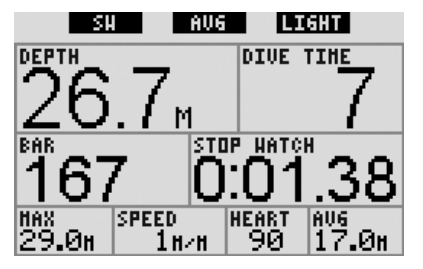

Si **pulsa** el botón izquierdo (con la indicación **SW**), se creará un marcador y el cronómetro se pondrá a cero. Si **mantiene pulsado** el botón izquierdo, podrá cambiar la mezcla gaseosa. El único efecto que tendrá cambiar de mezcla gaseosa en el modo profundímetro es que se mostrará la presión de la nueva botella en lugar de la anterior. En el modo profundímetro, no hay restricciones sobre

los momentos en los que se puede cambiar de gas. El mensaje **CAMBIO A GAS T2** (o **TD** o **T1**, el siguiente en la secuencia) aparecerá en la pantalla y las etiquetas de los botones cambiarán a **SAVE** (izda.) y **>>**  (centro). **Pulse** o **mantenga pulsado** el botón izquierdo (**SAVE**) para confirmar el cambio. **Pulse** o **mantenga pulsado** el botón central (**>>**) para desplazarse hasta la siguiente botella de la secuencia. **Mantenga pulsado** el botón derecho para interrumpir el procedimiento de cambio de gas sin realizar ningún cambio. Si realiza el cambio completo, el mensaje **CAMBIO A GAS T2** (o **TD** o **T1**) **REALIZADO** aparecerá en la pantalla durante 4 segundos.

Al **pulsar** el botón central (con la indicación **AVG**), se creará un marcador y la profundidad media se pondrá a cero. Al **mantener pulsado** el botón central, se mostrará la tabla sinóptica de gases, seguida del perfil de inmersión y, por último, las imágenes.

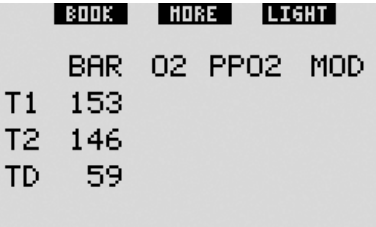

Al **mantener pulsado** el botón derecho (con la indicación **LIGHT**), aparecerá la pantalla de la brújula digital. Además de la información de la brújula, esta pantalla también muestra la profundidad y el tiempo de inmersión. La presión de la botella y el cronómetro se alternarán cada 4 segundos en el ángulo inferior derecho. El cronómetro se puede poner de nuevo a cero pulsando el botón izquierdo.

En la pantalla de la brújula, el botón central le permite configurar un rumbo de referencia para fines de navegación. Si **mantiene pulsado** el botón, se borrará el rumbo configurado.

La pantalla regresará al modo profundímetro normal una vez transcurrido el tiempo de desactivación automática o **manteniendo pulsado** el botón derecho.

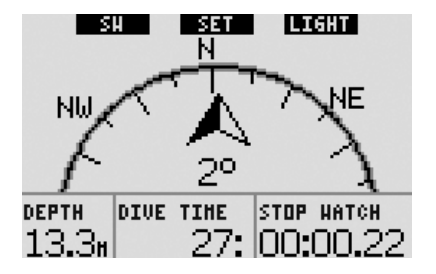
# *3.9 Funciones de los botones*

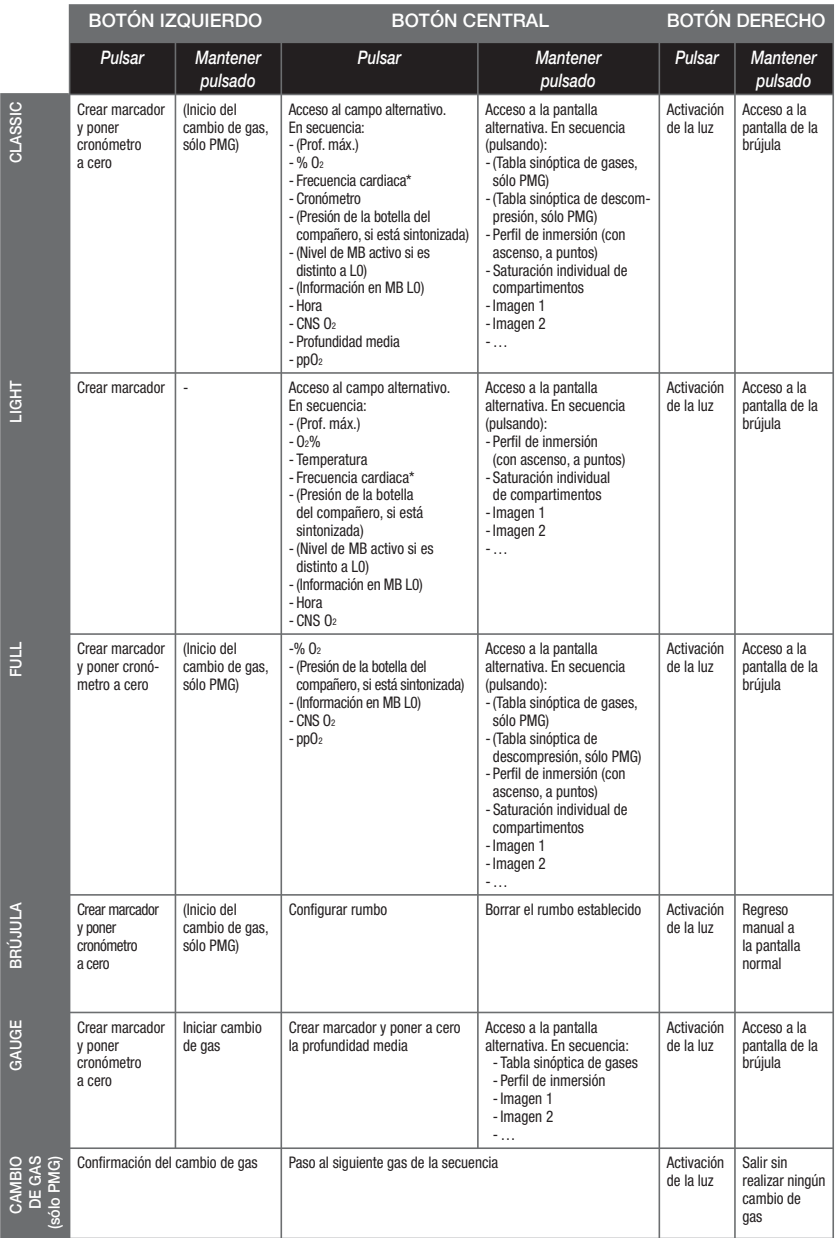

\* a menos que el **cardiofrecuencímetro** esté en **OFF** en la opción **ESFUERZO** del menú **Personalización**

# **4. GALILEO Y SMARTTRAK (INTERFAZ PARA ORDENADOR)**

### *4.1 Introducción a SmartTRAK*

SmartTRAK es el software que permite que Galileo establezca comunicación con un PC de plataforma Windows. Encontrará más información sobre otras plataformas (Macintosh, Palm, PocketPC) en **www.scubapro-uwatec.com**.

SmartTRAK cubre cinco operaciones:

- Cambiar las configuraciones: puede configurar todas los parámetros descritos en el Capítulo 2 directamente desde su ordenador personal.
- Descargar perfiles de inmersión y organizar el diario de inmersiones en su ordenador personal.
- Cargar imágenes en Galileo.
- Cargar idiomas.
- Cargar o actualizar el firmware en el ordenador.

Para disfrutar de estas funciones, tendrá que establecer la comunicación por infrarrojos entre su PC y Galileo.

Para iniciar la comunicación:

- arranque SmartTRAK en su PC
- encienda Galileo
- coloque la interfaz de infrarrojos alineada con la ventana de infrarrojos de Galileo.

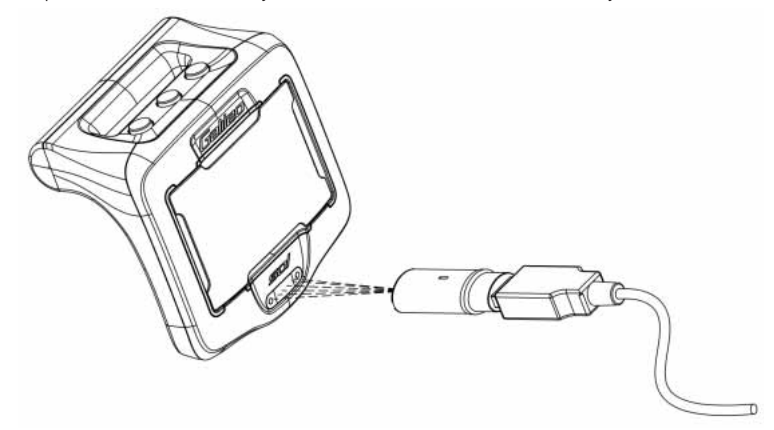

En cuanto se inicie la comunicación, Galileo mostrará el símbolo (b) en la pantalla.

## *4.2 Cómo modifi car la confi guración*

Puede consultar y modificar todos los parámetros descritos en el Capítulo 2 desde la comodidad de su PC. El software para PC le permite visualizar todos los parámetros de una sola vez, y no uno por uno, como sucede en Galileo, lo que le permitirá realizar cambios con mayor rapidez.

Haga clic en el icono **AJUSTES DEL ORDENADOR**: su PC leerá los parámetros de Galileo con la configuración actual y los visualizará tal y como mostramos en la siguiente imagen.

Una vez haya realizado todos los cambios deseados, haga clic en el icono **WRITE**, situado en la ventana "Parámetros del ordenador de buceo", para enviar los cambios a Galileo. Si cierra la ventana antes de hacer clic en el icono **WRITE** y antes de que finalice el proceso de transmisión, los cambios no se guardarán.

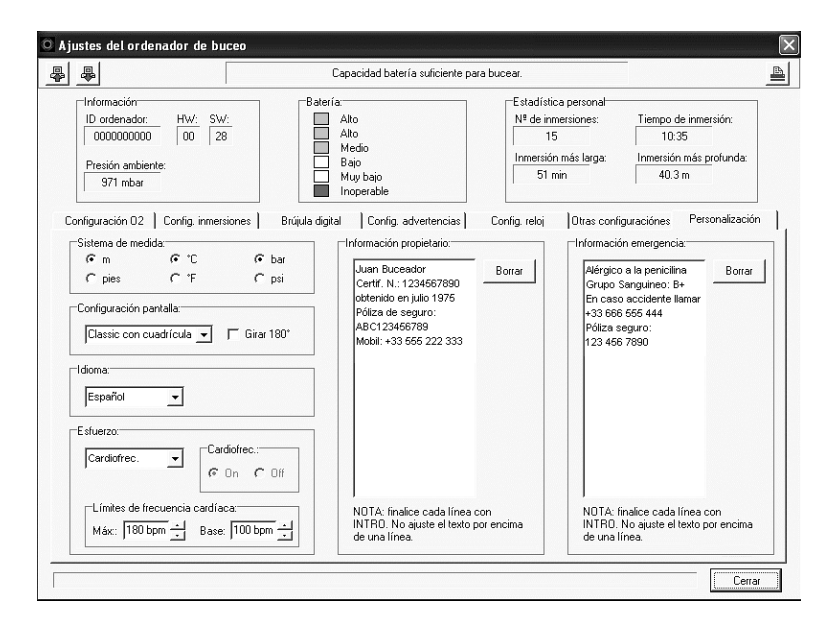

- *NOTA:* 

 *El restablecimiento de la desaturación, el modo de desactivación de los sonidos y la ppO2 máxima en* **OFF** *también se pueden modifi car a través de SmartTRAK, aunque deberá introducir el código de seguridad en cada caso.*

## *4.3 Cómo descargar inmersiones y organizar el diario de inmersiones*

La memoria de Galileo le permite memorizar aproximadamente hasta 100 horas de información en perfiles de inmersión, en intervalos de muestreo de 4 segundos. Con SmartTRAK, puede enviar esta información a su PC para visualizar y analizar sus inmersiones en el monitor. Para descargar datos desde Galileo, haga clic en **NEW**, en el menú **Diario inmersiones**, para abrir un nuevo diario de inmersiones y asignarle un nombre. A continuación, haga clic en el icono **TRANSFER DIVES**: en la pantalla aparecerá un cuadro en representación de la descarga del ordenador, con una barra de progreso que le mostrará el estado de la transmisión.

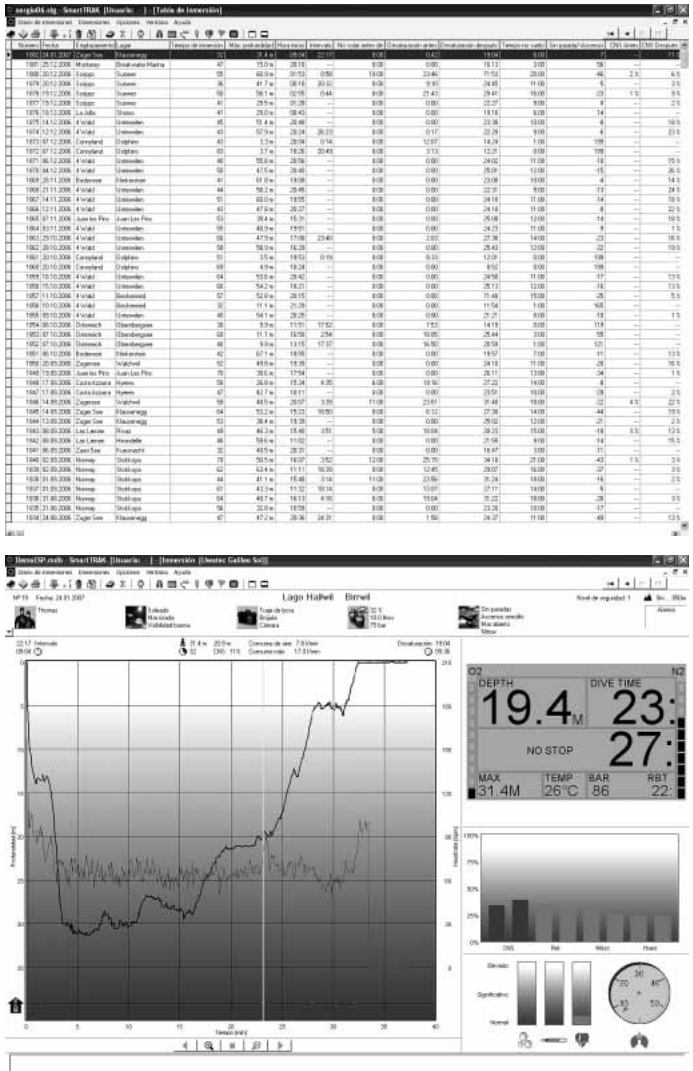

Puede escoger entre transferir todas las inmersiones o sólo las inmersiones nuevas (configuración predeterminada) desde la memoria de Galileo. Si escoge transferir únicamente las inmersiones nuevas, SmartTRAK sólo transferirá las inmersiones que sean más recientes que la inmersión más reciente guardada en el diario de inmersiones de su PC.

Una vez descargados los datos, aparecerá una ventana con una tabla resumen de todas las inmersiones; al seleccionar una de las inmersiones, aparecerá otra ventana con los datos de la misma. Desde estas ventanas, podrá ampliar o editar la información de las inmersiones.

## *4.4 Cómo cargar imágenes*

La memoria de Galileo le permite memorizar hasta 100 imágenes de mapa de bits en escala de grises que podrá visualizar en la superficie o bajo el agua, tal y como se explica en los Capítulos 2 y 3.

Para gestionar las imágenes, tiene que escoger **CONFIGURACIÓN DE GALILEO** en **OPTIONS**. De este modo, se abrirá la ventana 'Configuración de Galileo' con varias fichas a lo largo del borde derecho. Haga clic en la ficha **IMÁGENES** y se abrirá una ventana parecida a la que mostramos a continuación.

La imágenes que ya se encuentren en la memoria de Galileo aparecerán en el extremo derecho de la pantalla. La secuencia en que están ordenadas corresponde a la secuencia real de visualización en la pantalla de Galileo. Esta secuencia sólo se puede modificar eliminando y volviendo a cargar las imágenes. Para eliminar una imagen, selecciónela haciendo clic encima y pulse el botón **ELIMINAR** situado bajo la vista preliminar.

Para cargar imágenes en Galileo, utilice el cuadro de diálogo de la izquierda para localizar las imágenes deseadas en su disco duro. Una vez seleccionada la imagen deseada, SmartTRAK mostrará una vista preliminar de esa imagen en escala de grises, tal y como se visualizará en Galileo. Puede ajustar los niveles de la escala de grises con las barras deslizantes situadas sobre la vista preliminar; a continuación, haga clic en la flecha superior para enviar la imagen a Galileo.

Si desea descargar imágenes desde Galileo a su PC, seleccione una imagen y haga clic en la flecha situada bajo la ventana de vista previa.

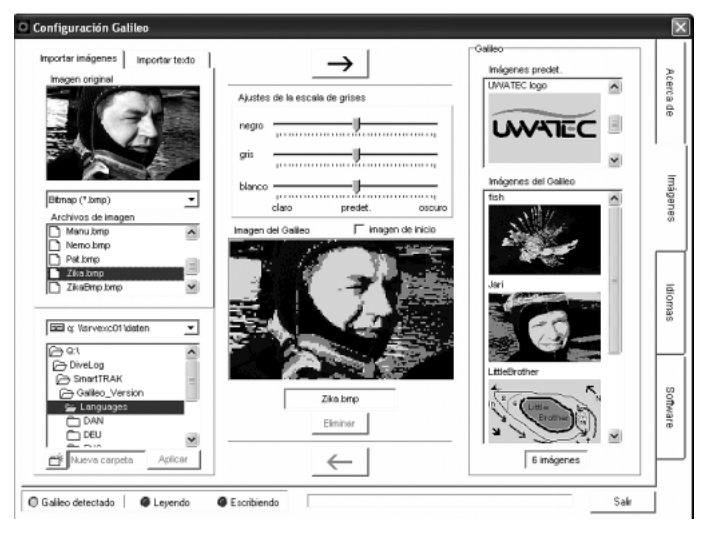

También puede importar textos a Galileo utilizando la función **TEXT IMPORT**: por ejemplo, puede cargar los mensajes más comunes para comunicarse con su compañero de inmersión y, cuando surja la necesidad, acceder el mensaje para mostrárselo en la pantalla. También puede escribir un plan de inmersión y revisarlo durante la inmersión. La función **TEXT IMPORT** utiliza SmartTRAK para convertir el texto que haya escrito en el campo pertinente en imágenes de mapa de bits que podrá cargar en Galileo.

### *4.5 Cómo cargar idiomas*

El texto de todos los menús y parámetros de Galileo se mostrará en el idioma que elija siguiendo las instrucciones del apartado 2.9.2. De igual modo, durante la inmersión, el texto, las advertencias y alarmas se mostrarán en el idioma seleccionado.

En **www.scubapro-uwatec.com** podrá descargar otros idiomas para Galileo. Para instalar un nuevo idioma en Galileo, descargue en su PC el idioma deseado desde la Web de SCUBAPRO UWATEC. Utilizando SmartTRAK, busque el archivo del idioma en su disco duro, impórtelo haciendo clic en el botón **IMPORTAR** y pulse la flecha para enviarlo a Galileo. En la parte derecha de la pantalla, verá la lista completa de idiomas instalados en Galileo. Puede borrar los idiomas que desee haciendo clic encima y pulsando el botón **ELIMINAR**.

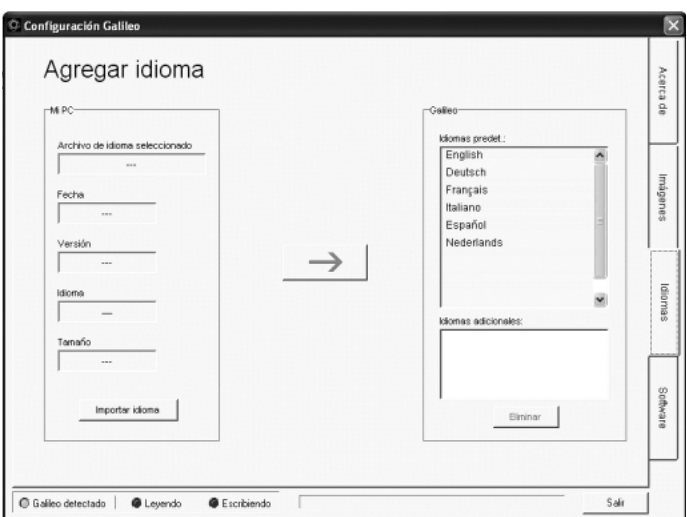

### *4.6 Actualización del fi rmware*

Galileo está equipado con un microprocesador reprogramable que le permite mantener su ordenador de buceo actualizado con las tecnologías más modernas de UWATEC. Encontrará más información sobre actualizaciones en **www.scubapro-uwatec.com**.

# **5. MANTENIMIENTO DE GALILEO**

## *5.1 Información técnica*

#### **Altitud operativa**:

- → con descompresión: desde el nivel del mar hasta aproximadamente 4.000 m
- $\rightarrow$  sin descompresión (modo profundímetro): a cualquier altitud

**Profundidad máx. operativa**: 330,5 m; la resolución es de 0,1 m hasta 99,9 m y de 1 m a profundidades superiores a 100 m. La resolución en pies es siempre de 1 ft. La precisión es del 2% ±0,2m.

#### **Intervalo de cálculo de la descompresión**: de 0,8 m a 120 m

**Presión ambiental máxima**: 34 bares **Presión máxima transmisor Smart**: 300bar **Brújula digital**:

- **resolución**: 1°
- **precisión**:  $+/- 1^{\circ} + 5\%$  del ángulo de inclinación (ejemplo: a 50° de inclinación, la precisión es +/–3,5°)
- **ángulo de inclinación**: hasta 80°
- **velocidad de actualización**: 1 seg.

**Reloj**: reloj de cuarzo, hora, fecha, tiempo de inmersión visualizado de hasta 999 minutos **Concentración de oxígeno**: regulable entre 21% y 100%

**Temperatura operativa**: de -10°C a +50°C/de 14°F a 122°F

#### **Alimentación**:

- **Galileo**: CR12600SE o CR2NP
- **Transmisor de alta presión**: CR2450
- **Transmisor codificado Polar T31: no** sustituible por el usuario

#### **Duración de la batería**:

- **Galileo**: de 3 a 5 años o de 300 a 500 inmersiones. La duración efectiva de la batería depende del número de inmersiones por año, de la duración de cada inmersión, de la temperatura del agua y del uso de la brújula digital y de la luz.
- **Transmisor de alta presión**: 3 años o de 150 a 200 inmersiones. La vida real de la batería depende del número de inmersiones por año, de la longitud de cada inmersión y de la temperatura del agua.

**Transmisor codificado Polar T31:** 2.500 horas de uso. El transmisor se activa por la humedad. Si lo deja, por ejemplo, en una toalla mojada, la tensión de la batería se irá consumiendo. Si cree que la batería se ha agotado, póngase en contacto con un centro de reparaciones autorizado de Polar para que sustituyan el transmisor. Polar recicla los transmisores usados.

## *5.2 Mantenimiento*

El manómetro de la botella y las piezas de este producto empleadas para medir la presión de la botella deben ser reparadas por un distribuidor autorizado de SCUBAPRO UWATEC cada dos años o después de 200 inmersiones (lo que se produzca antes). Por otro lado, la precisión de la profundidad se debería comprobar cada dos años. Aparte de este detalle, Galileo no precisa prácticamente ningún mantenimiento. Todo lo que debe hacer es enjuagarlo cuidadosamente con agua potable después de cada inmersión y cambiar la batería cuando sea necesario. Para evitar la aparición de problemas en Galileo, siga estas recomendaciones. que le ayudarán a disfrutar de años de funcionamiento sin averías:

- no sacuda ni deje caer su Galileo
- no exponga su Galileo a la luz directa e intensa del sol
- no guarde Galileo en contenedores cerrados, asegúrese siempre de que existe una buena ventilación

Si advierte problemas con los contactos de agua, limpie Galileo con una solución de agua y jabón y séquelo bien. La carcasa de Galileo se puede tratar con grasa de silicona, ¡pero no aplique grasa de silicona en los contactos de agua!

- No lave Galileo con soluciones que contengan disolventes.
- Compruebe la carga de la batería antes de cada inmersión.
- Si aparece la advertencia de la batería, sustitúyala.
- Si aparece cualquier mensaje de error en la pantalla, lleve Galileo a un distribuidor autorizado de SCUBAPRO UWATEC.

Español

El transmisor codificado Polar T31 es un dispositivo de alta tecnología y se debe manipular con delicadeza. Las siguientes recomendaciones le ayudarán a respetar las condiciones de la garantía:

- Conservar en un lugar fresco y seco. No guardar en ambientes húmedos, envuelto en materiales no transpirables (como bolsas de plástico) o en materiales conductivos, como toallas húmedas.
- Mantener bien limpio: utilizar una solución de jabón suave y agua y secar con un paño suave. No utilizar nunca alcohol ni materiales abrasivos, como estropajos de acero o limpiadores químicos.
- Mantener alejado de temperaturas extremas, tanto frías como calientes. Las temperaturas de servicio están comprendidas entre -10° C y 50° C/14° F y 122° F.
- No exponer a los rayos directos del sol durante largos períodos, por ejemplo, dejándolo en el coche.
- No doblar ni estirar el transmisor, pues se podrían dañar los electrodos.
- Secar únicamente con un paño suave. De lo contrario, se podrían dañar los electrodos.

#### *5.2.1 Sustitución de la batería de Galileo*

#### $\blacktriangle$  **ADVERTENCIA**

Le recomendamos que solicite la sustitución de la batería de su Galileo en un distribuidor autorizado de SCUBAPRO UWATEC. El cambio se debe llevar a cabo prestando especial atención para evitar la entrada de agua. La garantía no cubre daños derivados de una incorrecta colocación de la batería.

Galileo memoriza la información de la saturación tisular en una memoria no volátil, de modo que puede cambiar la batería en cualquier momento, entre una inmersión y otra, sin perder nada de información.

#### Procedimiento:

Para sustituir la batería, necesitará una moneda o la herramienta universal proporcionada con Galileo y un paño limpio.

# A ADVERTENCIA

- Si la tapa del compartimento de la batería permite la filtración de agua, Galileo podría averiarse o apagarse sin previo aviso.
- Abra siempre el compartimento de la batería en ambientes secos y limpios.
- Abra el compartimento de la batería únicamente para sustituirla.
- 1. Seque Galileo con un paño suave.
- 2. Desenrosque la tapa del compartimento de la batería utilizando una moneda o la herramienta universal proporcionada.

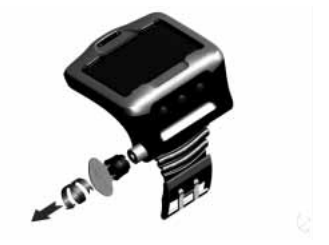

- 3. Examine la junta tórica de la tapa del compartimento de la batería. Si advierte restos de aqua filtrada, daños o defectos en la junta tórica, sustitúyala con una pieza de recambio original de UWATEC (PN 06.202.693). La junta tórica se incluye en el kit UWATEC para la batería de Galileo (PN 06.202.872). Al sustituir la junta tórica, asegúrese de que la nueva junta está en perfecto estado y bien lubricada y compruebe que la junta tórica, la ranura de la junta tórica y la superficie de sellado estén libres de polvo y suciedad.
- 4. Retire la batería antigua y deséchela respetando el medio ambiente.
- 5. Compruebe la polaridad de la batería nueva. Galileo podría sufrir daños si no coloca la batería correctamente. Coloque la batería de forma que el lado **+** señale hacia arriba en el compartimento de la batería.
- 6. Vuelva a enroscar la tapa del compartimento de la batería. Gire la tapa hasta que quede alineada con la superficie y hasta que la ranura de la tapa de la batería coincida con la marca de la carcasa. Los daños que pueda sufrir Galileo por la colocación

incorrecta de la tapa del compartimento de la batería no están cubiertos por la garantía.

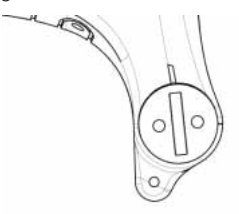

 7. Encienda Galileo para realizar una comprobación.

# - *NOTA:*

- *Tras una inmersión, Galileo memorizará los datos de saturación tisular una vez por hora en la superfi cie, hasta que esté completamente desaturado. Si cambia la batería cuando todavía quede tiempo de desaturación en Galileo, los datos no se perderán, pero Galileo tomará como referencia el último conjunto de datos memorizado. Como resultado, es posible que los datos mostrados*  en la pantalla de superficie tras el *cambio de la batería (tiempo de*  desaturación, intervalo de superficie, *tiempo de prohibición de vuelo y CNS* O2*) sean distintos a los valores mostrados justo antes de retirar la batería.*
- *Tras sustituir la batería, deberá ajustar la fecha y la hora.*

#### *5.2.2 Sustitución de la batería del transmisor inteligente*

#### $\blacktriangle$  **ADVERTENCIA**

Le recomendamos que solicite la sustitución de la batería del transmisor en un distribuidor autorizado de SCUBAPRO UWATEC. El cambio se debe llevar a cabo prestando especial atención para evitar la entrada de agua. La garantía no cubre daños derivados de una incorrecta colocación de la batería.

Para obtener mejores resultados, utilice el juego para la batería del transmisor PN 06.204.071, que incluye una batería 3V CR 2/3 AA y una junta tórica de 26 x 2 mm para la cubierta del transmisor.

#### $\blacktriangle$  **ADVERTENCIA**

- No toque nunca la superficie de metal de la batería directamente con los dedos. Los dos polos de la batería no se deben poner nunca en cortocircuito.
- Si la cubierta del transmisor permite la filtración de aqua, el transmisor podría averiarse o apagarse repentinamente.
- Abra siempre el transmisor en ambientes secos y limpios.
- Abra el transmisor únicamente para sustituir la batería.

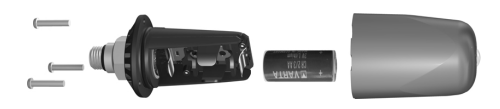

- 1. Retire el transmisor del puerto de alta presión del regulador de primera etapa.
- 2. Seque el transmisor con un paño suave.
- 3. Retire los 3 tornillos con un destornillador **Phillins**
- 4. Retire cuidadosamente la cubierta del transmisor.
- 5. Retire cuidadosamente la junta tórica de la cubierta del transmisor. Tenga cuidado para no dañar las superficies de sellado.
- 6. Retire la batería sujetándola por ambos lados. No toque los contactos ni las piezas electrónicas.

# **ADVERTENCIA**

Si advierte restos de agua, desperfectos o cualquier otro tipo de defecto en la junta tórica, no utilice el transmisor en futuras inmersiones. Llévelo a un distribuidor autorizado de SCUBAPRO UWATEC para que lo inspeccionen.

- 7. Introduzca siempre una junta tórica nueva cuando sustituya la batería y deseche la junta antigua. Compruebe que la nueva junta tórica lubricada está en perfecto estado y asegúrese de que la junta tórica, la ranura de la junta tórica y las superficies de sellado del transmisor y de la cubierta del transmisor están libres de polvo y suciedad. Si es necesario, limpie estas piezas con un paño suave. Coloque la junta tórica en la ranura correspondiente.
- 8. Espere 30 segundos y, a continuación, introduzca la nueva batería. Compruebe que el lado "+" está en la cara opuesta al transmisor. El transmisor podría sufrir daños si no coloca la batería correctamente.
- 9. En este punto, el transmisor realizará una prueba automática y entrará en el modo de funcionamiento después de 60 segundos.

### *5.3 Garantía*

Galileo tiene una garantía de dos años que cubre defectos de fabricación y funcionamiento. La garantía sólo cubre los ordenadores de buceo adquiridos en un distribuidor autorizado de SCUBAPRO UWATEC. Las reparaciones o sustituciones durante el período de la garantía no amplían el período de la garantía.

La garantía no cubre averías o defectos derivados de:

- rotura y desgaste excesivo
- factores externos, como daños de transporte, daños por golpes, efectos del tiempo y otros fenómenos naturales
- manipulación, reparación o apertura del ordenador de buceo por parte de personas no autorizadas por el fabricante
- pruebas de presión realizadas fuera del agua
- accidentes de buceo
- colocación incorrecta de la tapa del compartimento de la batería.

En mercados de la Unión Europea, la garantía de este producto se rige por la legislación europea vigente en cada uno de los estados miembro de la UE.

Cualquier reclamación de la garantía se debe realizar presentando un justificante de compra fechado en un distribuidor autorizado de SCUBAPRO UWATEC. Visite **www.scubapro-uwatec.com** para localizar su distribuidor más cercano.

El transmisor codificado Polar T31 tiene una garantía de dos años. Para cuestiones relacionadas con la reparación o sustitución del transmisor, póngase en contacto únicamente con un centro autorizado de Polar. Todas las reclamaciones de la garantía deben ir acompañadas de un justificante de compra fechado.

# *5.4 Índice*

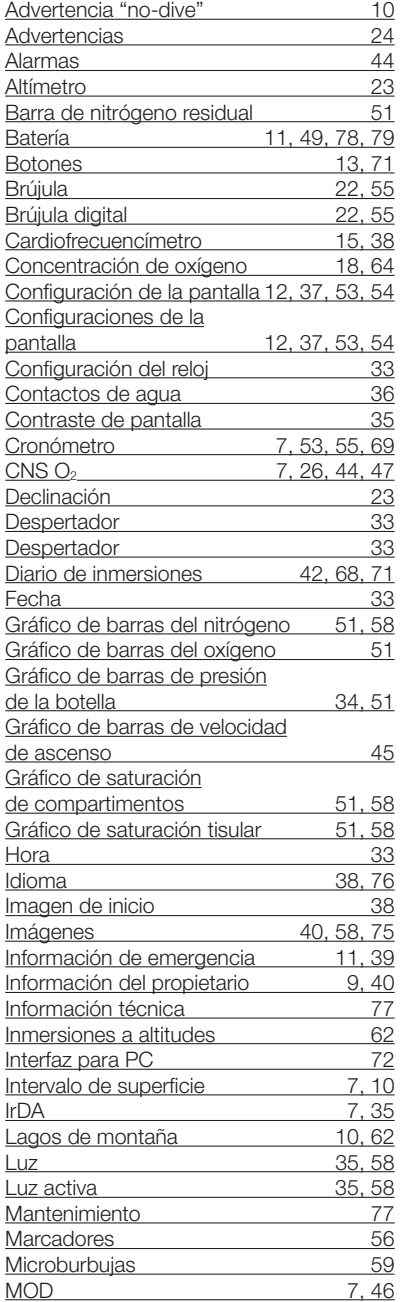

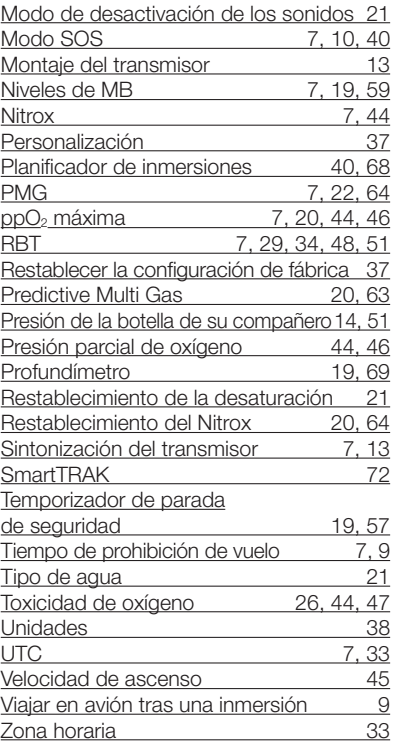